# **Univerzita Hradec Králové**

Pedagogická fakulta

Katedra aplikované kybernetiky Přírodovědecké fakulty

# 3D grafika ve vzdělávání na střední škole Diplomová práce

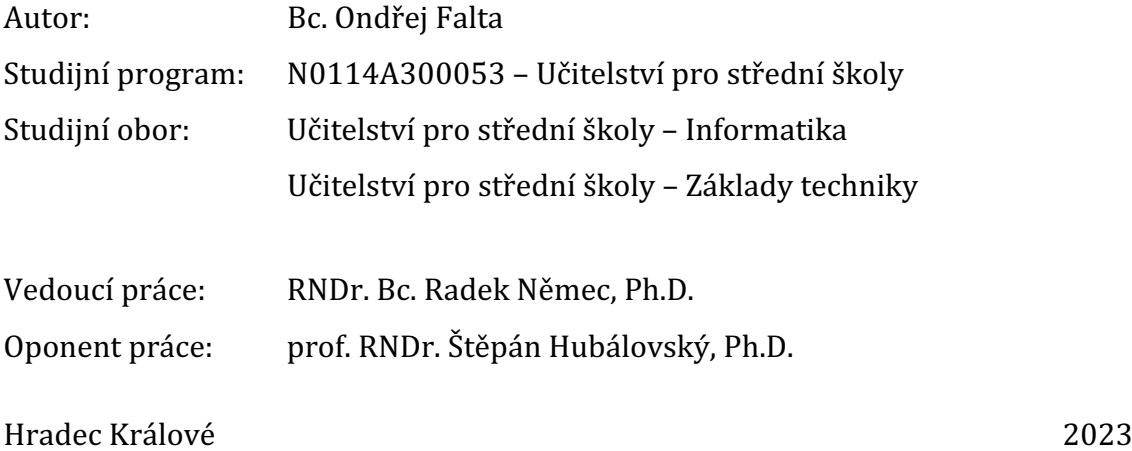

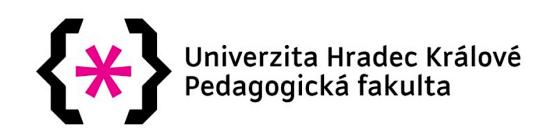

# Zadání diplomové práce

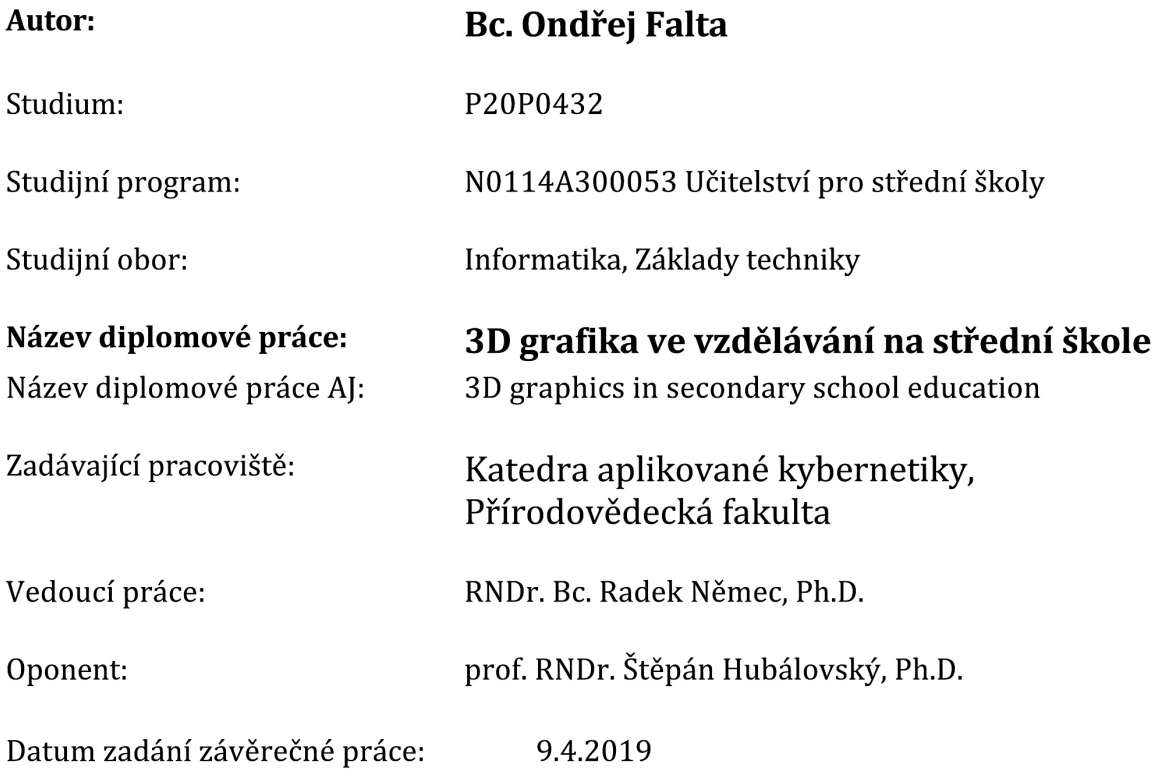

# **Prohlášení:**

Prohlašuji, že jsem diplomovou práci vypracoval samostatně pod odborným dohledem vedoucího práce a že jsem v seznamu použité literatury uvedl všechny zdroje, z kterých jsem během tvorby vycházel.

V Hradci Králové dne 05.04.2023 Bc. Ondřej Falta

## **Poděkování**

Rád bych poděkoval svému vedoucímu práce RNDr. Bc. Radku Němcovi, Ph.D. za odborný dohled nad tvorbou a vedení mé diplomové práce. Dále bych chtěl vyjádřit vděk mé švagrové Tereze Piewakové za jazykovou korekturu práce a Pavlovi Matoušovi za přispění svých praktických dovedností při sestavování prototypu modelu hodinek. V poslední řadě bych chtěl poděkovat své manželce, která mi byla po celou dobu práce velkou oporou.

## **Anotace**

FALTA, Ondřej. *3D grafika ve vzdělávání na střední škole*. Hradec Králové, 2023. Diplomová práce. Univerzita Hradec Králové. Vedoucí práce RNDr. Bc. Radek Němec, Ph.D.

Obsahem tématu diplomové práce 3D grafika ve vzdělávání na střední škole je popis povinně volitelného předmětu orientovaného na střední školy technického zaměření. V teoretické části práce jsou popsány jednotlivé typy technologií, které se využívají při tisku 3D objektů na 3D tiskárnách. Obsahem této části je soupis vhodných softwarů použitelných pro školní prostředí a aplikace pro správu tiskových dat. Praktickou částí práce je rozepsané učivo, které je dále vsazené do tematického plánu na celý školní rok společně s navrhovaným řešením vybavení učebny a samotné výtisky z modelové hodiny.

# **Klíčová slova**

3D objekty, filament, resin, slicer, technická dokumentace, modelování, 3D tiskárna, tematický plán

## **Annotation**

FALTA, Ondřej. *3D graphics in secondary school education*. Hradec Králové, 2023. Diploma Thesis. University of Hradec Králové. Thesis supervisor RNDr. Bc. Radek Němec, Ph.D.

The content of the thesis topic 3D graphics in secondary school education is a description of a compulsory elective subject oriented to technical secondary schools. The theoretical part of the thesis describes the different types of technology used in printing 3D objects on 3D printers. The content of this section is an inventory of suitable software for school environments and print data management applications. The practical part of the thesis is a breakdown of the curriculum, which is further embedded in the thematic plan for the whole school year, together with the proposed solution of classroom equipment needed with the actual prints from the sample lesson.

## **Keywords**

3D objects, filament, resin, slicer, technical documentation, modelling, 3D printer, thematic plan

# **Obsah**

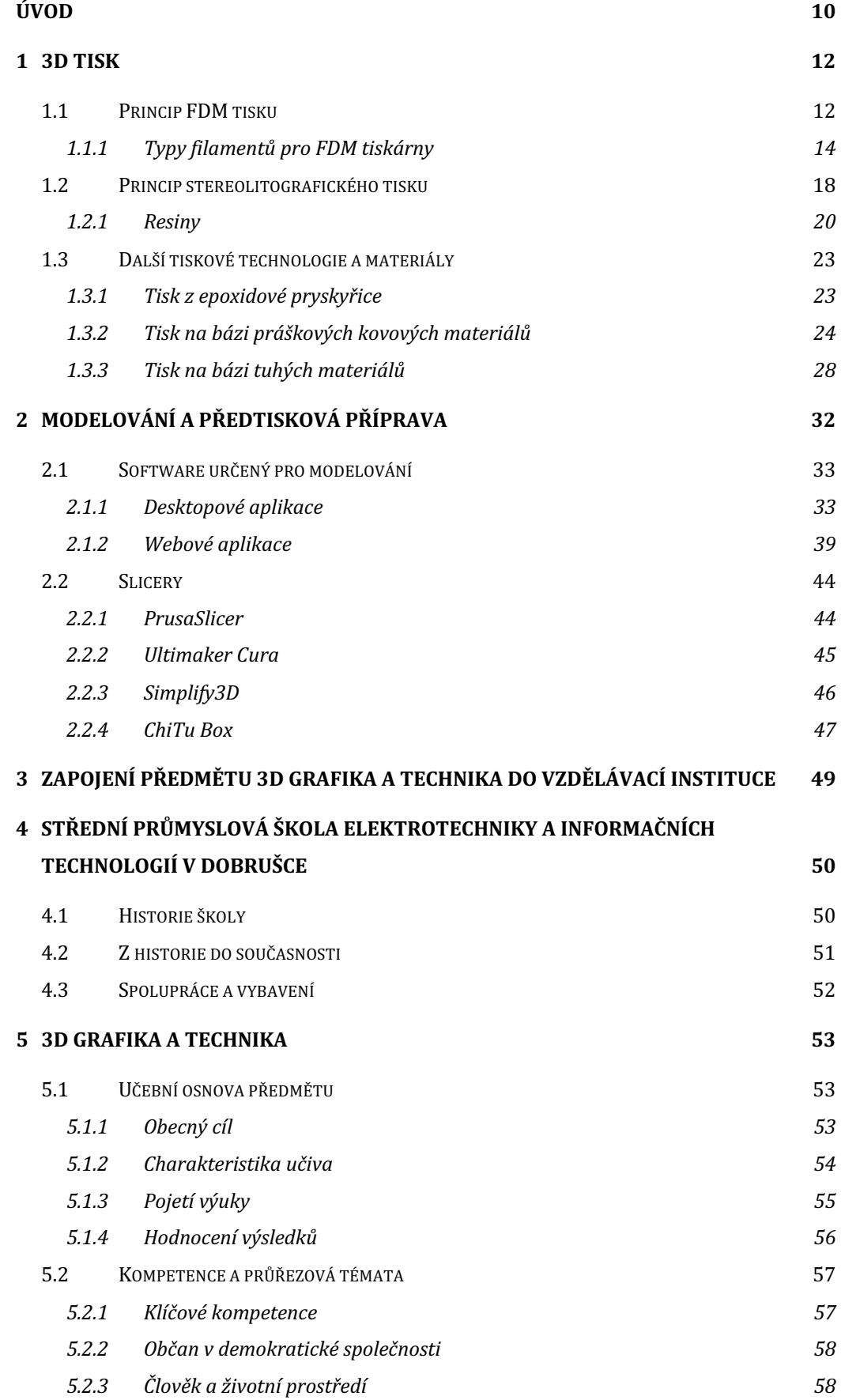

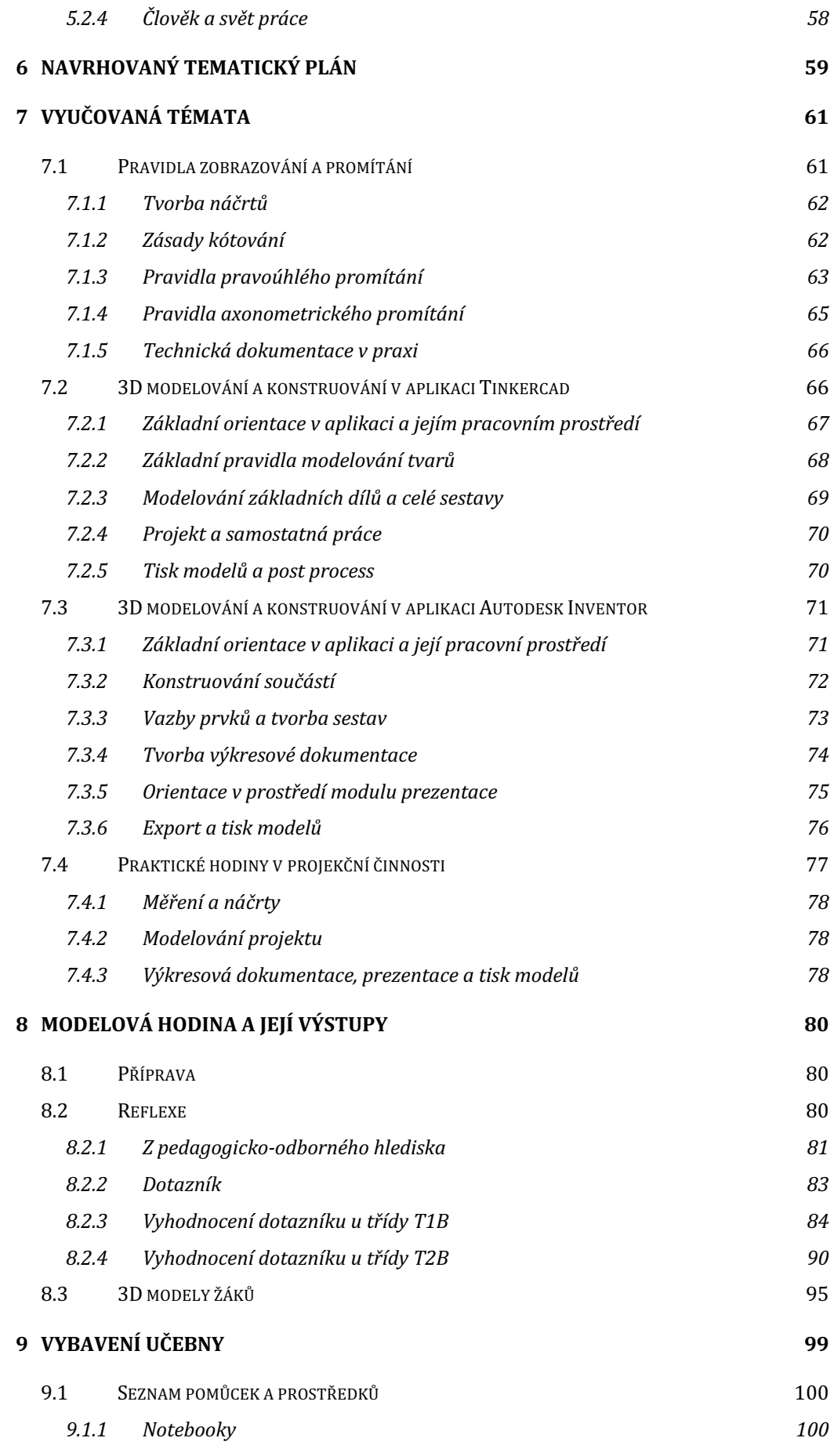

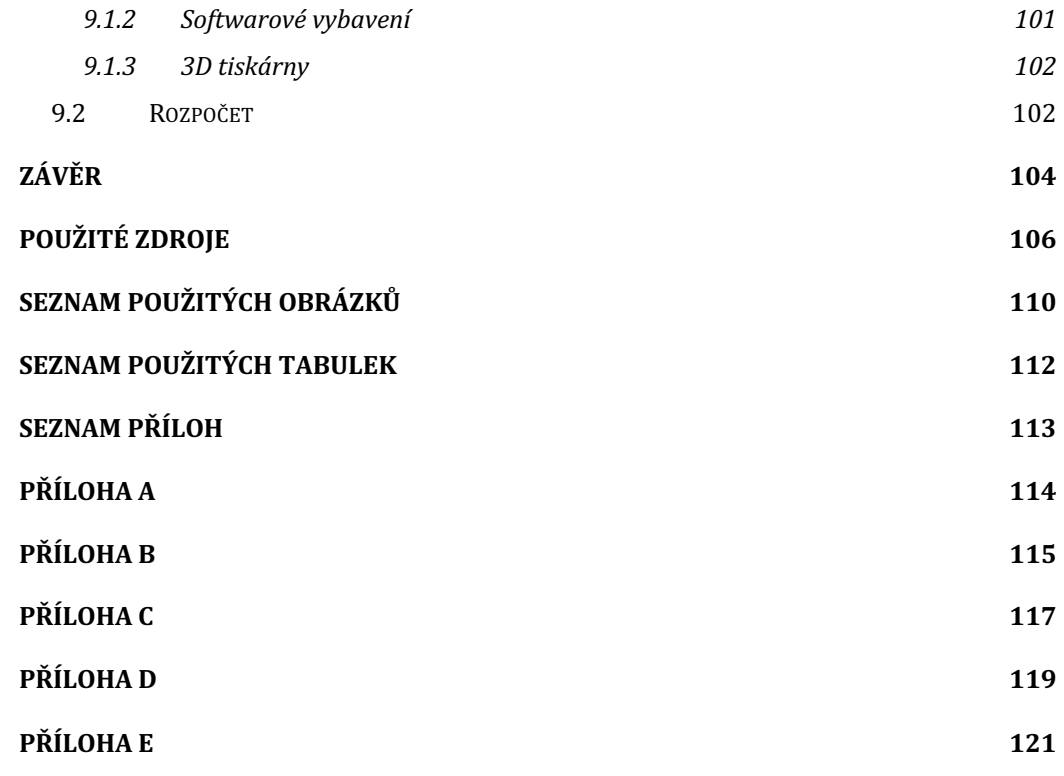

# **Úvod**

Ze dne na den se svět informatiky, techniky a technologií mění. Nové objevy, nové způsoby řešení, nová zařízení, která ulehčují práci nebo zlepšují životní podmínky. Neustále přibývají nové a nové oblasti vývoje hardware a software s novými technickými parametry, které se rozšiřují, protože objemy dat rostou a s nimi i možnosti využití. Ve "světě" 3D grafiky tomu není jinak, a proto jsem se rozhodl, že do tohoto oboru přispěji svým výzkumem a prací, která je zaměřená na nejdůležitější aspekt první třetiny naší životní etapy a tou je vzdělávání mateřské, základní, střední a také vysoké. Základní myšlenkou práce je tedy poukázat na jednotlivé technologie 3D tisku a vybrat z výčtu ty nejvhodnější pro zasazení do výuky na středních školách společně s vhodným softwarem pro samotné vymodelování a následně aplikace pro přípravu dat pro konkrétní 3D tiskárnu. Celá tato studie je uchopena tak, že je psána jako jedna celá kapitola, kterou je možné vložit do dokumentu *Školní vzdělávací plán*. Jinými slovy, práce je psána jako podklad pro povinně volitelný předmět s názvem *3D grafika a technika*. Samotný podklad je psán tak, že je uzpůsoben pro vzdělávací instituci, na které působím již nějakou dobu jako učitel odborných předmětů. Z toho důvodu je psán "na míru" této školy, nicméně je možné, aby těchto podkladů využila i jiná vzdělávací instituce a uzpůsobila si celý tematický plán, který tato práce též obsahuje, svým požadavkům.

Dalším důvodem, proč jsem si toto téma vybral je, že se studii 3D grafiky už nějaký čas věnuji, a to od samotné střední školy, kde jsem se naučil pracovat v softwaru pro modelování 3D grafiky, což otevírá další hloubku poznání, jak takový model z virtuálního prostředí převést do reálného světa a mít možnost si ho osahat a využít pro účel, pro který byl díl zamýšlen.

Mé nadšení nevyprchalo a trojrozměrné grafice jsem se věnoval dále a díky tomu jsem napsal bakalářskou práci na podobné téma, kde se této problematice věnuji též, nicméně je ochuzena o pedagogickou složku neboli o vyzkoušení celé studie v praxi. Tato diplomová práce je hlubší rozšíření předchozí studie a je doplněna o další kapitoly, které celý výzkum posouvají na další úroveň bádání, kde už nechybí zkušenosti ani prostor pro celou realizaci díky prostředkům poskytnutým střední průmyslovou školou v Dobrušce.

Předposlední kapitola je reflexí několika odučených modelových hodin, které byly realizovány právě za účelem výzkumu, kde bylo zjišťováno, jak žáci na celý předmět, vyučovanou látku a téma budou reagovat. Výstupem je dotazník, který ukazuje míru úspěchu, kterou sklidily odučené hodiny a jaký případný potenciál by podle žáků měl takový nový vyučovaný předmět.

Poslední kapitoly této práce jsou věnovány právě prostředkům pro vybudování takového zázemí pro výuku daného předmětu. Jsou v nich rozepsány jednotlivé pomůcky potřebné k výuce a vysvětleny důvody jejich použití. V poslední kapitole je sepsán a sestaven položkový rozpočet podle cen z prosince roku 2022 a ledna 2023, který je sice pouze orientační informací pro vybudování takové učebny, nicméně je též přizpůsoben možnostem a potřebám celého předmětu. Práce je rozsáhlá, proto obsahuje přiložené tabulky a fotografie 3D modelů samotných výstupů žáků v přílohách na konci práce.

# **1 3D tisk**

Proces zvaný 3D tisk je forma výroby, při kterém se materiál nanáší na sebe pomocí jednotlivých vrstev. Podle použité technologie 3D tisku rozlišujeme různé způsoby vrstvení materiálu, a to tavením či lepením. Tato forma nabízí snazší způsob výroby oproti konvenčním řešením - obrábění, vrtání, frézování nebo odléváním které jsou zdlouhavé a velmi náročné z důvodu komplikovaných tvarů a těžkoobrobitelným materiálům. Největších výhod dosahuje 3D tisk hlavně pro výrobu prototypů, označovaných jako Rapid Prototyping, které jsou tvořeny jako zkušební díl pro větší výrobu z různých materiálů, nebo pro malosériovou výrobu, kde je plánováno vyrobit velmi omezený počet kusů za nízkou cenu. Pojem 3D tisk je používán převážně ve spojení se stolními 3D tiskárnami, které si lze dnes pořídit i k soukromým účelům za přijatelnou cenu, nicméně je možné se potkat s pojmem stejného významu "aditivní výroba" používaný ve spojitosti s průmyslovými stroji a procesy. [1]

3D tisk se k nadšence a spotřebitele stal dostupným kolem roku 2009, nicméně tato technologie byla k dispozici hlavně v průmyslové sféře už v 80. letech 20. století. Důvodem byla snaha návrhářů a kodérů z celého světa se sdružit v projektu RepRap pro svobodnou a otevřenou kódovanou bázi. Skrze tuto filozofii o svobodném myšlení zvládne svépomocí sestavit 3D tiskárnu i běžný uživatel. Jedním ze způsobů je sestavení z předem vytvořené stavebnice z dílů, které do sebe pasují. Nebo je možné upravit si díly podle vlastního návrhu, tak aby výsledná 3D tiskárna vyhovovala daným požadavkům. Takovéto široké dostupnosti bylo dosaženo jen díky tomu, že byl volně zpřístupněn tzv. open source (udělení volné licence k plánu produktu). Postavit si takovou tiskárnu je záležitostí i jednoho dne, nicméně je třeba se orientovat v jednotlivých typech tiskáren a tiskových způsobů, aby bylo možné zvolit správný nástroj pro potřebný proces. [2]

### **1.1 Princip FDM tisku**

Jednou z nejrozšířenějších technologií 3D tisku je právě FDM neboli Fused Deposition Modeling. Největší zásluhu na vývinu této technologie má firma Stratasys, kterou v 80. letech 20. století založil Scott Crump a svůj vynález si poté vzápětí patentoval. Pojem Fused Deposition Modeling (FDM) má stále platnou ochrannou známku, proto komunita již dříve zmíněného nezávislého projektu RepRap, zavedla pojem Fused Filament Fabrication (FFF) z důvodu vyhnutí se případným střetům se zakladatelskou firmou. Podle překladu jde tedy o výrobu z roztaveného filamentu, který je vrstvu po vrstvě nanášen tryskou, známou pod označením extruder. Roztavený filament je před použitím struna navinutá na cívce viditelný na obrázku 1, který lze pořídit v různých materiálových typech a barvách. [3][4]

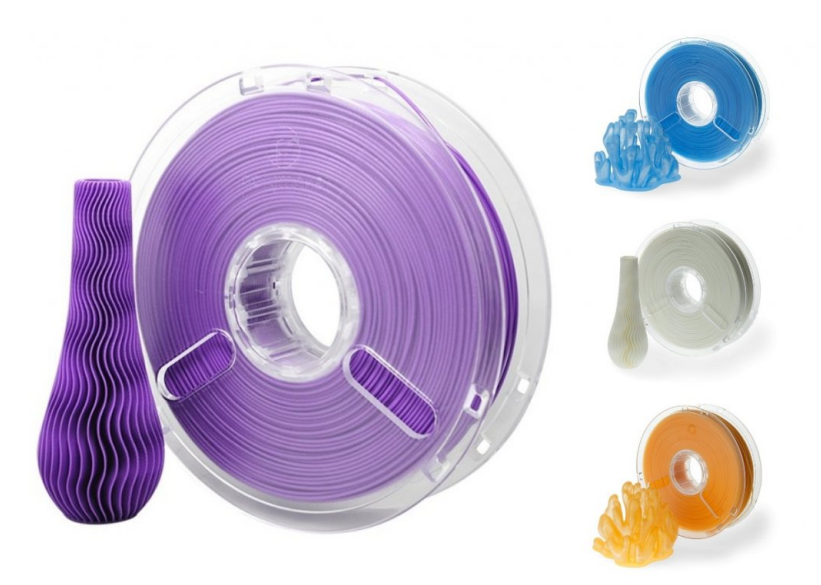

Obrázek 1 - ukázka plastového filamentu pro FDM tiskárny [5]

Filament je tlačený skrze extruder na rozehřátou podložku, která se pohybuje směrem podle samotné konstrukce tiskárny. Velká část tiskáren má konstrukci postavenou tak, že podložka se hýbe směrem dopředu a dozadu podle osy X a ostatní pohyby podle os Y a Z vykonává už samotná tisková hlava. Tento případ splňuje například tiskárna od české firmy Prusa Research s označením *Prusa i3 MK3S*. Tryska rozehřeje filament natolik, že se z pevné struny přemění na roztavenou hmotu, která ihned po nanesení, na tiskovou podložku nebo na spodní vrstvu modelu, zchladne a následně ztvrdne, jako tomu je na obrázku 2. Každý typ filamentu má svou příslušnou teplotu, při které tento tavný proces probíhá. [6] V případě tisku složitějších tvarů, které například nenavazují na žádnou spodní podporu a tiskárna není schopna jej vytisknout bez pravděpodobné deformace, si musí tiskárna vytvořit příslušné podpěry během tisku. Ihned po tisku je možné tyto podpěry odstranit snadno ručně či případně použít nářadí, jako jsou štípací kleště či samotný šroubovák. Model je následně možné dobrousit brusným papírem s jemnými brusnými zrny.

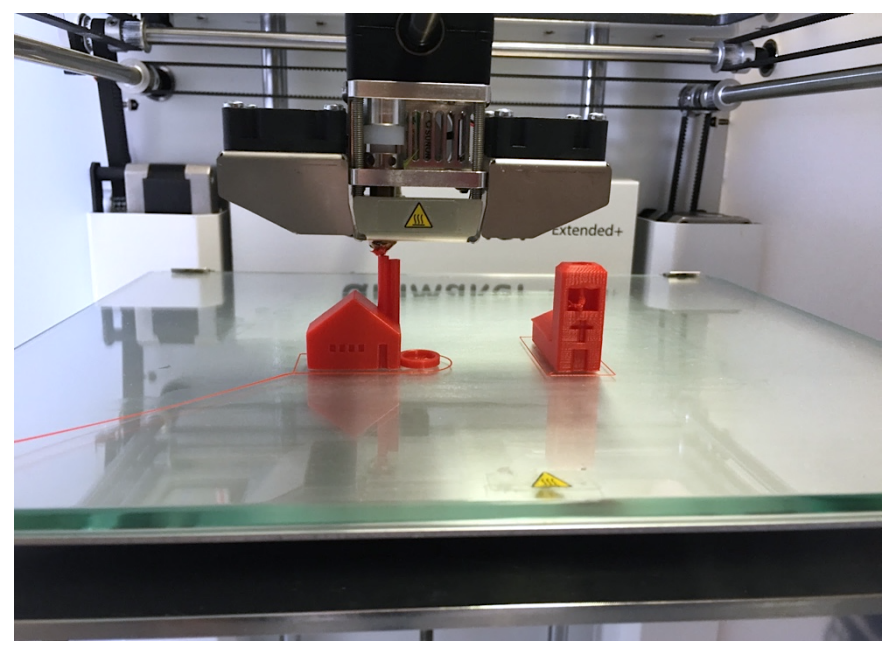

Obrázek 2 - tisk domečků z plastového filamentu na FDM tiskárně [autor Ondřej Falta]

#### **1.1.1 Typy filamentů pro FDM tiskárny**

Filament, už jak je výše zmíněno, je plastová struna, která je FDM či FFF tiskárnou nahřáta a ihned poté extruderem roztavena na teplotu, která ze struny udělá polotekutý materiál. Plastových strun neboli filamentů je celá řada a jejich použití se opět různí podle mechanických a pevnostních vlastností. Přehled je zanesen na konci podkapitoly do tabulky 1 a na konci celé práce ve větší velikosti jako příloha A.

#### **ABS**

Kompletní název tohoto materiálu je Akrylonitrilbutadienstyren, který je amorfní termoplastický průmyslový kopolymer. Hlavními přednostmi materiálu ABS je odolnost vůči mechanickému poškození, je tuhý, houževnatý odolný proti nízkým i vysokým teplotám, mírně nasákavý, a hlavně zdravotně nezávadný. Odolný je vůči kyselinám, uhlovodíkům, hydroxidům, tukům a olejům. Materiál je především velmi lehce opracovatelný. Dalším parametrem je hustota, která vychází na 1050 kg/m<sup>3</sup> neboli v množství vlákna na 1 kilogramové cívce na 952 cm<sup>3</sup>. Délka materiálu je dána podle šířky samotné struny a ta odpovídá 1,75 mm materiálu na 400 m a v případě 2,85 mm tomu je na délku 150 m. Teplota tisku se pohybuje od 220 po 240 °C a teplota samotného extrudéru je v rozmezí 220–275 °C. Podložka se zahřívá na 100–130 °C. Použití materiálu je vhodné na výrobu funkčních vzorků, na výrobu věcí k běžnému použití a výrobu nástrojů. Naopak vhodný není pro objekty a díly, které by mohly být dlouhodobě vystaveny povětrnostním vlivům a není doporučován pro medicinální aplikace. [7]

Materiál ABS je produkt vytvořený z ropy a při jeho zahřívání vzniká zápach, který je toxický, proto je zapotřebí, aby byla místnost při tisku dobře větraná. Zároveň je materiál náchylný k změně teplot, a to se projevuje tak, že se při tisku smršťuje. Je třeba tisknutý model ochlazovat pomalu a podložka musí být vyhřívaná. U skladování ABS je třeba jej nevystavovat dlouhodobému slunečnímu záření a nadměrné vlhkosti. [7]

#### **PLA**

Kyselina polymléčná neboli anglicky polylactic acid je biologicky odbouratelný materiál, který je vyráběn z kukuřičného škrobu, bramborového škrobu nebo cukrové třtiny. V průmyslu je jeho popularizace poměrně velká nicméně po vytisknutí modelu z tohoto materiálu je obtížné odstranit jednotlivé podpory. V případě PLA dosahuje hustota  $1250 \text{ kg/m}^3$  a v přepočtu na 1 kg cívky se množství vlákna pohybuje na 800 cm<sup>3</sup>. U rozměrů šířky vlákna 1,75 mm je materiál dlouhý 330 m a vlákna 2,85 mm je délka materiálu 130 m. Teplota tisku je u PLA nastavena v rozmezí 185–235 °C, přičemž extruder je rozehřátý od 150–210 °C a podložka může být nastavena od 0–60 °C. [8]

Výhodou tohoto materiálu je jeho obrovská univerzálnost a díky tomuto faktu je možné z něj tisknout i veliké předměty. Spolu s ABS je jedním z nejpoužívanějších materiálů pro 3D tisk a to i z důvodu svých skvělých vlastností, kterými je pružnost, tvrdost a srovnatelná odolnost s jinými plasty. Má minimální sklon ke kroucení díky malému rozpínání při tavení, a i při nízkých teplotách je výtisk pevný a jednotlivé vrstvy jsou kvalitně spojené. Snadné je i jeho další opracování, jako je například ruční broušení, lakování či vrtání. [8]

15

Problém přichází u strojního broušení, kde díky nízkému tavnému bodu není možné výtisk ideálně strojně obrobit. Dalším určitým záporem je sklon k pohlcování vzdušné vlhkosti, proto je potřeba tento materiál skladovat v suchém prostředí. Při pohlcování vlhkosti dochází při tisku k tvorbě bublinek na povrchu výtisku. [8]

#### **ASA**

ASA materiál je alternativou k ABS, která naopak má zvýšenou odolnost proti povětrnostním podmínkám, které ABS chybí. Charakteristikou tohoto filamentu je hlavně vynikající odolnost vůči UV záření a je to kvalitní konstrukční termoplast, který má dobré mechanické vlastnosti, odolnost proti teplotě a jednoduchou zpracovatelnost na 3D tiskárně. Dosahuje skvělé kvality při tisku detailů, má nízkou hladinu žluknutí, skvěle se vrství, zachovává si fyzikální vlastnosti a má skvělou odolnost proti povětrnostním podmínkám. Hustotě odpovídá  $1070 \text{ kg/m}^3$  a v množství na 1 kg na cívce je to 935 m<sup>3</sup>. Délky materiálu jsou opět odvozené od samotné tloušťky, tedy v 1,75 mm tloušťce je tento filament dlouhý 390 m a v šířce 2,85 mm je materiál dlouhý 150 m. Teplotní hodnoty jsou nastavené tak, že samotná teplota tisku se pohybuje od 250-255 C a tisková podložka je rozehřátá od 60–100 °C. Využití ASA materiálu je široké, nicméně vhodný je například pro výrobu prototypů, koncových výrobků, strojírenských nástrojů a pro běžné použití jak v interiéru tak i v exteriéru. Vytisknutý model je pevný a ucelený a je možné v tisku realizovat drobné detaily, které jsou u jiných materiálů problematické. Vytisknutý objekt je díky materiálovému zpracování lesklý. Materiál ASA v porovnání s velice podobným materiálem ABS má vyšší tuhost a díky tomu je vhodný pro náročné úkony a aplikace. [9]

#### **PETG**

Mezi materiály se jedná o velmi houževnatý typ materiálu s vynikající tepelnou odolností. Předností materiálu je, že má velmi malou tepelnou roztažnost, takže se na podložce nekroutí a není problém PETG použít na výtisky velkých modelů a prototypů. Mechanické součásti je vhodné tisknout právě z tohoto materiálu a díky tomu si u tiskařů získal velikou oblibu, a to i zvláště proto, že jeho zpracování je podobné tomu u PLA, a naopak oproti PLA nabízí v porovnání

16

lepší mechanické vlastnosti. Označení posledního písmena v názvu "G" říká, že se jedná o takzvaný glykol, který se do materiálu přidává při výrobním procesu. Důvodem je modifikace vlastností plastu PET, aby byl víc průhledný, snadnější pro tisk a méně křehký. Tepelné vlastnosti nám dávají jistotu, že se materiál málokdy zkroutí anebo odlepí od tiskové vyhřívané podložky, navíc je pružný, a to brání v prohýbání při častém namáhání, a poté následnému praskání. Jednotlivé vrstvy se dobře propojují, a proto není třeba tolik řešit orientaci modelů. Při tisku materiál může, na rozdíl od ABS nebo PLA materiálu, trochu stringovat, což znamená při přejezdu tahání tenkých vláken plastů. Takovýto jev lze minimalizovat skrze zvýšení retrakce a následném snížení teploty a při vytisknutí samotný model ještě přejet několika rychlými přejezdy horkovzdušnou pistolí. Samotné požadavky na tiskárnu jsou takové, že je třeba aby podložka byla nahřátá na zhruba teplotu 80 °C a teplota extruderu činila zhruba250 °C, pak není zapotřebí mít na tiskárně speciální hotend. Tiskový povrch by měl být PEI, sklo, páska nebo lepidlo. [10]

#### **PVB**

PVB neboli celým názvem polyvinyl butyral je mechanickými vlastnostmi podobný PETG a tiskovými PLA. Mezi základní vlastnosti tohoto materiálu patří průsvitnost a možnost snadného vyhlazení v isopropyl alkoholu (IPA), a to přináší možnost využít tento materiál k tisku vizuálních modelů, jako jsou šperky světla, designové prvky anebo netradiční vázy. Modely díky této vlastnosti materiálu vizuálně dosahují imitace skla. Průsvitnost je možné ladit podle tiskových nastavení a díky tomu lze vytvořit některé vrstvy s větší tloušťkou, či zadat počet perimetrů a množství výplně. Nevýhodou materiálu je nízká teplotní odolnost, která je podobná materiálu PLA, tedy zhruba 60 °C. Nahřátí podložky je třeba od 65–85 °C a je třeba používat konkrétně PEI podložku nebo saténový tiskový plát. Samotná teplota extruderu je zhruba 215 °C, přičemž není zapotřebí speciálního hotendu. [11]

#### **Prusament PA11 (Nylon) Carbon Fiber**

Tento konkrétní Prusament disponuje nejvyšší teplotní a chemickou odolností. Důkazem je fakt, že výtisky z tohoto filamentu snesou teploty až kolem 190 °C a jsou odolné vůči řadě rozpouštědel, jako jsou NaOH, Toluen, Aceton, motorové oleje, nafta, benzín, Methanol, Ethanol apod. Výroba tohoto materiálu probíhá z ricinového oleje a uhlíkových vláken, která jsou recyklovaná. Hlavní využití tohoto materiálu představují hlavně speciálně chemicky a tepelně namáhané díly, jako jsou součástky v motorech aut. Pro tisk je třeba mít dokoupený speciální tiskový plát PA Nylon a teplotu tiskové podložky na 110 °C. Extruder musí mít teplotu alespoň 285 °C a je zapotřebí tvrzená tryska, kterou tento materiál může bez problému projít. [12]

| Materiál            | Tisk se<br>zakrytovanou<br>tiskárnou | Doporučuje se<br>drybox | Nutnost<br>tvrzené trysky | Teplota trysky | Teplota<br>podložky | Tisknutelné na<br>texturovanou<br>podložku | Tisknutelné na<br>hladkou PEI<br>podložku | Tisknutelné na<br>saténovou<br>podložku | Rozpustné<br>běžnými<br>rozpouštědly | Teplotní<br>odolnost | Rázová<br>houževnatost<br>Charpy | Odolnost v tahu | Cena          |
|---------------------|--------------------------------------|-------------------------|---------------------------|----------------|---------------------|--------------------------------------------|-------------------------------------------|-----------------------------------------|--------------------------------------|----------------------|----------------------------------|-----------------|---------------|
| PLA                 | Ne                                   | Ne                      | Ne                        | 185-235 °C     | $50-60$ °C          | $\checkmark$                               | $\checkmark$                              | $\checkmark$                            | ×                                    |                      |                                  |                 |               |
| PETG                | Ne                                   | Ne                      | <b>Ne</b>                 | 215-270 °C     | 70-90 ℃             | $\checkmark$                               | s tyčinkovým<br>lepidlem                  | $\checkmark$                            | ×                                    |                      |                                  |                 |               |
| PETG HT             | Ne                                   | Ne                      | Ne                        | 270 ℃          | 110 °C              | $\checkmark$                               | s tyčinkovým<br>lepidlem                  | $\checkmark$                            | ×                                    |                      |                                  |                 |               |
| ASA                 | Ano<br>doporučeno                    | Ne                      | Ne                        | 220-275 ℃      | 90-110 °C           | s tyčinkovým<br>lepidlem                   | s tyčinkovým<br>lepidlem                  | $\checkmark$                            | $\checkmark$                         |                      |                                  |                 |               |
| ABS                 | Ano<br>doporučeno                    | Ne                      | Ne                        | 230-255 °C     | 95-110 °C           | s tyčinkovým<br>lepidlem                   | s tyčinkovým<br>lepidlem                  | $\checkmark$                            | $\checkmark$                         |                      |                                  |                 | <b>Little</b> |
| PC (Polycarbonate)  | Ano<br>doporučeno                    | Ne                      | <b>Ne</b>                 | 270-275 °C     | 100-115 °C          | s tyčinkovým<br>lepidlem                   | s tyčinkovým<br>lepidlem                  | $\checkmark$                            | ×                                    |                      |                                  |                 |               |
| CPE                 | Ne                                   | Ano                     | Ne                        | 275 °C         | 90-110 °C           | $\checkmark$                               | s tyčinkovým<br>lepidlem                  | $\checkmark$                            | ×                                    |                      |                                  |                 |               |
| PVA / BVOH          | Ne                                   | Ano                     | Ne                        | 195-215 °C     | 60 °C               | $\checkmark$                               | $\checkmark$                              | $\checkmark$                            | $\checkmark$                         |                      |                                  |                 |               |
| <b>HIPS</b>         | Ne                                   | Ne                      | Ne                        | 225-255 °C     | 100-110 °C          | $\checkmark$                               | $\checkmark$                              | $\checkmark$                            | $\checkmark$                         |                      |                                  |                 |               |
| PP (Polypropylene)  | $\sim$                               | Ne                      | Ne                        | 220-245 ℃      | $0-100$ °C          | ×<br>nedoporučeno                          | s izolepou                                | $\checkmark$                            | ×                                    |                      |                                  |                 |               |
| Flex                | Ne                                   | Ano                     | Ne                        | 220-260 °C     | 40-85 °C            | $\checkmark$                               | s tyčinkovým<br>lepidlem                  | s tyčinkovým<br>lepidlem                | ×                                    |                      |                                  |                 |               |
| nGen                | Ne                                   | Ne                      | Ne                        | 240 ℃          | 90 °C               | $\checkmark$                               | s tyčinkovým<br>lepidlem                  | $\checkmark$                            | ×                                    |                      |                                  |                 |               |
| PA (Nylon)          | Ano<br>doporučeno                    | Ano                     | Ne                        | 240-285 °C     | 70-115 °C           | s tyčinkovým<br>lepidlem                   | ×<br>nedoporučeno                         | s tyčínkovým<br>lepidlem                | ×                                    |                      |                                  |                 |               |
| Composite materials | $\sim$                               | $\sim$                  | Ano                       | 225-285 °C     | 40-115 °C           | $\sim$                                     | $\overline{a}$                            | $\blacksquare$                          | ×                                    |                      |                                  |                 |               |
| Wood / metal filled | Ne                                   | Ne                      | $\omega$                  | 190-220 °C     | 60-65 °C            | ✓                                          | $\checkmark$                              | $\checkmark$                            | ×                                    |                      |                                  |                 |               |
| <b>PVB</b>          | <b>Ne</b>                            | <b>Ne</b>               | <b>Ne</b>                 | 215 °C         | 75 °C               | ×                                          | $\checkmark$                              | $\checkmark$                            | ✓                                    |                      |                                  |                 |               |

Tabulka 1 - Materiálový přehled filamentů od PRUSA Research [13]

#### **1.2 Princip stereolitografického tisku**

Další technologií používanou ve světě 3D tisku je viditelná na obrázku 3 takzvaná "Stereolitografie" ve zkratce SLA, kterou si v roce 1986 patentovala společnost s názvem 3D Systems. Svým stářím se řadí mezi nejstarší formu 3D tisku prototypů, a to včetně tisku velmi rozměrných dílů. Předností této technologie je jemnost a detail, proto tam kde končí v detailech FDM technologie začíná stereolitografie. Konstrukce a samotný princip tisku oproti FDM tiskárnám je zcela jiný a založený i na jiném směru tisku. Není tu žádná tisková struna, která by postupně byla roztavována a nanášena na tiskový plát. SLA tiskárna pro svůj tisk využívá zcela jiného postupu, a to založeném na ultrafialovém laserovém paprsku a kapalné pryskyřici (polymeru). V kruzích 3D tiskařů a na eshopech se takový materiál nachází pod názvem *resin*. [14]

Resin nebo pryskyřice je ztvrzována v jednotlivých vrstvách a její tvar vždy odpovídá tvaru modelu, což lze dokázat pomocí řezu celým modelem. Vrstvy po vytvrzení nabývají rozměru mezi 0,05 mm až do 0,15 mm, a to zaručuje dokonalý přechod mezi jednotlivými vrstvami přímo na dotyk. Nanášení vrstev probíhá tak, že po nanesení jedné vrstvy se platforma posune o tloušťku nadcházející vrstvy ve vertikálním směru a nanese vrstvu další, která se pomocí laseru vytvrdí dle samotného vzoru, který byl do tiskárny odeslán jako model. Polymery se tvrdí pomocí laseru do tvarů, které model představuje a v případě složitých tvarů tiskárna využije, stejně jako tomu je u FDM tisku, případné podpory, které se po vytisknutí manuálně odstraní a tisknutý model díky tomu může docílit nejmenších detailů. Existuje několik typů tiskáren, které mají však jedno společné. Všechny typy ke svému tisku využívají polymer jako tiskový materiál. [14]

SLA tiskárny využívají pro tisk UV laser, oproti DLP tiskárnám, které pro svůj tisk využívají projektor, který objekt nebo vrstvu promítají na pixelové plátno. Dalším způsobem je LCD tisk, který dle svého názvu využívá pro tisk LCD obrazovku a zdroj UV světla. Navazující technologií je takzvaná MSLA neboli Masked Stereolitography, kde je základem matice 405 nm UV zářičů, a ty prosvětlují transparentní LCD display, který následně funguje, jak už název napovídá, jako maska. Celý způsob tisku pak probíhá tak, že kádinka, která má průhledné dno

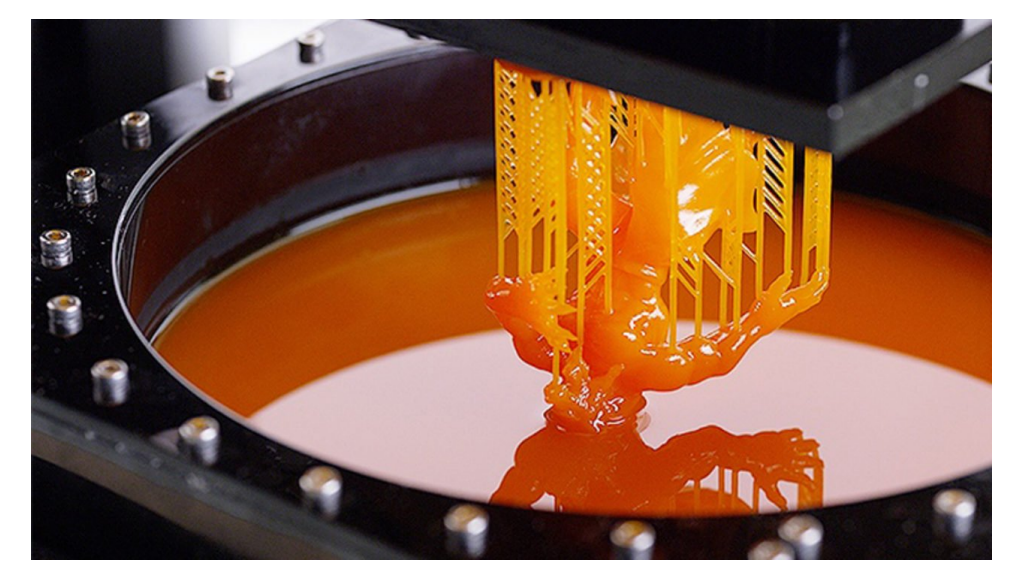

Obrázek 3 - SLA vytisknutý model vynořený z resinu [15]

z fólie z fluórovaného etylpropylenu propouští UV. Poté co mezi platformou a fólií vznikne malá vrstvička pryskyřice (resinu) začne UV zářič svítit a na LCD display se vyobrazí maska pro použití na aktuální vrstvu. Vrstvička resinu během sekundy ztvrdne a poté ihned přilne k platformě. Platforma se poté zvedne a mezi platformu a fólii s vytisknutou vrstvou vteče resin. Další vrstvy se tisknou stejným způsobem, kde se postup neustále opakuje. [14]

Vytisknuté modely je následně potřeba omýt od nevytvrzeného resinu, a to ideálně v nerezové nádobě naplněné isopropyl alkoholem. V dalším kroku je třeba model dobře vysušit, aby na modelu nevznikaly skvrny, které by v případě nedosušení mohly následně přijít v závěrečné fázi "vytvrzení". Vzhledem k tomu, jak je model tisknut, tedy ponořený v kapalné pryskyřici, je i po omytí a osušení stále měkký a lepkavý. Proto je zapotřebí do post-processingu zařadit fázi vytvrzení, kdy UV světlo dodá povrchu optimální vlastnosti a na dotyk lepší pocit. [16]

Na tento post-processing lze zakoupit celou mycí a vytvrzovací stanici, která všechny tyto kroky zvládne splnit, aniž by bylo potřeba se se všemi popsanými kroky trápit. Takovouto stanici prodává například už dříve zmíněná firma z českých končin a s českými kořeny PRUSA Research pod názvem *CW1S, mycí a vytvrzovací stanice*. Stanice zvládne ještě před tiskem dokonce rozehřát resin, a to z důvodu že v resinu během skladování mohou v jeho struktuře vzniknout hrudky, které pak samotný tisk deformují. Proto je možné touto cestou resin nahřát a docílit jednotvárnosti celé tekutiny. [16]

#### **1.2.1 Resiny**

Resiny jsou kapalné fotocitlivé materiály zobrazené na obrázku 4, které využívají 3D tiskárny založené na technologiích DLP, SLA a MSLA. Obecně známé označení resinů je fotopolymery, ty jsou vytvrzovány neboli tuhnou UV světlem, a to zahrnuje i sluneční svit. V porovnání s materiály pro FFF nebo FDM tiskárny zde neexistují v podstatě různé materiály, jako jsou například filamenty PLA, PETG či ASA. Resin je základní materiál, který je posléze pouze modifikován tak, že se do něj mohou přidat barvy a případné přísady, kde aditiva napomáhají zvýšení tvrdosti nebo houževnatosti tisknutého modelu. Přehled typů resinů se nachází v tabulce 2. [17]

20

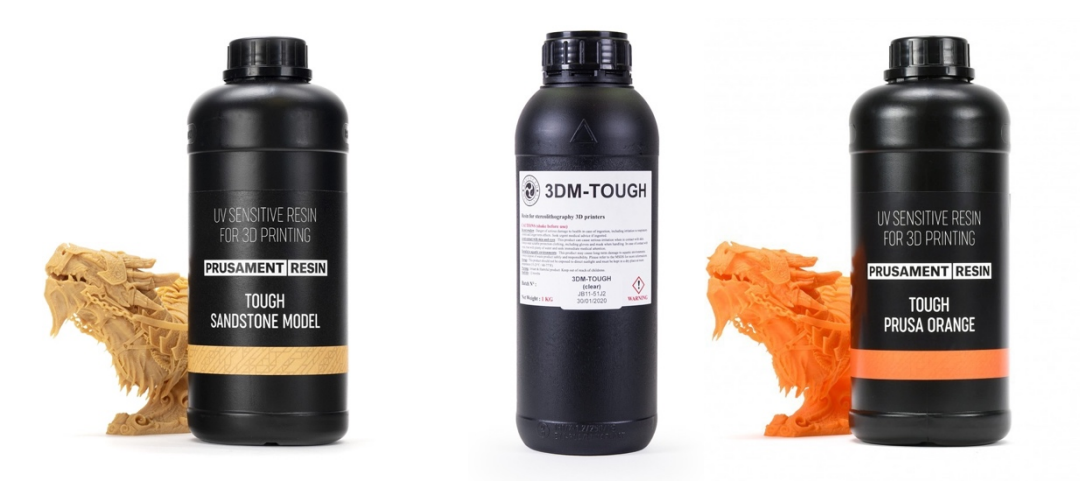

Obrázek 4 - lahve s resinem [18]

Složení samotných resinů je povětšinou ze tří složek. První složkou je úplné jádro resinu, kde jsou monomery a oligomery pro úplný základ. Druhou složkou této kapaliny jsou fotoiniciátory, což jsou molekuly reagující při setkání s UV světlem a iniciují proces tuhnutí. Poslední v řadě třetí složkou jsou přísady neboli aditiva, které mění barvu resinu a mechanické, pevnostní i designové vlastnosti. [16]

Při práci s resiny je třeba mít na paměti určitá pravidla, protože se jedná o tekutou pryskyřici a polymery, což jsou nebezpečné kapaliny, a tak by i měly být brány. Je třeba se držet právními předpisy dané země při likvidaci těchto nebezpečných chemických látek. Pro veřejnost jsou k této likvidaci určeny speciální kontejnery na olejový odpad umístěné povětšinou v blízkosti čerpacích stanic nebo na sběrných místech. Při manipulaci s resiny v průběhu tiskového procesu je třeba nosit rukavice, aby nebyly polymery v přímém kontaktu s pokožkou a doporučuje se během celého procesu nosit jednoduchý respirátor ideálně typu FFP2. Když se resin dostane do přímého kontaktu s pokožkou nebo očima, je třeba je dobře omýt vodou a mýdlem a v případě očí, nějakým prostředkem, který je pro oči šetrný. Pokud i poté je cítit na kůži svědění anebo nepříjemný pocit, je nutné vyhledat lékařskou pomoc. Může se stát, že někteří lidé budou na resiny alergičtí, proto je nutné při jakémkoliv náznaku svědění nebo vyrážky práci ukončit a kontaktovat svého lékaře. Před použitím je třeba s lahví zatřást zhruba na deset vteřin. Skladování musí probíhat v neprůhledných lahvích chráněných dobře před světlem, takže lahve je dobré umístit do krabic s víkem a popisky na přímé označení materiálu při pokojové teplotě, tedy mezi 18 °-32 °C, protože nižší teploty mění následně viskozitu. Je třeba dbát, aby se sklad s lahvemi resinu nenacházel v prašném prostředím. Při tisku se vytvářejí výpary, proto je třeba, aby byla místnost dostatečně větraná a přístupná úplnému vyvětrání pomocí naplno otevřených oken. [16]

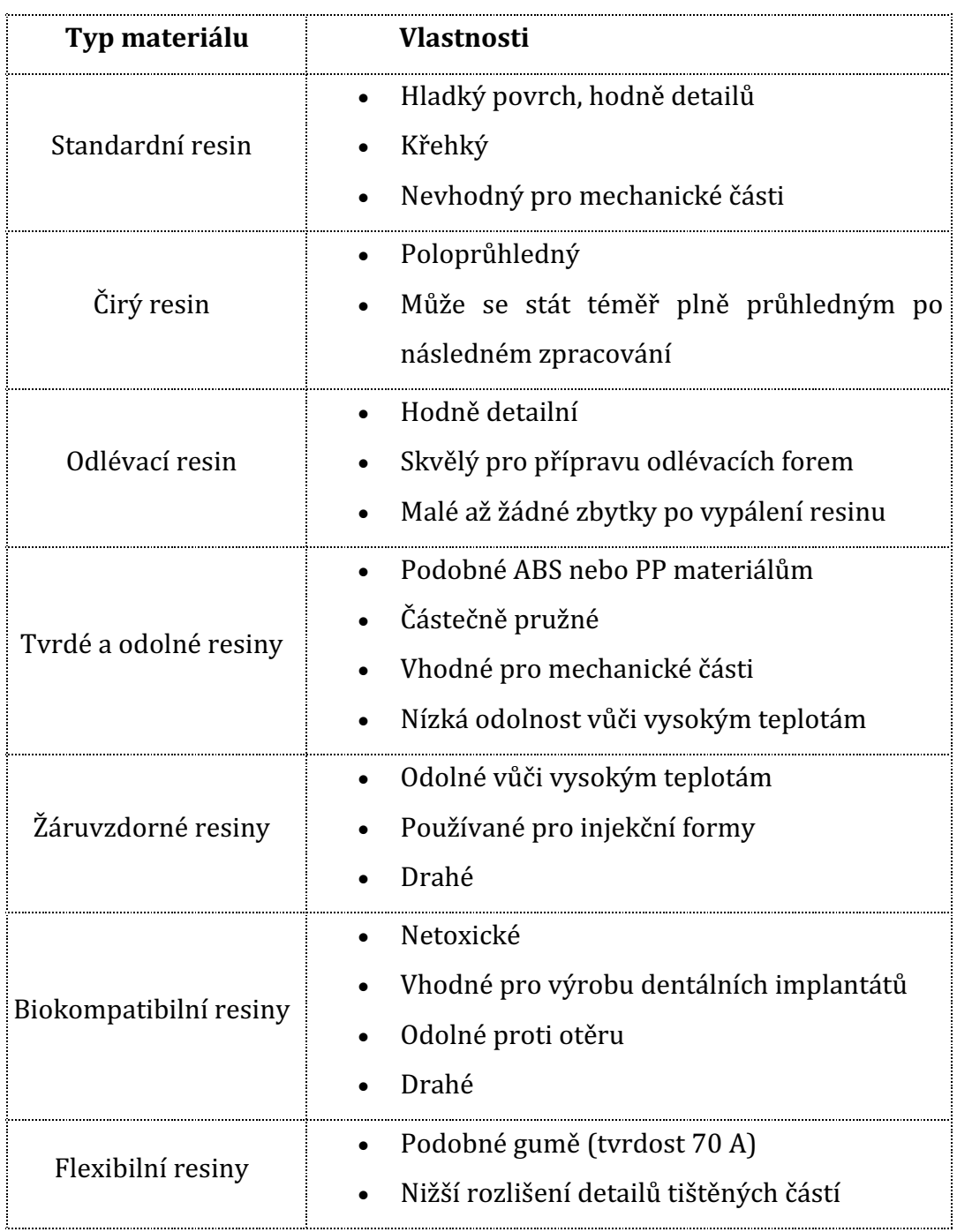

Tabulka 2 - přehled typů resinů [16]

### **1.3 Další tiskové technologie a materiály**

Kromě dvou výše zmíněných technologií se 3D tisk realizuje i jinou formou a jinými materiály. Jejich využití a způsob tisku se opět různí, nicméně díky těmto možnostem lze vyrábět díly mnohem efektivněji, rychleji a v některých případech i levněji.

#### **1.3.1 Tisk z epoxidové pryskyřice**

Podobnou technologií jako je SLA je technologie pod označením *Solid Ground Cutting* neboli zkratkou psaná metoda SGC a vyobrazená na obrázku 5. Rozdílem oproti SLA je fakt, že v tomto případě není vrstva vytvrzována postupně, ale je vytvrzena celá najednou. Celý stroj je sestaven s počítačem a k tomu příslušným obslužným software a samotným strojem pro výrobu modelu. Technologie byla vyvinuta v roce 1987 izraelskou společností Cubital Inc. a je označována také mimo jiné jako *Solider process*. Samotná společnost vyvinula speciální software pro účely technologie SGC s názvem Cubital's Solider DFE, který slouží pro vytvoření modelu formou virtuálního rozřezání na samostatné vrstvy a zároveň je schopný odhalit chyby modelu a jejich následnou eliminaci při přípravě dat. Data jsou upravena pro zařízení takzvaných negativních šablon na skleněnou desku a po jejich zpracování projde skleněná deska procesem, kde je nanášen speciální toner. [19]

Fotopolymerní pryskyřice je nanášena v tenké vrstvě na nosnou desku, nad kterou je šablonová deska a její vytvrzení je provedeno UV lampou. Vrstva pryskyřice je přitom nanesena ve větším poměru, než je ve výsledku finální tloušťka jedné vrstvy materiálu a nevytvrzená pryskyřice je po odstranění šablonové desky vakuově odsáta. Místa, ze kterých byla odsáta nevytvrzená pryskyřice, jsou nově vyplněny roztaveným výplňovým voskem, který je podporou pro nadcházející vrstvu. Poté je vosková vrstva odfrézována na potřebnou tloušťku a další nanášení pryskyřice se opět opakuje do úplného finále, kdy je vytvořen celý model. Model je v určitých případech vytvrzován speciální UV lampou a poté je model připraven pro odstranění podpor a přebytečného voskového materiálu, což lze provést tak, že je model ponořen do kyseliny citrónové, a ta vosk rozpustí. [19]

Technologii SGC lze najít v oblastech jako je ověřování funkce a montáže strojních součástí, designu a pro prezentaci výrobků na trhu, či medicíny pro výrobu pomůcek používaných na chirurgii přímo na míru pacienta. [19]

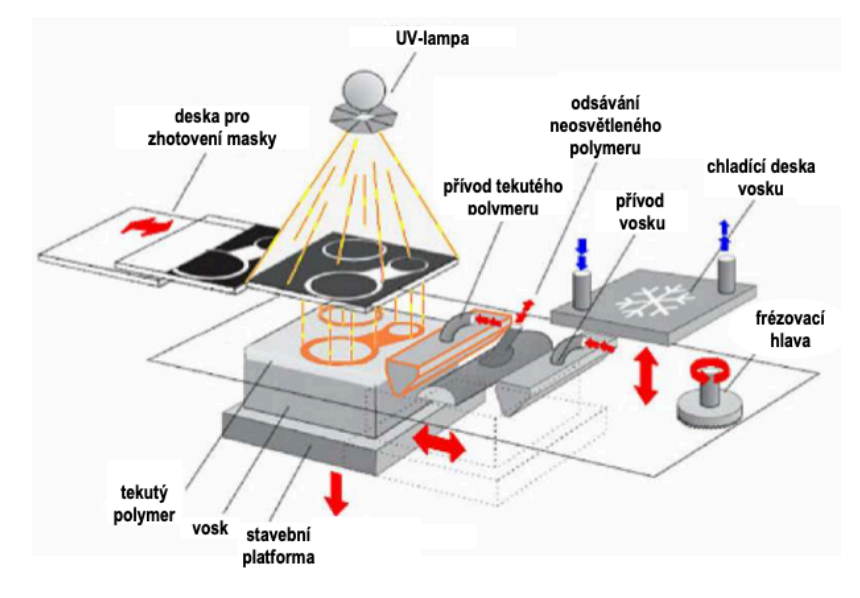

Obrázek 5 - metoda Solid Ground Cutting – SGC [19]

#### **1.3.2 Tisk na bázi práškových kovových materiálů**

Velká pozornost se aktuálně věnuje 3D tisku v oblasti kovových materiálů a jejich využití jako podpůrných prostředků. 3D tisk je hojně využívanou technologií a prostředkem v širokém spektru oblastí a služeb, proto není překvapením, že se využívá i v oblasti zdravotnictví. Díky všemožnému přetváření a tvoření lze získané informace o konkrétním pacientovi aplikovat na výrobu individuálních náhrad, a to ve spolupráci s 3D RTG nebo s obrazy z magnetické resonance. Informace je možné použít například při výrobě části kyčelního kloubu, který tímto způsobem lze pacientovi vyměnit. Pro výrobu náhrad je možné dnes využít několik metod, které umožní "ušít na míru" jakoukoliv část díky 3D tisku. [20]

#### **SLM a EBM**

Jednou z metod, kterou lze využít pro tuto oblast je nanášení biokompatibilních práškových materiálů z prvku titanu a jeho případných slitin pomocí laseru, tato technologie se nazývá Selective Laser Melting a má zkratku SLM. Další metodou je nanášení těchto materiálů pomocí elektronového svazku, a to se označuje zkratkou EBM a celým názvem technologie pak *Electron Beam Melting*.  SLM přináší poměrně slibnou budoucnost v podobě rychlého prototypování produktů díky přímé výrobě z digitálního 3D modelu. Technologii pomáhá hlavně fakt, že ze snímků z počítačové tomografie a magnetické rezonance lze aplikovat biokompatibilní materiály k vytvoření implantátů nebo odlitků na konkrétní anatomii pacienta. Nanášený kovový prášek je spékán po jednotlivých vrstvách pomocí laserového paprsku řízeným počítačem, který nataví samotné částice kovu a následným efektem je spojení vrstev. Celý proces probíhá za přítomnosti sníženého tlaku v plynech jako je dusík, argon nebo helium. Technologické parametry udávají samotnou mikrostrukturu výrobku. Pro představu, to může být situace, kdy je model velmi rychle ochlazován a je málo nataven. V tomto případě vzniká vysoká tvrdost v martenzitické alfa fázi. [20]

Druhá technologie EBM - spékání elektronovým svazkem se podobá technologii z minulého odstavce SLM. CAD model je zde opět spékán díky nanášení jednotlivých vrstev prášků z kovu nebo slitin. Paprsek však v tomto případě není řízený laser ale počítačem řízený elektronový paprsek. Průběh je zde takový, že elektronové dělo, které generuje elektrony, soustřeďuje svou vysokou energii do paprsku, který svým ohniskem přejíždí po povrchu vrstvy kovového prášku a poté dojde opět k natavení a spojení sousedních částic. Kovový prášek je ze zásobníku rozmísťován rovnoměrně lištou po celé tiskové ploše a s každou vypálenou vrstvou se pracovní rovina posune nahoru právě o jednu vypálenou vrstvu. Výroba je zde realizována ve vakuu nebo ve stavu velmi sníženého tlaku. [20]

#### **SLS**

Práškovou metodu používá i metoda SLS, plným názvem Selective Laser Sintering, která používá velmi jemný prášek o velikosti od 20 po 100 µm natavovaný teplem generovaném  $CO<sub>2</sub>$  laserem. Podporou v tomto případě je okolní nenatavený prášek a jeho odstranění proběhne až po ukončení tisku, kdy je pracovní prostor naplněn dusíkem a jinými inertními plyny kvůli zamezení oxidace. Stavba tiskárny je taková, že tiskárna má vertikálně posuvnou pracovní desku, na kterou jsou nanášeny všemožné materiály prášku po jednotlivých vrstvách. Materiály jsou kovy, keramika, plast, pryž a speciální písky. Model je v tomto případě doporučen přednostně dodávat ve formátu *STL*, nicméně je možné použít jiné formáty za podmínky, že obsluha využije k jejich zpracování přídavné moduly a slicery.

25

Takovým příkladem může být software Vanguard, který je schopen model po jednotlivých vrstvách takzvaně "rozřezat" a vytvořit dráhy pro laser, kde není třeba případné podpory generovat za pomocí software, protože je tiskárna automaticky vytvoří skrze okolní nespečený prášek. [19]

Začátek tisku probíhá tak, že je nanášena první vrstva prášku na podkladovou desku a působením  $CO<sub>2</sub>$  je prášek roztaven na teplotu tání a dojde k jeho spečení. Pro rozeznání přesného místa spečení je použit řídící systém, který vždy upraví intenzitu paprsku laseru tak, aby byla spečena přesná oblast a nespečenou oblast použije jako oblast podpory. Takto je vytvořena první vrstva a nosná deska je poté posunuta o tloušťku jedné vrstvy směrem dolů a ihned poté je nanesena další vrstva pomocí speciálního válečkového mechanismu. Proces, kdy je prášek spékán, se opakuje. Při dokončování tisku celé součásti tiskárna nanese v několika centimetrové vrstvě prášek, aby model chladnul rovnoměrně a mohl být při úplné finalizaci z tiskárny vyjmut a odstraněn od podkladové desky. Úplné dokončení probíhá tak, že jsou odstraněny podpory a povrch modelu je broušen, leštěn, tryskán nebo obráběn stejným způsobem jako každý jiný nebo klasický kovový materiál. Použitý modelovací materiál rozlišuje jednotlivé metody na Laser Sintering - Plastic, Metal, Foundry Sand, Ceramic (Direct Shell Production Casting). SLS metoda je uplatňována ve výrobě forem a nástrojů pro výrobu z výše zmíněných materiálů. [19]

#### **DMLS**

*Direct Metal Laser Sintering* je metoda 3D tisku, kdy je tavena jemná vrstva kovového prášku paprskem laseru. Proces je viditelný na obrázku 6. Díky takovémuto způsobu tisku představuje DMLS širokou škálu využití hlavně kvůli svým vlastnostem, jako jsou řízené poréznosti pro filtraci nebo odvzdušnění, či homogenní struktury, které jsou schopné dosáhnout vyšší pevnosti, než jsou výkovky nebo odlitky. [19]

Proces, kterým prochází celý model je následující - do software se naimportují data z modelu a obsluha zařízení nabídne nejoptimálnější pozici dílu při tisku. Software nejen že je schopný určit pozici jednotlivých podpor, nicméně zároveň je schopný odhalit chyby a zkontrolovat data, která vedou k samotnému modelu, aby bylo možné model správně vytisknout. Nezbytné je

26

navrhnout správnou a vhodnou tloušťku výplně s ohledem na dobu tisku a samotné rozlišení, kde například 0,020 mm či 0,040 mm sice znamená menší tloušťka výplně a vyšší přesnost, nicméně čas na výrobu je díky těmto vlastnostem naopak prodloužen. Poté, co je obsluhou zvolen materiál a přiřazena vhodná tloušťka vrstev, je model opět "rozřezán" na jednotlivé vrstvy a jsou k němu zvoleny správné technologické parametry. Tiskárna obsahuje pracovní komoru, kde je model tisknut na ocelové platformě, a dávkovací zařízení, které se postará o nastavení vrstvy prášku na jednu vrstvu, který je rozetřen ramenem s keramickým břitem podle nastavené tloušťky vrstvy. Pro ovládání zaostření paprsku laseru na konkrétní konturu modelu obsahuje zařízení speciální software, který je schopný nastavit i trajektorii laseru, a ten kovový prášek roztaví a protaví podkladovou vrstvu, která se procesem zpevní. Přípravný proces je vykonáván, a tak je vrstva po vrstvě stavěna do úplného finále, kdy je vystavěn celý model v pracovní komoře, která je u většiny typů materiálů naplněna dusíkem. V případě, že je použit materiál, kde je naopak dusík nevhodný, je atmosféra v komoře naplněna argonem. Ocelová platforma pomáhá odvádět teplo, proto je možné, aby kov tuhnul velmi rychle.  $[19]$ 

Paprsek laseru taví kovový prášek v místech kontur řezu, který definuje průnik rovin neboli vrstev 3D modelu, u kterého je nezbytná správná fixace polohy modelu zabezpečená pomocí podpůrné struktury ukotvené k ocelové platformě. Podpory jsou stavěny po vrstvách spolu s modelem, kde je definována minimální tloušťka vrstvy na 20 µm, kdy se kov nachází nejdříve ve formě prášku a následně je laserem roztaven, který je řízen v osách X a Y. Osa Z je poté dána posuvem platformy o tloušťku vrstvy. Po dokončení tisku je platforma vyjmuta z tiskárny s dokončeným modelem, který se následně oddělí od platformy. Prášek, který není spotřebovaný při tisku na model je dále použit při tisku jiných součástí, proto se tato metoda tisku jeví velmi ekonomicky i ekologicky. Krom toho, že tato technologie umožňuje vytisknout součásti z vnějšku, je schopna docílit i skvělých výsledků při tisku vnitřku součástí, proto je možné vyrobit díly, jakkoliv složité a tvarově komplexní. [19]

Úplné dokončení spočívá v odstranění podpor a následného broušení, tryskání, leštění nebo obrábění stejným způsobem, jako tomu je u běžných kovových materiálů. Použití této technologie opět dává možnost využít ji v jakékoliv oblasti, a to díky své přesnosti a výrobě velmi odolných, jemných a tvarově složitých komponentů. Nelze opomenout oblast leteckého průmyslu, kde je zapotřebí dříve popsaných tvarů, proto je tento způsob zde velmi vhodný. Technologie je povětšinou kombinována s tradičními výrobními procesy. [19]

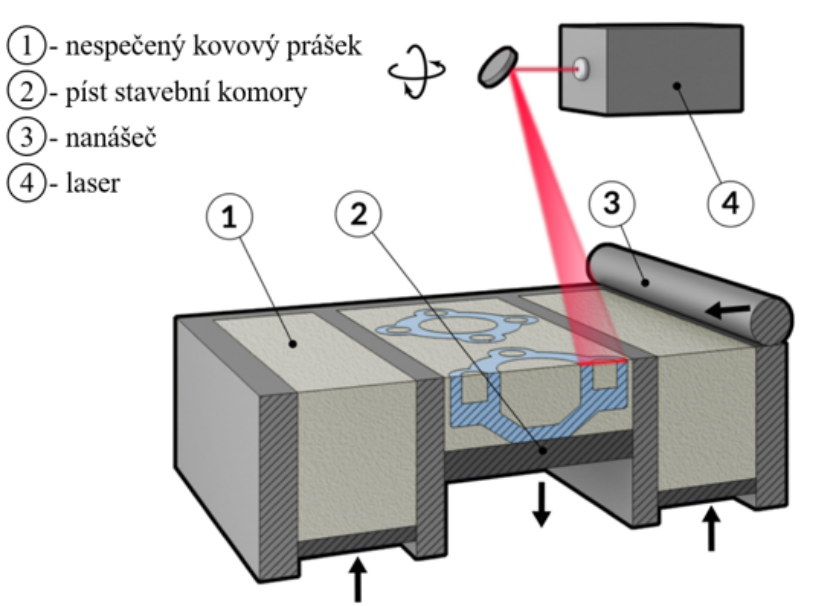

Obrázek 6 - Proces tisku DMLS technologie [21]

#### **1.3.3 Tisk na bázi tuhých materiálů**

Dalším možným způsobem je tisk z tuhých materiálů, které se od toho práškového liší hlavně ve skupenství materiálu a následně i ve stavbě tiskáren.

#### **LOM**

Metoda je zkrácena na LOM z anglického názvu *Laminated Object Manufacturing*, kde jsou modely tvořeny pomocí velkého množství fólií, vyobrazeno na obrázku 7. K tomu, aby bylo možné tisknout modely ze speciálního druhu fólie je třeba, aby jejich jedna strana byla opatřena přilnavým nátěrem, který umožňuje lepení k předešlé vrstvě. Kontury modelu jsou poté do fólie vyřezány pomocí laseru do svých příslušných tvarů, následně je přebytečný materiál dále rozřezán do tvaru kvádru a po celém tisku odstraněn. Fólie jsou tvořeny z materiálu jako je papír, nylon, polyester či keramika. Příprava tisku je opět realizována skrze příslušný software, který soubor nejlépe načte ve formátu STL a následně rozřeže model po vrstvách, aby byl pro tiskárnu nejlépe čitelný. První vrstva je vytisknuta na nosné desce, a to o cca 20 mm s přesahem od okraje tisknutého modelu, aby mohla být zbývající plocha překryta oboustrannou lepící páskou a přebytečný papír mohl být odstraněn. Na nosné desce se nachází rám, který je složen z kvádrů tloušťky 3 až 8 mm a přibližné šířky  $25 \times 25$  mm a zabraňuje kroucení materiálu při tisku. [19]

Tisk je u této technologie řešen jako postupné kladení vrstev z fólie na podklad a rozehřátým válcem na 330 °C, který přítlakem aktivuje pojivo ze spodní strany fólie. Tam, kde se materiál nachází mimo model, je materiál pomocí laseru rozřezán na kvádry a na konci tisku je materiál odstraněn. Po vytisknutí vrstvy se základna sníží o tloušťku přesně jedné vrstvy a poté je naválcována vrstva nová. Takový proces se opakuje, dokud není vytisknuta celá prototypová soustava modelu. [19]

Vytisknutý model je třeba odstranit s podpěrami od základní desky, což se dá provést tenkým drátem nebo dlátem. Další odstranění probíhá u rámu, který obklopoval soustavu, a u podpůrného materiálu rozřezaného na kvádry laserem. Dokončovací fáze poté představuje broušení, barvení nebo leštění, vrtání soustružení a frézování. Povrch součásti je dále pokryt epoxidovým, silikonovým nebo uretanovým nástřikem z důvodu zamezení zvětšování vlivem vsakující se případné vlhkosti. [19]

Použitelnost takovéto metody je za účelem vizualizace, prezentace výrobků a marketingu. Možností je i tisk forem pro odlévací a vstřikovací technologie. [19]

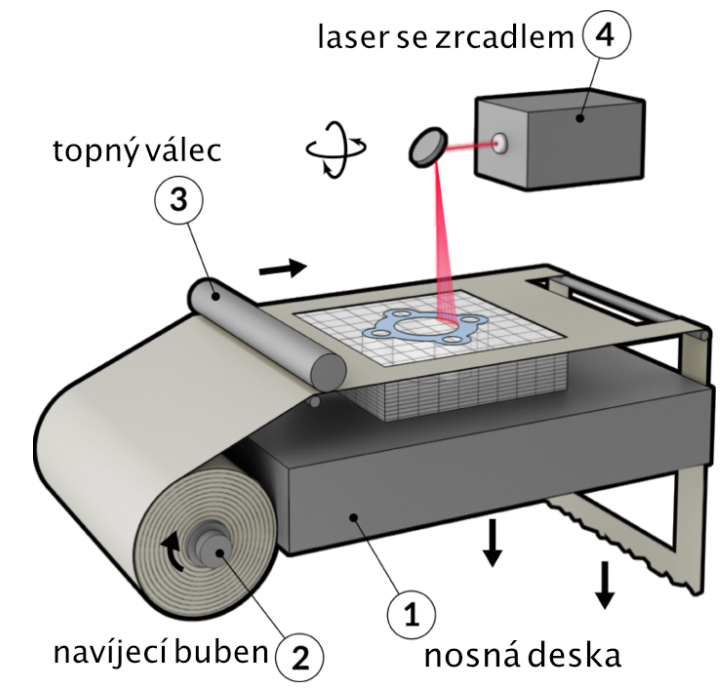

Obrázek 7 - princip tisku technologií Laminated Object Manufacturing [19]

#### **MJM**

Technologie MJM na obrázku 8, celým názvem *Multi Jet Modeling*, je řízena metodou postupného nanášení vrstev termopolymeru tiskovou hlavou s 352 tryskami, kde jsou jednotlivé trysky uspořádány vedle sebe po délce 200 mm a jsou řízeny příslušným softwarem, který má za úkol určit množství materiálu protékajícího každou tryskou. Software dále řídí atributy tisku, jako tloušťku materiálu, měřítko, podpory, orientace v pracovním prostoru. Metoda je dosti podobná dalším metodám rapid prototypingu, kde se tisková hlava pohybuje nad pracovní deskou v osách X a Y. Pracovní deska se vždy pohne v ose Z o tloušťku přesně jedné vrstvy směrem dolů. Proces se neustále opakuje až do úplného vytisknutí součásti a díky velkému počtu trysek je tisk urychlen a rovnoměrně nanášen. Termoplastický materiál tuhne ihned, jakmile se dostane do kontaktu s nižší již už nanesenou vrstvou. Autorem metody Multi Jet Modeling je firma z Ameriky s názvem 3D Systems. [19]

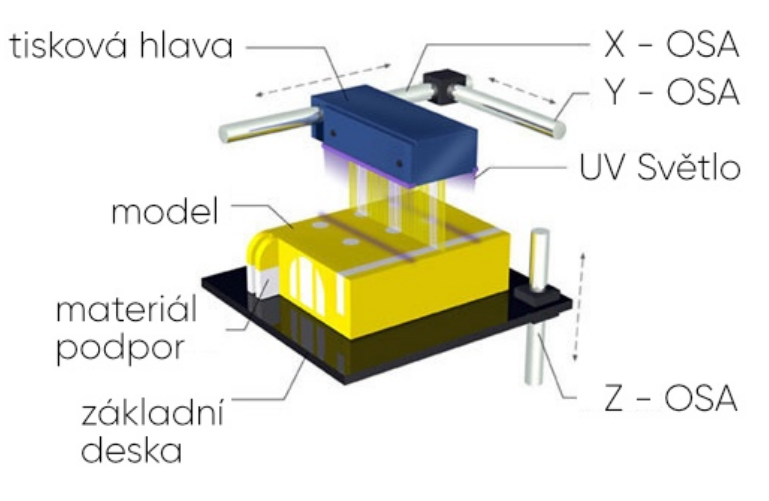

Obrázek 8 - MJM metoda tisku [22]

#### **Freeformer - Arburg**

Dalším z výčtu technologií, které model tisknou z tuhých materiálů je technologie uvedená pod zkratkou APF a celým názvem Arburg Plastic *Freeforming*. Technologie zobrazená na obrázku 9 pro svou výrobu používá běžné vstřikovací granuláty, nicméně samotné tiskové formy umístěné na tiskárně už ne a tisk je prováděn v zařízení uváděném pod názvem Freeformer. Tisková hlava je v tomto případě stacionární a pohyb zde vykonává nosič součástí,

který je poháněn lineárními motory, což umožňuje výrobu dílů a součástí, které mají složité tvary. Podložka se v tomto případě pohybuje ve třech nebo pěti osách a při samotné výrobě není zapotřebí podpor, proto je u této technologie snížený potřebný čas pro dokončovací operace neboli *post processing*. [23]

Celý tiskový proces funguje tak, že tavenina je připravována malým šnekovým extruderem, která je dávkována ve formě kuliček ve vrstvách modelu piezoelektricky řízeným kmitajícím zařízením, který taveninu dávkuje v počtu od 60 až 100 cyklů za jednu sekundu. Po nadávkování kuliček s průměrem 0,20; 0,25 a 0,30 mm na vrstvu se kuličky spojí s dalšími kuličkami z předchozí vrstvy a vychladnou. Velký povrch, vytisknutý touto formou, má vysoké pevnostní vlastnosti, které jsou snížené oproti tisku se vstřikováním materiálu maximálně o 10 %. Výhodou je, že je možné vyrábět dvou barevné nebo dvou komponentní díly a jeho využití je jak ve velkosériové, tak i v malosériové výrobě. [23]

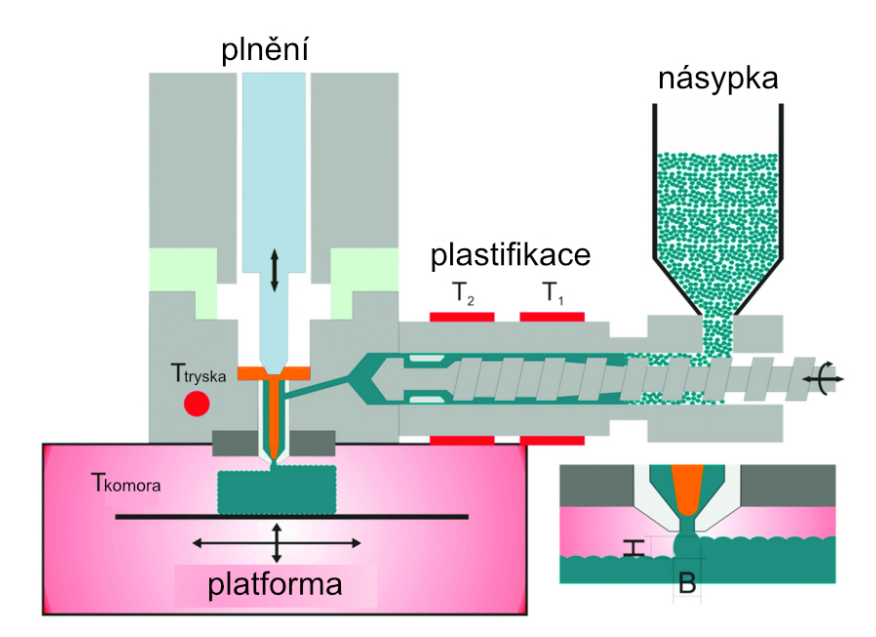

Obrázek 9 - Arburg Freeforming technologie výroby [24]

# **2 Modelování a předtisková příprava**

Pro tisk na 3D tiskárnách je třeba vytvořit dostatečné množství dat, které poukazují nejen na to, jak samotný model bude vypadat virtuálně, ale i na samotný tisk. Charakteristika modelu se odvíjí od jeho použití a mechanických vlastností, které vycházejí z materiálu, který se v konečném případě pro tisk použije. Proto je nutné už u samotného tvoření modelu zvažovat, jakým způsobem bude model vymodelován, které materiály se při tisku využijí, v jakých rozměrech bude model tvořen, či v případně složitějších tvarů, v kterých oblastech modelu bude třeba model rozříznout, aby si tiskárna s takovým tvarem poradila a jeho tisk byl realizovatelný. Proces vytváření modelu se různí podle jeho charakteristiky a každé vytváření nese určitá pravidla. Oblastí, do kterých 3D tisk vstoupil je dnes už celá řada, a proto je třeba, aby ten, kdo model vytvářel, rozuměl jeho použití a byl následně schopný rozlišit, i kterou tiskovou technologii pro následný tisk použít.

Při tvorbě modelů je možné se vydat několika směry, které nám dávají různé možnosti a pravidla modelování. Jedním z případů je, kdy model vytváříme jako předmět, který má sloužit jako součást nějakého celku stroje. V takovém případě bude zapotřebí použít nějaký sofistikovaný software, a to ať už "šitý" na míru, nebo z komerčně dostupných. Takovými jsou například ty od firmy Autodesk Inventor, Maya, Fusion 360, AutoCAD nebo 3ds Max. Další vývojáři nabízejí Cinema 4D, Mudbox, ZBrush, SolidWorks nebo open source software Bleder. Pro výuku jsou často používány z výše vyčtených Autodesk Inventor, AutoCAD a webová aplikace od firmy Autodesk s velkou databází dostupných modelů Tinkercad. Modely jsou po vymodelování exportovány do formátu STL, OBJ, MAX apod. [25]

Takto vytvořený model je třeba poté nahrát do software, který je schopný se postarat o správu tisku a tiskových dat, aby byl model tisknutelný na konkrétním zařízení. Taková skupina software určená pro správu dat a předtiskovou přípravu se nazývá *Slicer*. Většina výrobců tiskáren investuje finance a svůj potenciál do vývoje svého Sliceru, který je upravený přesně na míru samotné tiskárny a je zároveň i naprogramován tak, aby podporoval případně další tiskárny od nejbližších výrobců. Jinak tomu ani není u už dříve zmíněné firmy Prusa Research, která vyvinula nástroj pro obsluhy hlavně svých tiskáren. Obecně vzato, slicer od kterékoliv společnosti má za úkol rozřezat model po vrstvách a převést model z 3D do tisknutelné podoby. [25]

32

### **2.1 Software určený pro modelování**

Modelování má dnes mnoho podob a je použito v mnoha oblastech. Podstata modelování je založená především ve zhmotnění nějaké součásti nebo nějakého předmětu, a to ať už pro běžné použití nebo pro použití při nějaké příležitosti. Příležitostí může být například hraní deskových her, kde si hráči rádi své panáčky zhmotní, místo aby je stříhali z papíru, nebo jim dají tvář podle své fantazie. Konstruktéři a výrobci využívají modelování buď už jako přímého výrobního procesu, při modelování součástí stroje, nebo jako prototypového kusu, který slouží k dalším výrobním a technologickým účelům. Modelování má velké množství využití, nebo může být i pomůckou pro lepší představitelnost. Pro samotnou tvorbu je možné použít i už předem vytvořené součásti z některé z webových databází, které umožňují nejen si model přizpůsobit, ale je možné model celý předělat a využít ho jako jednu z mnoha částí výsledného modelu.

Základem modelování je představení si modelu ještě před tím, než je software pro modelování zapnut. Ještě před započetím celého procesu je vhodné si celý model nejprve zakreslit na běžný papír a v případě už dopředu známých rozměrů si je poznamenat do náčrtu, aby modelování bylo už od počátku efektivní a nebylo zapotřebí většinu modelu vymýšlet při zapnutém software. Do jisté míry je modelování grafická práce, a proto je potřeba k tomuto mít i takový přístup, aby byla práce efektivní a zároveň funkční. Celou problematiku lze uchopit ze dvou úhlů pohledu, které se v určitém bodě protínají.

V prvním případě modelujeme součást pro grafické účely, kde je hlavně kladen důraz na to, jak model vypadá. Takovým případem může být právě to, kdy jde o ztvárnění nějaké postavičky do deskové hry nebo nějakého prvku, který plní účel dekorace do domácnosti např. váza.

Druhý případ je ten, kdy je součást modelována pro případ technického využití, například jako nějaká část strojnické součásti, náhrada pro pacienty v oblasti medicíny, či pro architekty k vytvoření celého obrazu navrhované budovy.

### **2.1.1 Desktopové aplikace**

Desktopové aplikace mají své velké zastoupení převážně ve firmách, které se modelováním zabývají nejen pro účely občasného použití, ale i pro samotnou výrobu a prototyping nějaké součásti. Výhodou je, že limitem v tomto případě není absence internetového připojení a veškeré projekty je možné zálohovat nejen na disk ale i do cloudu, který už nabízí většina firem ve svých balíčcích a jednotlivých verzí. Většinou jsou tyto služby zpoplatněny, ale přinášejí hlavní výhodu v tom, že na projektu je možné pracovat odkudkoliv, kde je aplikace nainstalovaná a propojená s účtem.

#### **Autodesk Inventor**

Jedním z velmi rozšířených software pro CAD modelování je na obrázku 10 zobrazený software Inventor od firmy Autodesk, který nabízí pro uživatele intuitivní prostředí, a to jak pro 3D návrhy, tak i pro sestavy, z kterých je následně možné vytvořit výkresovou dokumentaci obsahující velké množství pohledů, řezů, detailů a kót pro snadnou a smysluplnou orientaci. Software je zcela asociativní, což v praxi znamená, že po upravení jednoho dílu sestavy se zaktualizuje celá sestava a její chování i s výkresovou dokumentací. Veškeré modely je možné si i skrze tento software nasimulovat a poté zjistit, zda návrh nemá chyby, které by bylo třeba opravit před započetím výroby. Inventor je nabízen ve třech verzích uvedených v tabulce 3, které se od sebe liší, jak ve výčtu možností a prvků software, tak i ve své ceně. [26]

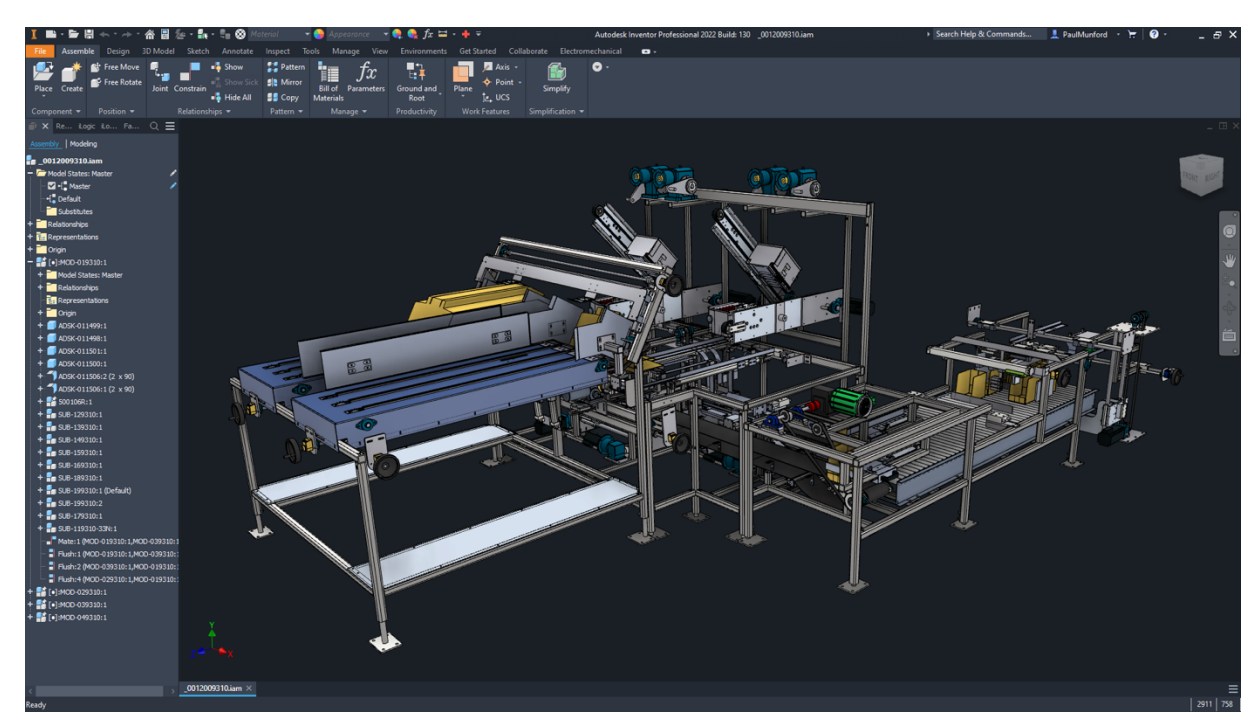

Obrázek 10 - sestava strojního zařízení v Autodesk Inventor [26]

První verzí Inventoru je *Inventor LT* neboli Limited Technology, který neumí pracovat se sestavami, svařenci a nemá nadstavbové aplikace. Oproti dalším verzím, zde chybí i generátory rámcových konstrukcí, šroubové spoje a knihovna obsahového centra. To, co v této verzi je však možné vytvářet, jsou 3D parametrické modely a následně z nich vytvářet výkresovou dokumentaci, nebo naimportovat už dříve vytvořený DWG model z AutoCADu. Modelování zde je možné nejen skrze objemová tělesa, ale i velkoplošné tvary a povrchová tělesa, které je následně možné převést do dokumentace skrze program *Autodesk Vault*. [26]

Druhou, rozšířenou verzí je s jednoduchým označením *Autodesk Inventor*, která je vybavena vším, co obsahuje verze LT. Oproti výše zmíněné tato verze už obsahuje knihovny s obsahovým centrem s normalizovanými součástmi DIN, ISO, ČSN a umožňuje vytvářet a pracovat se sestavami, plechovými díly a svařenci. Dále umí používat generátory šroubových spojů a ocelových konstrukcí a vytvářet výkresy ze sestav. [26]

Poslední verze je z předchozích tou nejvyšší a obsahuje veškeré komponenty, nástroje a doplňující aplikace, které slouží k modelování velmi složitých tvarů v rozsáhlých projektech, a to jak ve školním prostředí, tak i ve strojírenských firmách. *Inventor Professional* je ve všech ohledech na špičce těch nejprofesionálnějších software v oblasti modelování, které jsou aktuálně dostupné. Professional verze je rozšířena o konstruování specifických strojírenských prvků, elektromechanických zařízení, dynamických simulací a pevnostní analýzu, možnosti animací a sestav s vedením potrubních systémů. [26]

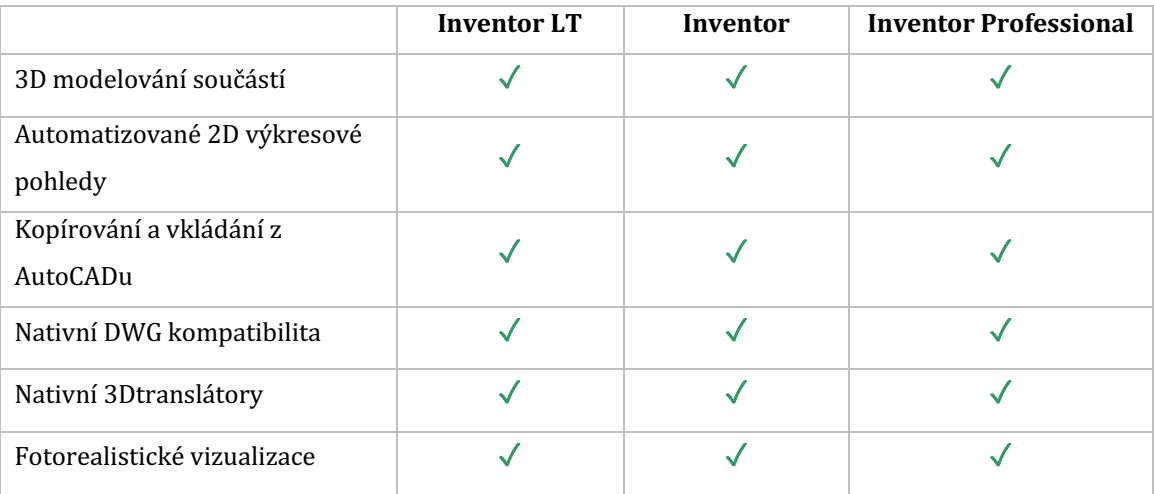

Tabulka 3 – verze Autodesk Inventor a přehled jejich možností [26]

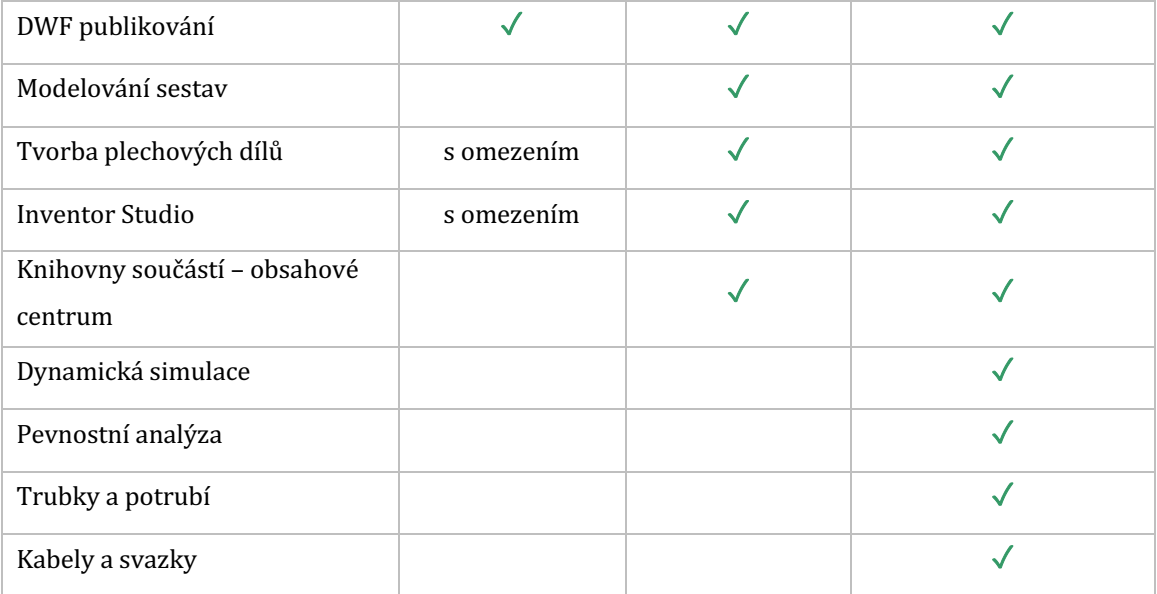

#### **Autodesk AutoCAD**

Dalším velmi oblíbeným softwarovým řešením, a to jak pro 2D, tak i 3D, je další aplikace z dílny Autodesk – Autodesk AutoCAD, která je zobrazena na obrázku 11. Software zvládá konstruovat a modelovat 3D součásti, nicméně v praxi má AutoCAD pro každý obor svou speciální verzi, která obsahuje knihovny s prvky. Pro architekty je tedy dostupná verze AutoCAD Architecture, mechanici využijí AutoCAD Mechanical, geografové AutoCAD Map 3D, elektrikáři a elektroinženýři AutoCAD Electrical, AutoCAD Plant 3D inženýři zabývající se potrubními sítěmi a v případě skenování výkresů a následného převedení do upravitelné podoby se o to postará nástroj AutoCAD Raster Design. [27]

AutoCAD je rozdělený do několika hlavních verzí, stejně jako tomu je u Inventoru, tedy na AutoCAD a AutoCAD LT. AutoCAD LT je opět jednodušší a levnější verzí, kde je možné udělat základní úpravy ale i použít velké množství nástrojů, které jsou pro tuto verzi dostupné. AutoCAD je opět verzí s větší dostupností, které Light verzi chybí a nabízí hlavní modul, kde je možné modelovat a vytvářet 3D objekty a opět je možné propojit, dokonce obě verze, s velkým množstvím doplňkových aplikací, které dovedou práci do úplného finále. Oproti Inventoru AutoCAD nabízí i platformu na zařízení s operačním systémem macOS, kde jsou velmi zanedbatelné rozdíly týkající se hlavně rozložení uživatelského rozhraní a pracovních ploch. [27]
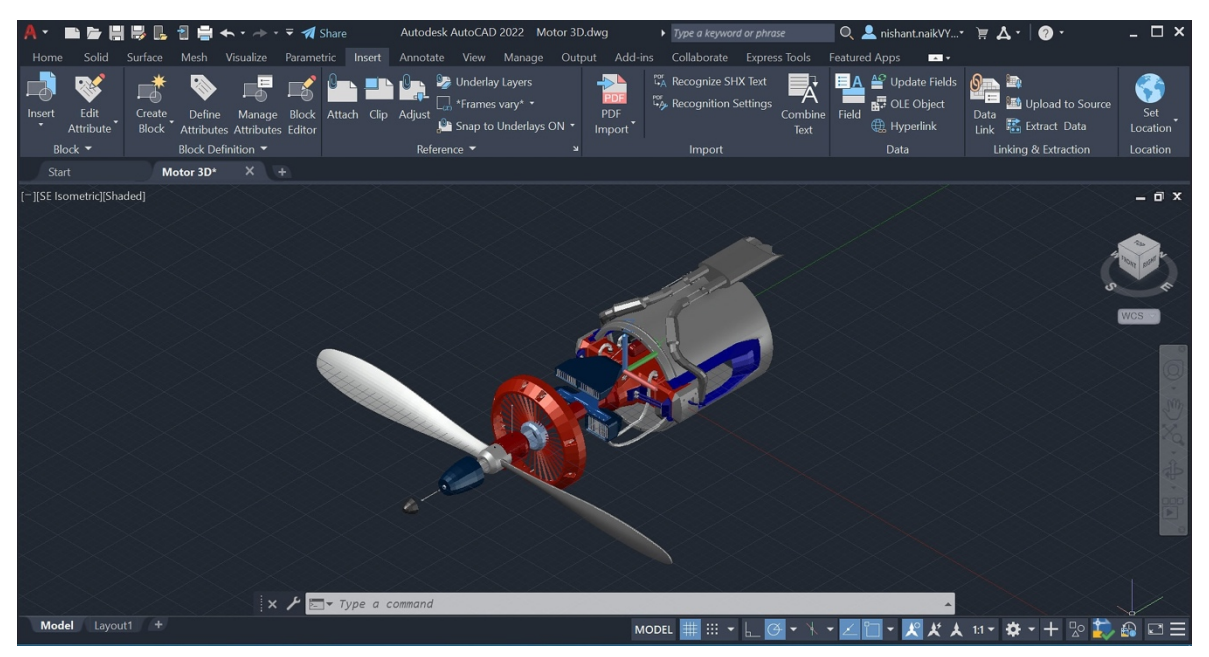

Obrázek 11 - modelování v AutoCADu [28]

#### **SolidWorks**

Po softwarech od firmy Autodesk je velká poptávka ve firmách a v průmyslu po software s názvem *SolidWorks*, který je určený právě pro vytváření výrobku, 3D součástí a strojních součástí. Vyobrazen je na obrázku 12. Jeho veliká popularita tkví v jeho spolupráci s moduly pro modelování a výkresovou dokumentací a v přehlednosti uživatelského prostředí celého software. Je orientován na systém CAD neboli *Computer Aided Design* – počítačem podporované konstruování. Software je orientován na parametrické objemové a povrchové modelářství a je stavěný na grafickém jádře Parasolid, kde jsou modely stavěny po jednotlivých prvcích. [29]

Celý software, podobně jako tomu je i Autodesku, je rozdělen do tří produktů, kde každý z nich je využitelný pro jinou oblast, a to hlavně díky tomu, že verze obsahují základní program SolidWorks a následně se verze od verze liší v obsahu a kompatibilitě s výkresovými či dalšími moduly. Software je rozdělen do verzí SolidWorks *Standart*, *Professional* a *Premium*. Výukové verze jsou dále děleny do SolidWorks *Student Design Kit*, *Education Edition* a *Student Edition*. Jedním z hlavních parametrů je cena, která stoupá úměrně své verzi neboli čím vyšší verze tím dražší software. [29]

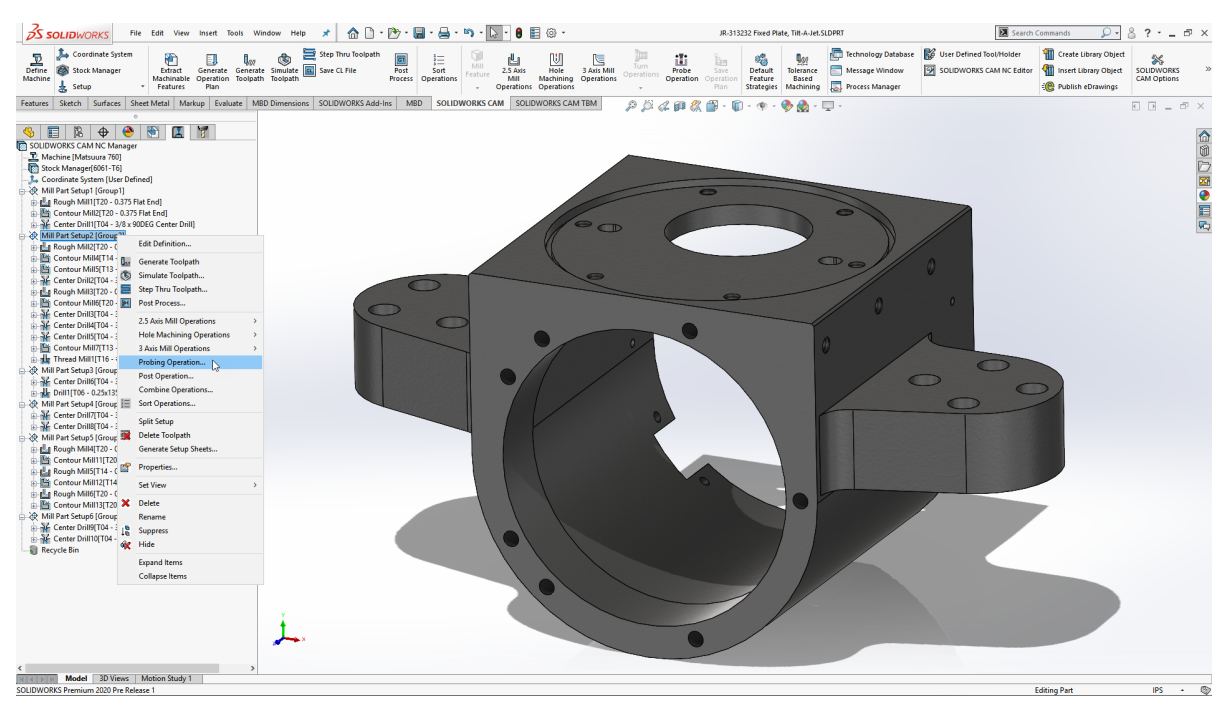

Obrázek 12 - prostředí software SolidWorks [30]

#### **Blender**

Software Blender je open source aplikace viditelná na obrázku 13 s obrovským spektrem množství 3D nástrojů pro vytváření trojrozměrného obsahu veškerého druhu, tedy od modelování, simulace, animace, tvorby materiálů a snímání pohybů. Veškeré scény či modely jsou ve finále renderovány a exportovány do velké nabídky různých formátů, které je možné uplatnit nejen ve 3D tisku, či počítačové animaci, ale i do přímé editace videí a programování a vytváření počítačových her. Výsledné modely lze exportovat opět do množství herních enginů. Software je postavený na standardu OpenGL, který je využíván nejen u počítačových her, ale i u CAD a modelovacích software. Skrze intuitivní přizpůsobitelné rozhraní je možné využívat velké množství zkratek, které urychlují práci a nabízejí efektivní postup při tvorbě modelů. Pokročilí uživatelé mohou využít API k tvorbě skriptů v populárním jazyku Python k celistvé kontrole nad personifikací aplikace a případnému programování svých vlastních nástrojů. Pro výuku s tímto programem existuje množství tutoriálů a video návodů, které nejen pomohou uživateli pochopit jednotlivé funkce tohoto software, ale pomohou i s přípravou materiálů k vlastní výuce v hodinách vyučovaných ve školském prostředí. Samotné renderování v Blenderu probíhá na fotorealistické úrovni. [31]

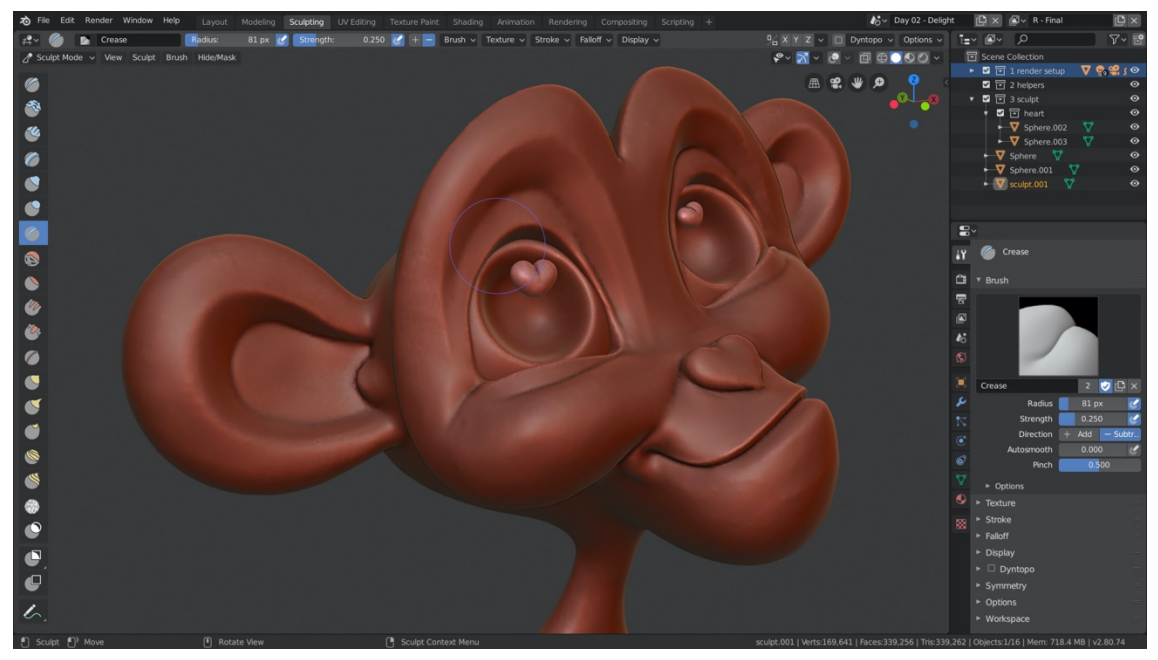

Obrázek 13 - modelování v software Blender a jeho uživatelské prostředí [32]

#### **2.1.2 Webové aplikace**

V době, kdy jsou cloudové služby rozšířeným prostředkem, jak k uživatelům co nejrychleji dopravit aktualizace anebo přímo aplikace, mnozí vývojáři vsází pouze na webové rozhraní, které umožňuje nezávislost na zařízení a ukládání do cloudového prostoru, kde jsou projekty většinou automaticky zálohovány. Výhodou je tedy jednoduchá propojitelnost mezi uživatelem a softwarem, který složitě nemusí instalovat velké knihovny a samotný software nezabírá na fyzickém disku místo potřebné pro jiné aplikace.

Webové aplikace bývají však oproti desktopovým v mnohém jednodušší a na velké projekty, kde je potřeba zanalyzovat materiál či vytvořit různé sestavy, nejsou prozatím stavěné. Úpravy jsou mnohdy omezené na základní spektrum, nicméně pro školní prostředí jsou ale velmi dostupné, a to právě díky svému charakteru, a hlavně i ceně, kdy ve většině případech jsou zcela zdarma a učitel má možnost vytvořit třídu, kam vkládá žákům různé úkoly, projekty apod. Exportovat projekty je možné v STL a OBJ formátu, nebo pokud to daná aplikace umožňuje, ve speciálním formátu určeném přímo pro tiskárnu.

#### **Tinkercad**

Tinkercad je projekt, který spustila výše zmíněná firma *Autodesk* s již dlouholetou tradicí na trhu mezi konstrukčními a grafickými software, vyobrazen na obrázku 14. Tinkercad je oproti Inventoru a AutoCADu jiný software, a to jak ve svém prostředí, ve výčtu možností, také i ve své využitelnosti v rámci různých oblastí – není to software určený pro průmysl. Tinkercad je skvělý software do počátků, kdy se žáci učí pochopit, jak modelování funguje, či případně je možné na této aplikaci demonstrovat třetí rozměr těles v matematice.

Tinkercad je bezplatná webová aplikace, kterou lze využít k 3D návrhům, elektronice či kódování pomocí bloků. Svou přízeň si získala díky své jednoduchosti a přehlednosti. Knihovna prvků je naplněna značným množstvím tvarů a těles, které při modelování využít, či ze samotných těles přímo postavit různé funkční předměty. Pro Tinkercad je natočeno velké množství videí, které slouží jako výukový materiál pro samotné uživatele, či přímo do výuky. Aplikace je dostupná na webu *tinkercad.com* a spustitelná v jakémkoliv webovém prohlížeči.

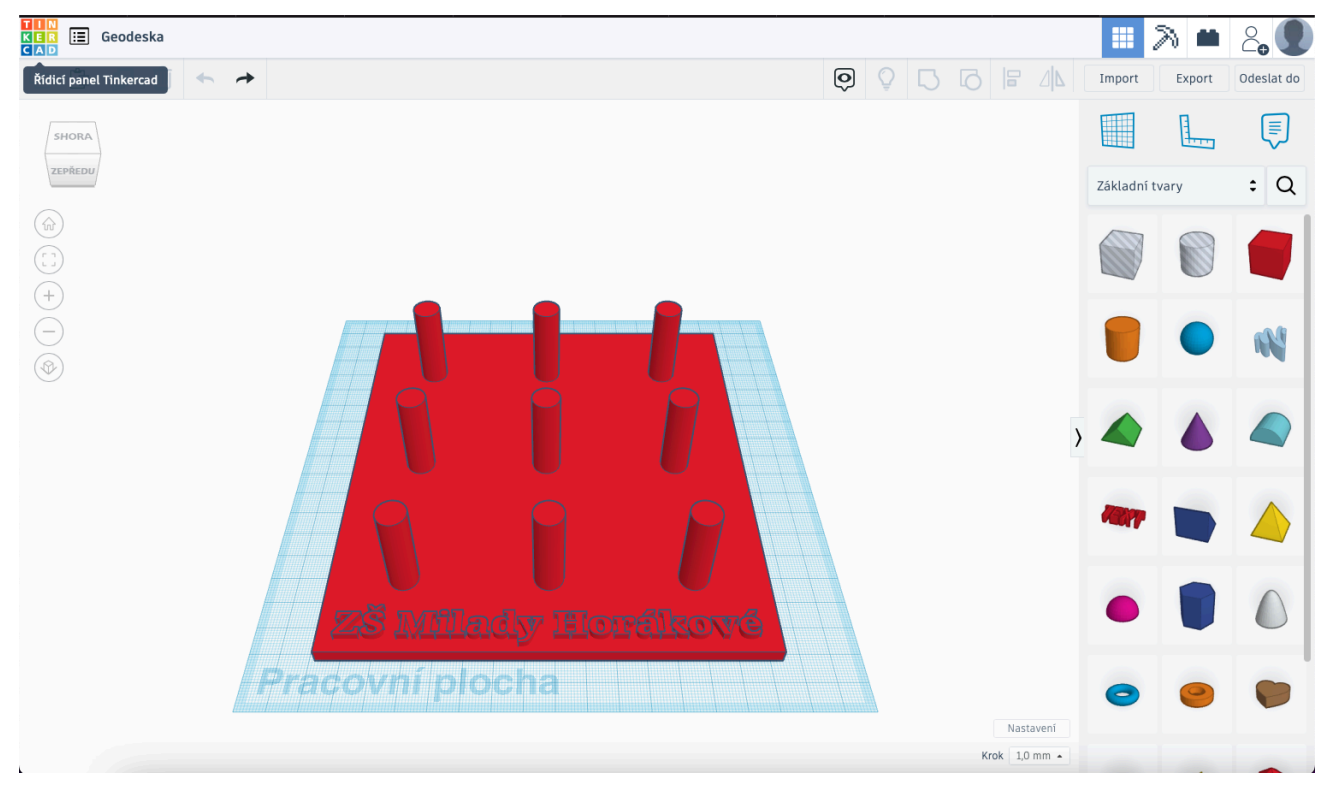

Obrázek 14 - uživatelské prostředí Tinkercadu [autor Ondřej Falta]

#### **OnShape**

Z řad webových aplikací je dalším cloudovým řešením, které nabízí sympatické uživatelské prostředí aplikace OnShape, která se nachází na obrázku 15 a pochází od bývalých vývojářů a manažerů profesionálního 3D CAD software SolidWorks. Pro samotný SolidWorks je to konkurenční aplikace, která obsahuje velké množství nástrojů a postupů se SolidWorks totožných. Aplikace je nastavena tak, že se jedná o modelování skrze zadávání hodnot do souřadnicového systému a ty dále generují příslušné tvary. Projekty je možné navrhovat tedy přirozeným způsobem, a to i pokud se jedná o velmi složité tvarové spojení. Díky tomuto faktu se aplikace stala velmi oblíbenou a nemá problém s exportováním do formátů vhodných pro 3D tisk, které z OnShape dělají použitelný nástroj mezi tiskaři, a nejen mezi konstruktéry. K popularizaci pomáhá i to, že aplikace obsahuje možnost sestav, výkresovou dokumentaci, umožňuje import a export a sdílení dokumentů v cloudovém uložišti. OnShape nabízí mimo jiné i obchod s rozšiřujícími aplikacemi, které nabízejí dále zefektivnění a urychlení pracovního procesu, nebo dokonce připraví samotný zdrojový projekt s modelem pro příslušnou značku tiskárny, ze které se bude model tisknout. Některé aplikace tedy suplují slicer, neboli software určený právě pro předtiskovou přípravu, o kterém bude zmíněno v dalších řádcích práce. OnShape je rozdělen do několika verzí, které dále nabízejí rozšiřující možnosti pro tvorbu, nicméně jejich dostupnost se pohybuje v ceně, kterou je uživatel ochotný za tento software zaplatit. [33]

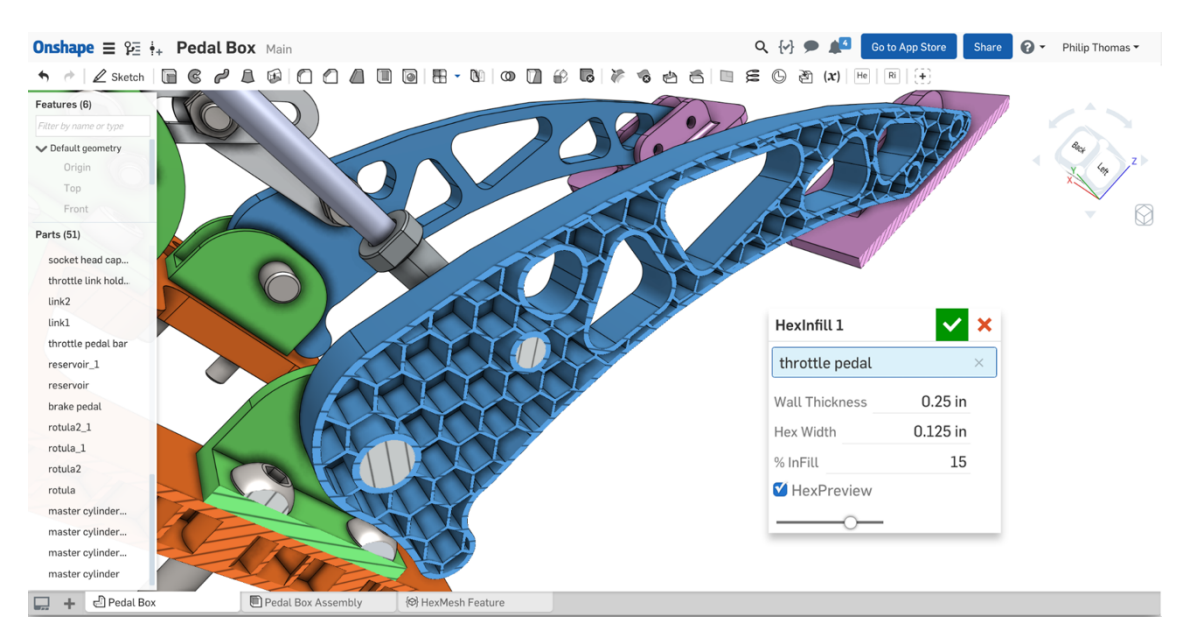

Obrázek 15 - prostředí webové aplikace OnShape [34]

#### **SketchUp**

SketchUp je jednou z mnoha aplikací, které lze využít pro modelování, navrhování nebo také pouze pro skicování, obrázek 16. Velkým rozdílem proti dříve popisovaným aplikacím je fakt, že SketchUp je orientován jak na web, tak i na desktopovou verzi, která je dostupná pod placenou licencí. Vývoj tohoto software má na starosti firma Trimble, která SketchUp koupila od Google Inc. Samotný SketchUp je nabízen v několika verzích, které se opět liší v použitelnosti, rozsahu možností a cenou. [35]

Verzí, která je zdarma je SketchUp online a nabízí bezplatného modeláře, který je schopný pracovat nejen ve webovém prohlížeči, ale i jako aplikace pro platformy iOS a Android, takže aplikaci je možné spustit i na přenosných zařízeních jako jsou smartphony nebo tablety se systémem Android. [36]

Verze určená pro iPady je SketchUp GO, která je přímo stavěná a optimalizovaná na operační systém od firmy Apple Inc. a zároveň je možné mít tuto verzi otevřenou v prohlížeči vašeho zařízení. Verze GO nabízí pouze základní funkce návrhů, a proto je vhodná pouze na jednoduché. Neobsahuje žádná rozšíření. [36]

Skicář a modelář obsahuje verze SketchUp Pro, která mimo jiné je schopná využívat knihovny pro doplnění modelů o další prvky či další moduly. Aplikace obsahuje i možnost virtuální reality, kde je možné projekty nejen vytvářet ale i kontrolovat a procházet a je možné ji nainstalovat na klasický desktop jako plnohodnotnou verzi. Velkou oblibu si získala nejen u designerů a architektů. [36]

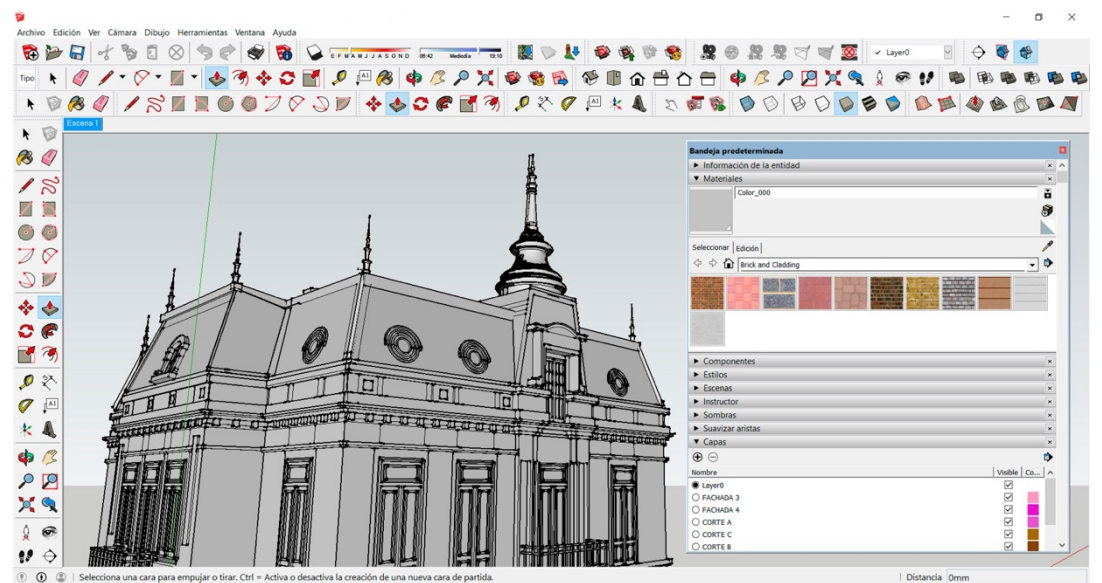

Obrázek 16 - SketchUp [37]

#### **Fusion 360**

Aplikace Fusion 360 je vyvíjena společností Autodesk, pracuje v cloudovém prostředí a díky této skutečnosti stoupá stále více a více na oblibě, vyobrazeno na obrázku 17. 3D návrhy pro ni nejsou žádným problémem. Samotná tvorba může vycházet od parametrického navrhování od 2D náčrtů a práci s objemovými tělesy, či software umí takzvané volno plošné modelování, mesh modelování a nebo v případě absence historie je možné pracovat s přímými úpravami už dříve vytvořeného modelu. Úkolem software není pouze navrhovat 3D model, ale pracovat v celé šíři digitálního prototypingu, což v praxi znamená, že ihned po vymodelování je možné na model aplikovat simulace, výrobek profesionálně vykreslit a vyrenderovat k přípravě do výroby, anebo vypracovat výkresovou dokumentaci. [38]

Fusion 360 zvládá tedy celý proces navrhování a je nezávislý na konkrétním operačním systému, proto je možné pracovat odkudkoliv a kdykoliv i vzhledem k faktu, že existuje aplikace pro iOS, iPadOS a Android, a to rozšiřuje její možnosti. Další skvělou zprávou pro studenty, školy a školská zařízení je to, že pro toto odvětví je aplikace zcela zdarma. Pro využití této možnosti je třeba splnit podmínky, které jsou popsané na stránkách Autodesku. [38]

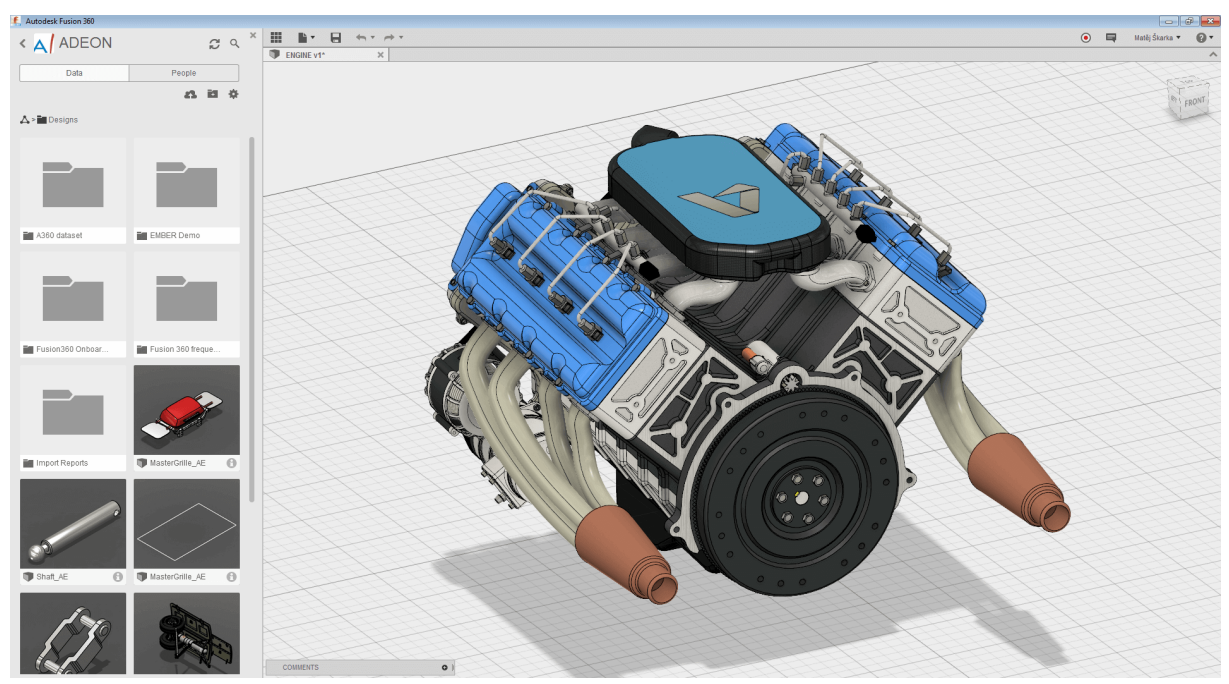

Obrázek 17 - modelování v aplikaci Fusion 360 [38]

#### **2.2 Slicery**

Po vymodelování v nějakém ze 3D či CAD software už nezbývá nic jiného, než model vytisknout. Tiskárna však potřebuje znát určité tiskové parametry, které jsou nezbytné pro správný výtisk. Model je nutné upravit do tisknutelné podoby a případně pro složitější tvary modelu vytisknout dočasné podpěry. Takovému předtiskovému software se říká slicer, kde je model upraven do tisknutelné podoby a jsou mu nastaveny parametry typu, procento výplně, výška jedné vrstvy, přiřazen konkrétní tiskový materiál či jakou rychlostí má tiskárna model tisknout. Počítačový model je rozdělen na tenké horizontální "plátky", ze kterých je právě odvozené ono slovo Slice. Volí se zde prostorová orientace modelu, tedy v jaké poloze se model bude tisknout, odkud budou dočasné podpěry vytisknuty apod. Je zde možné i nastavovat, v kterých konkrétních vrstvách se bude měnit barva či materiál filamentu. Po nastavení všech potřebných parametrů se v poslední fázi vygeneruje takzvaný G-code, což je soubor, s kterým tiskárna pracuje

#### **2.2.1 PrusaSlicer**

Jedním z vyvinutých (na obrázku 18) in-house slicerů je právě PrusaSlicer, který je vlastním vývojem firmy a je založen na open-source projektu Slic3r. Výhodou je, že slicer je pravidelně aktualizovaný a obsahuje takřka vše, co by bylo k exportu a detailnímu nastavení tiskárny před tiskem potřeba. Platformy, na kterých je nástroj dostupný jsou Windows, Mac i Linux. [39]

Celý projekt a nápad vlastního sliceru v Prusa Research vznikl v roce 2011 v RepRap komunitě, a to pod vedením Alessandra Ranellucciho, který měl vizi takovou, že když je skrze RepRap tisk na 3D tiskárnách dostupný celé společnosti lidí, je zapotřebí, aby byl nějaký software pro detailní přípravu modelů pro tiskárny a tiskové úlohy. Alessandr tedy na tento popud vyvinul nástroj Slic3r. Slic3r se ihned rozšířil mezi uživateli, a právě když Josef Prusa hledal software pro své tiskárny, padla volba na Slic3r, který je nejen výkonný, ale i má otevřený zdrojový kód. Po rychlém růstu firmy a vývoji technologií bylo třeba, aby firma vyvinula svůj nástroj, který bude postavený na Slic3ru, proto v roce 2016 vyšel Slic3r Prusa Edition a o tři roky později se název změnil na PrusaSlicer 2.0. [39]

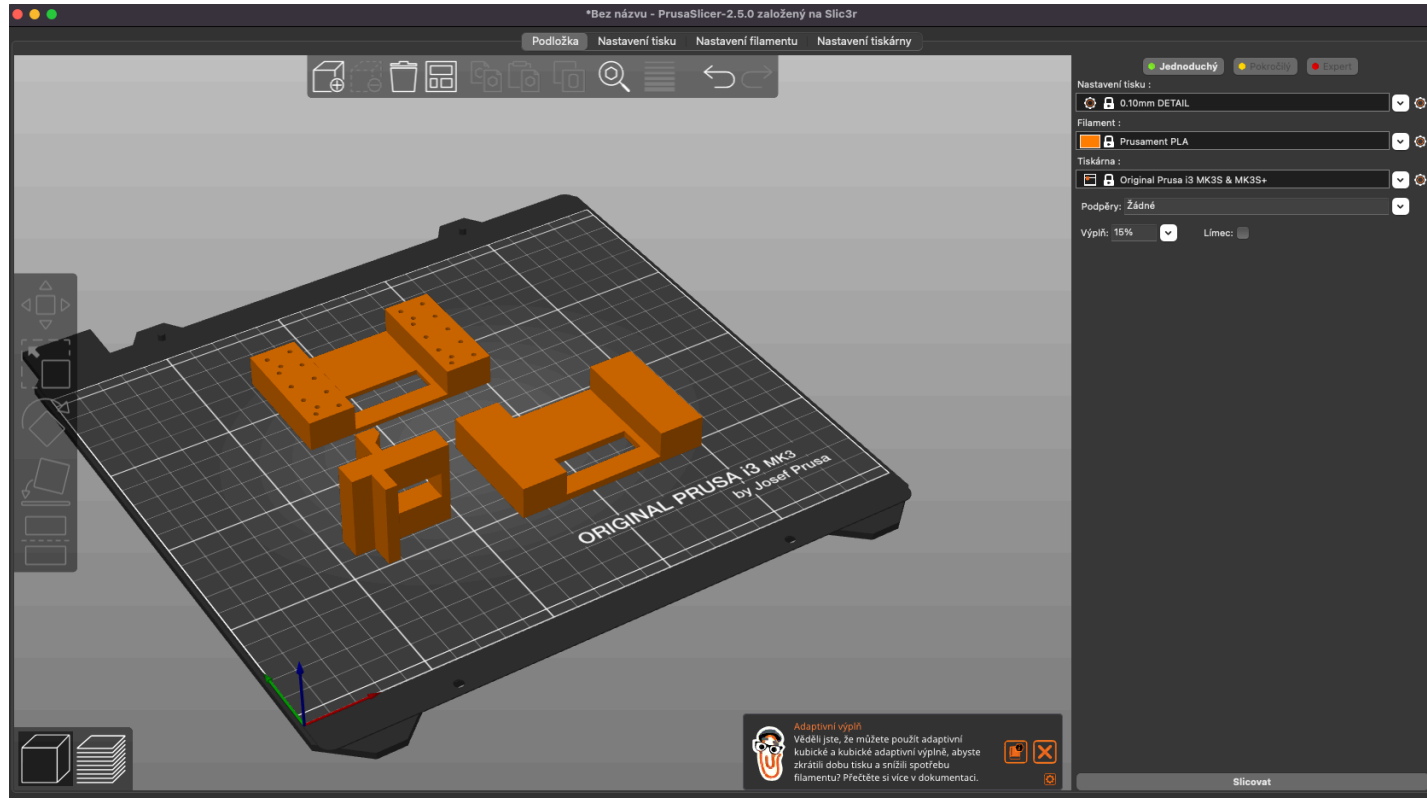

Obrázek 18 - náhled do prostředí PrusaSlicer 2.0 [autor Ondřej Falta]

### **2.2.2 Ultimaker Cura**

Dalším populárním a bezplatným nástrojem je slicer na obrázku 19 od *Ultimakeru* s názvem *Cura* s otevřeným zdrojovým kódem, který není vyvíjen pouze jako všeobecný software pro různé tiskárny, ale Cura je především tvořena jako nástroj pro tiskárny, které pocházejí přímo z dílen Ultimakeru. Software podporuje formáty STL, OBJ, X3D a 3MF. Zálohy je možné ukládat do cloudového uložiště pro další úpravy, nebo jako dokument, který je možné v budoucnu znovu vytisknout se stejným nastavením. Do takzvaného "Technika" portfolia materiálů lze nahrát další typy materiálů přímo jako tiskové profily, které obsahují materiály například PC, nylon, CPE a CPE+. Díky těmto profilům je nastavení pro tisk optimalizovanější a díly poté lépe vyhovují jejich aplikaci. [40]

Ultimaker Cura je možné stáhnout přímo ze stránek *ultimaker.com*, kde je možné najít i další dostupné tiskové profily. Aplikace podporuje i tiskárny třetích stran, a to konkrétně tiskárny Bearing Bear, Magicfirm, HMS434, FabX Pro a mnoho dalších. [40]

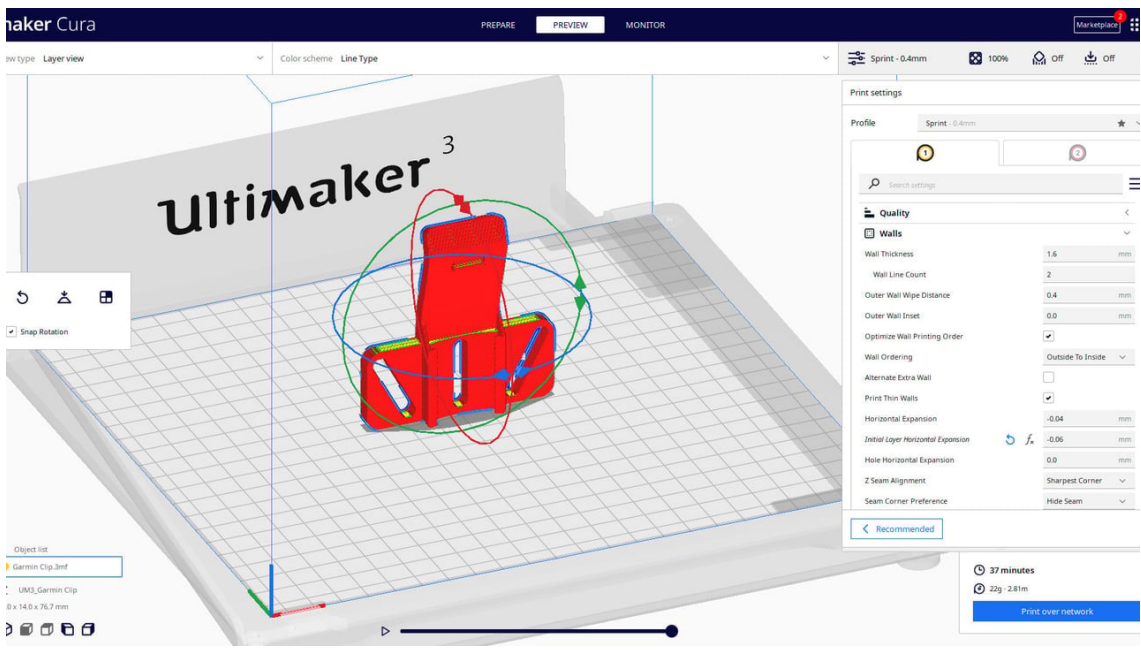

Obrázek 19 - prostředí software Ultimaker Cura [41]

## **2.2.3 Simplify3D**

Jedním z dalších mnoha slicerů je i placený software Simplify3D, který je multiplatformním nástrojem, a je velmi oblíbený díky své jednoduchosti a obsahu všech potřebných funkcí ke zpracování a k přímému nastavení samotného modelu pro tisk. Není nutné vlastnit žádné doplňkové aplikace k případným úpravám modelu, protože Simplify3D je schopný model editovat a pozměnit tvarové proporce díky nástrojům, které slicer obsahuje. Součástí je velká knihovna komponent, které nabízejí případné doplňkové díly, které je možné stáhnout a ihned tisknout. V aplikaci je možné využít i nástroje pro animování simulace tisku, díky kterým lze zjistit, jak se model bude tisknout ještě před samotným tiskem. Tyto funkce dopomohly k velké oblíbenosti, kterou tento software sklízí po celém světě. V případě softwarového zjištění, že model je nesprávně vygenerován, je možné model upravit ještě před tiskem, nebo provést řezy, ukázat náhledy tisku apod. Velkým plus je, že slicování probíhá velmi rychle i u velmi složitých modelů, díky výkonným algoritmům. Uživatelské prostředí je viditelné na obrázku 20. [42]

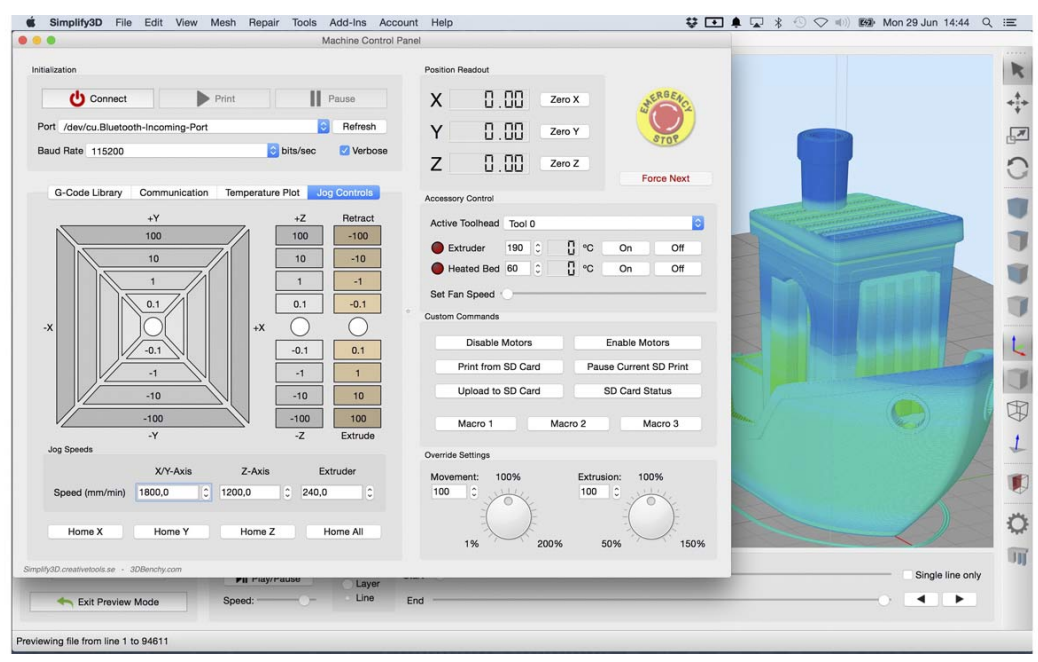

Obrázek 20 - nastavení modelu v Simplify3D [43]

# **2.2.4 ChiTu Box**

Slicerovým řešením, hlavně pro SLA, SLS a mnoho dalších, může být software ChiTu Box, který je opět velmi oblíben díky své jednoduchosti a přístupnosti. Úroveň uživatele zde nehraje významnou roli a software nejen že je zdarma, ale i jeho podpora sahá do OS platforem jako jsou Windows, Mac a Linux. Výhodou tohoto software je velká lokace tiskáren třetích stran, proto je vhodným řešením nejen pro průmyslové podniky ale i školství či jiné podniky. Podle názvu je možné hádat, z které asijské země software pochází a tou je podle dostupných zdrojů Čína, respektive společnost s názvem CBD-Tech. Společnost nevyvíjí pouze software pro 3D tiskárny, ale specializuje se i na náhradní díly, které pro tiskárny vyrábí a nabízí je na trhu. Náhled uživatelského prostředí se nachází na obrázku 21. [44]

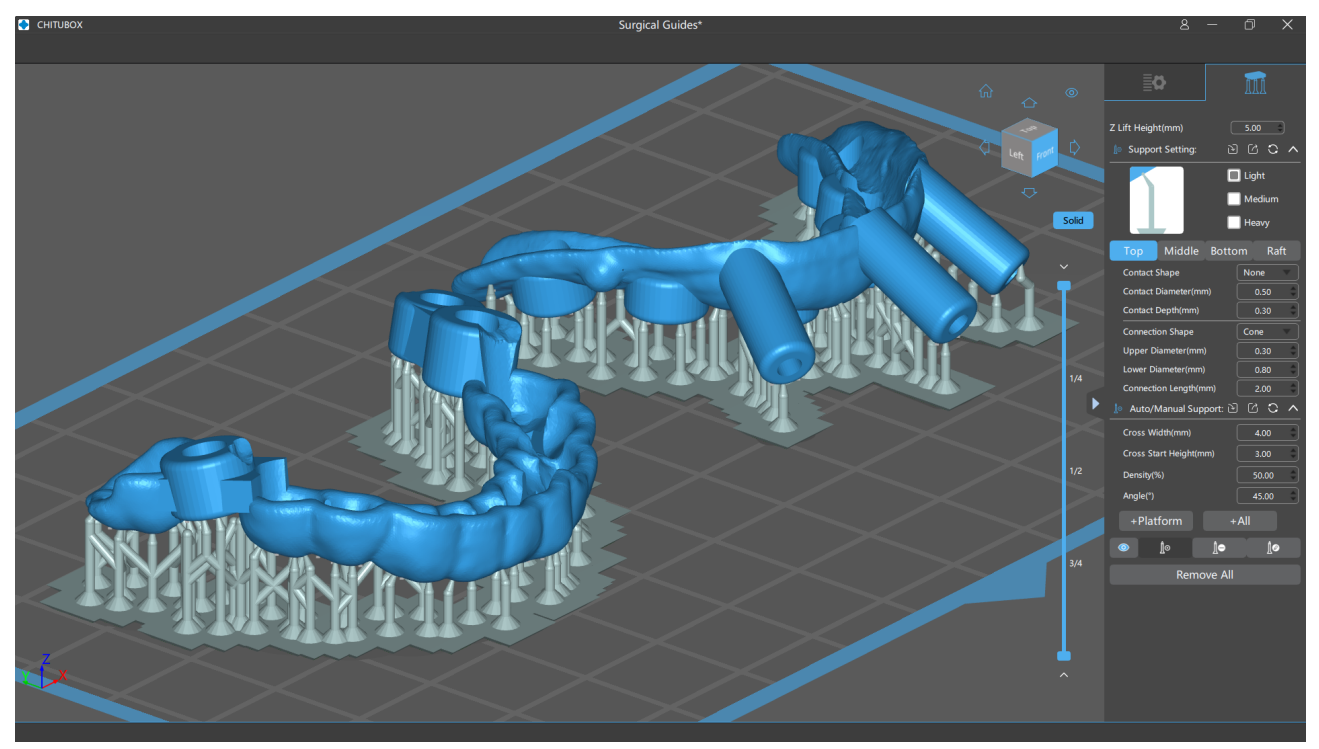

Obrázek 21 - ChiTuBox prostředí [45]

# **3 Zapojení předmětu 3D grafika a technika do vzdělávací instituce**

Předmět *3D grafika a technika* je ve svém charakteru předmětem technického zaměření a vzhledem k tomu, že je v této práci popsán do hloubky, je možné ho vyučovat i podle následujících pravidel, nebo jej i přizpůsobit pro konkrétní vzdělávací instituci. Koncepce předmětu je sestavena především pro střední školy, které mají technické obory zaměřené na strojírenství, informační technologie a na oblast designérství, nicméně je možné nasadit i tento předmět do základních škol, kde by bylo však nutné vzdělávací obsah uzpůsobit právě pro potřeby ZŠ.

K vyučování předmětu je zapotřebí technického zázemí, které není v každé vzdělávací instituci samozřejmostí, a proto je třeba uvážit jeho použití v této popisované míře. Předmět však rozvíjí velmi efektivním způsobem technickou gramotnost žáků a otevírá pomyslné dveře do světa techniky a budoucnosti využití trojrozměrné grafiky, jak v průmyslovém odvětví, tak i pro potřeby každodenního života.

Podklady pro tento předmět *3D grafika a technika* jsou sepsány a upraveny do prostředí Střední průmyslové školy elektrotechniky a informačních technologií, Dobruška, Čs. odboje 670, která poskytla své prostory a technické zázemí pro výzkum, kterým je celá tato práce. Škola mi vyjádřila podporu a uvažuje o nasazení takového předmětu do svého školního vzdělávacího plánu k některému studijnímu oboru.

# **4 Střední průmyslová škola elektrotechniky a informačních technologií v Dobrušce**

Střední průmyslová škola elektrotechniky a informačních technologií v Dobrušce zkratkou SPŠel.it je školou, kterou jsem po čtvřletém vzdělávání úspěšně absolvoval. Pro předmět *3D grafika a technika* tato škola nabízí nejlepší zázemí k tomu, aby bylo možné takovýto předmět v mém okolí vyučovat. Ve škole se nachází již několik 3D tiskáren a komunikace s vedením školy je pokaždé velmi příjemná, a hlavně otevřená pro nové nápady. Většina areálu školy je zobrazena na obrázku 22.

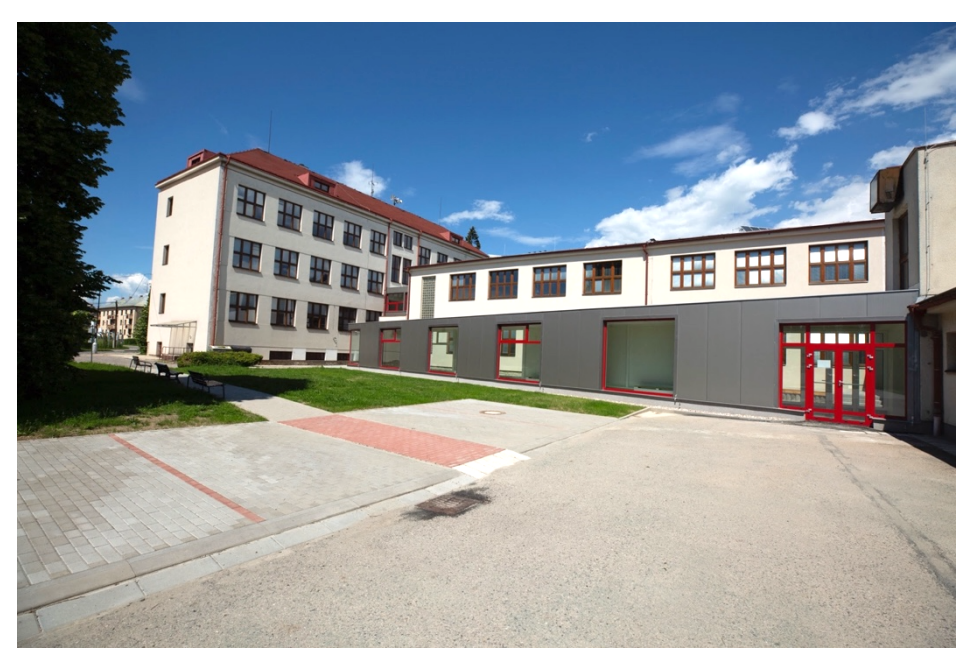

Obrázek 22 - Střední průmyslová školy elektrotechniky a informačních technologií, Dobruška, Čs. odboje 670 [autor Ondřej Falta]

# **4.1 Historie školy**

Střední škola byla založena na základech už dříve fungující Státní mistrovské školy strojnické, která svou činnost zahájila v roce 1936. Samotné založení odborné školy je datováno na 15. října roku 1945, která využívala aktuální prostory školy. O šest let později se škola změnila na Vyšší průmyslovou školu strojírenskou, kde bylo studium ukončeno maturitní zkouškou. Strojírenskou oblast školu provázelo až do roku 1974, kdy školu opustili poslední maturanti strojírenského vzdělání a škola se začala více zajímat o obory s elektrotechnickou náplní.

Počátky elektrotechniky se ve škole projevily už v roce 1964, kdy byly paralelně vyučovány se strojírenským oborem s názvem *Zařízení silnoproudé elektrotechniky*. [46]

Rozvoj školy byl tak velký, že prostory budovy přestávaly vzdělávání pomalu stačit, a proto byly postupně vybudovány přístavby, do kterých se umístily elektrotechnické laboratoře a školní dílny. Nezvětšovaly se pouze prostory, ale samotné obory byly v letech 1954–1992 rozšířeny nejdříve o večerní formu studia při zaměstnání a později na dálkové studium. Dále bylo přidáno pomaturitní studium jako *Studium revizních techniků*. [46]

Rok 1989 přinesl změny nejen v politice naší společnosti, ale i škola začala hledat novou tvář, aby byla uplatnitelná na trhu mezi ostatními školami. Reakcí bylo zřízení slaboproudých oborů vedle oborů se zaměřením na silnoproud, a to konkrétně obor Automatizační technika a o rok následně obor Slaboproudá *elektrotechnika*. Oborům bylo třeba přizpůsobit i zázemí školy, proto byly laboratoře v přístavbě a další potřebné prostory přestavěny do stavu, aby vyhovovaly požadavkům pro technické zázemí jednotlivých nových oborů. [46]

# **4.2 Z historie do současnosti**

Vývoj společnosti a poptávka po nových oborech se zvýšila natolik, že bylo třeba urychleně nový směr, kterým se pro školu staly informační technologie. Škola aktuálně nabízí dva elektrotechnické obory s konkrétní specializací od třetího ročníku a dva obory v oblasti informačních technologií. [46]

Obor *Elektrotechnika* je na škole, krom obecného elektrotechnického základu, vyučován s ohledem na aktuální trendy měřící i řídící techniku a průmyslovou automatizaci, prvky elektroinstalací, elektronické, automatizované a informační systémy i programové vybavení a využití informačních technologií v praxi. Poptávka po elektro oborech je každým rokem tak veliká, že jsou otevírány v prvním ročníku vždy dvě třídy oboru Elektrotechnika. [46]

*Informační technologie* jsou nabízeny od školního roku 2007/08 ve dvou zaměřeních v tomto širokém spektru, a to v *Aplikace počítačů a správa sítí*, který poskytuje vzdělání v oblasti hardwarových schopností jednotlivých zařízení a síťových prvcích a Aplikační software a multimédia, kde jsou žáci vzděláváni převážně v softwarové oblasti a oblasti správy a tvorby multimédií. Obory jsou protnuty ve všeobecné znalosti PC a hardwarovém vybavení a v základním softwarovém vybavení, od kterých se oba obory specializují na své oblasti. [46]

# **4.3 Spolupráce a vybavení**

Finanční prostředky jsou uvolňovány na nejnovější vybavení tříd a laboratoří za účelem kvalitního vzdělávání. Spolupráci tvoří velké množství špičkových firem ve svých oborech, jako je například ČEZ a.s., OEZ s.r.o., ŠKODA AUTO, B+R automatizace spol. s r.o., CETIN a.s., PZP Komplet a.s., KBA-Grafitec, CISCO SYSTEMS, STORMWARE, FOMEI, Kodak, Podorlická kartonážní, ABB s.r.o., ProDos, Atas Náchod, HALLA, a.s., JUNKER, MESA PARTS a mnoho dalších. [46]

# **5 3D grafika a technika**

Předmět vychází z načerpaných zkušeností pocházejících, jak z psaní tematických plánů, tak i sestavování nového školního vzdělávacího plánu, na kterém jsem se již dříve podílel, a to jak v učitelské praxi, kde jsem určitou část na SPŠel.it sestavoval ve svých vyučovaných předmětech *Programové vybavení* a *počítačová grafika a multimédia* přímo, tak i ve své předešlé bakalářské práci 3D *grafika na střední škole*. [47]

# **5.1 Učební osnova předmětu**

Podkapitola obsahuje osnovy předmětu, které lze zařadit přímo do školního vzdělávacího plánu.

# **5.1.1 Obecný cíl**

Cílem předmětu *3D grafika a technika* je vést žáky ke schopnosti rozlišovat rozdíly potřeb mezi informatickými systémy a přispět svými zkušenostmi a dovednostmi ke zlepšení situace ve společnosti, a to jak k úrovni vzdělání, tak i k životním podmínkám jedince. Předmět žáky seznamuje s problémy běžného života a dává podněty k technickému myšlení. Žáci se dále učí, jak volit optimální postup ke konkrétnímu problému a rozvíjejí svou představivost a zručnost, aby byli schopni uvažovat nad problematikou racionálně a efektivně. Žáci rozvíjejí svou motoriku skrze sestavování sestav modelů a učí se přenášet vizuální pohled do hmotných předmětů a prvků. Žáci dokážou z teoretických znalostí určit posloupnost kroků, které jsou potřeba pro správné zhotovení modelů a prvků pro jejich použití, jak v běžném, tak i praktickém životě. Důraz je kladen na aplikační software a výstupní 3D zařízení.

# **Žáci a rozvinuté cíle**

- žáci porozumí základním pojmům v oblasti 3D grafiky a technické grafiky
- žáci formulují problematiku a správně nadefinují její řešitelnost
- žáci sestaví jednotlivé procesy na části, ve kterých definují vztahy a strukturu
- žáci rozumí technickým základům 3D technologie a zobrazovací technologie v rozsahu takovém, aby byli schopni jej efektivně používat a učit se nové procesy
- žáci se dorozumí a spolupracují s ostatními pro dosažení společného cíle
- žáci vytvářejí modely za použití modelovacího SW a rozumí technické dokumentaci a jejím parametrům pro správné vypracování
- žáci formulují využití 3D grafiky v oblastech praktického života

## **5.1.2 Charakteristika učiva**

Učivo předmětu 3D grafika a technika rozšiřuje a prohlubuje znalosti a dovednosti žáků z hlediska technické grafiky a jejího využití, jak v pracovním prostředí, tak i běžných životních situacích. Vzhledem ke svému charakteru je předmět povinně volitelný a je koncipován tak, aby svou časovou dotací naplnil celý jeden vyučovací rok. Výuka je dělena na jednotlivé tematické bloky, v kterých jsou naplňovány konkrétní cíle tak, aby žák byl schopen rozumět kapitolám z navazujícího bloku.

Základní a všeobecné kapitoly jsou umístěny v tematickém plánu do prvního bloku tak, aby žák rozuměl termínům z oblasti 3D grafiky a technické grafiky. Žáci se zde budou učit jednotlivá názvosloví týkající se tvorby náčrtů, technické dokumentace, zpracování průvodní a závěrečné zprávy k vyhotovení dílu. Dále se žáci budou seznamovat s rozdělením 3D tiskáren, s konkrétními funkcemi jednotlivých typů tiskáren, s konstrukcemi 3D tiskáren a s jejich obsluhujícím SW a naceněním tisku vzhledem k použité technologii a kombinaci technologií. Nezbytným tématem učiva jsou filamenty či pryskyřicový roztok, které ve svých typech určují pevnost a pružnost vytisknutého dílu. Žák díky těmto znalostem bude schopen určit správný materiál, ze kterého se daný díl bude tisknout, nebo jejich případnou kombinaci, která zaručí vhodnější vlastnosti pro použití.

Druhý blok tematického plánu je zacílen tak, aby žák uměl načrtnout díl v jednotlivých pohledech a v konkrétním promítání. Žáci se učí, díky náčrtům těles a v pozdější fázi i samotných dílů, pochopit a porozumět jednotlivým promítáním, aby byli schopni si představit při modelování v dalším bloku, jak je třeba díl správně a konstrukčně modelovat a narýsovat s ohledem k pozdějšímu tisku na 3D tiskárně. Žáci zde rozvíjejí schopnosti vnímání a uvažování při přípravách na konstruování jednotlivých dílů a celých částí. Od náčrtů žáci přecházejí k vypracování základní technické dokumentace, kde žáci využijí své znalosti z geometrie ze základní školy a z kapitol planimetrie v matematice na střední škole. Pomocí základních rýsovacích potřeb žáci vyhotovují dokumentaci a učí se základní postupy při jejím vypracovávání tak, aby byli schopni při vytváření dokumentace za pomoci výpočetní techniky zpracovat vše ve správné posloupnosti a celistvosti.

Třetím blokem jsou žáci uváděni do praktických konstrukčních cvičení, kde modelují jednotlivé díly na základě svých už dříve zpracovaných náčrtů a provedených návrhů. Žáci se zde učí pracovat s příslušným softwarem a vytvářejí sestavy, ze kterých je výstupem technická dokumentace a soubory určené pro 3D tiskárnu. Témata jsou zaměřena jak na ovladatelnost, tak i správu příslušných dat, aby s nimi tiskárna byla schopna pracovat. Opět je zde kladen důraz na rozlišitelnost jednotlivých technologií tisku a správnou přípravu tisknutelného modelu založenou ať už na potřebných podporách pro tisk v různých výškách, tak i pro správnou tvrdost a pevnost modelu.

#### **5.1.3 Pojetí výuky**

Předmět je pojat v první části tak, aby umožnil žákům uplatňovat svoje teoretické i praktické znalosti a dovednosti při řešení problematiky v rámci praktických cvičení. Základy předmětu jsou položené na teoretických znalostech, které se žáci učí na začátku každého tematického celku, aby pochopili důležitost jednotlivých operací a mohli své znalosti ověřit v praktické výuce. Výuka je dělena mezi dvě skupiny žáků, do kterých jsou ve třídě rozřazeni na začátku celého studia v prvním ročníku. Organizace výuky je koncipována do učebny výpočetní techniky. Způsob výuky je volen učitelem s ohledem na probírané téma a na potřebu technických podpor ve výuce s ohledem na tematický plán a přípravu hodin. Při výuce je kladen důraz na rozvoj komunikace, schopnost spolupráce a dovednost prezentace před publikem, aby si žák dovedl svůj výstup a model obhájit a okomentovat jeho význam pro společnost. Forma vedení výuky je volena učitelem i na základě rozsahu práce a jejího významu vzhledem k probíraným tématům a celým blokům. Žáci mohou být rozděleni do pracovních skupin, ve kterých zpracovávají projekty a úkoly jako tým, kde vzniká prostor pro potřebu komunikace a nacházení společného řešení v příslušné problematice. Výklad učitele je doplněn praktickými ukázkami a demonstrací jednotlivých úkolů, které žáci během celého bloku plní a poté odevzdávají výstupy učiteli k ohodnocení.

Žák má vždy k dispozici svou stanici, ke které je připojená 3D tiskárna, aby své projekty mohl ihned po nastavení tiskárny tisknout. V případě tiskáren, kde je třeba projekt nahrát pomocí SD paměťových karet, jsou vždy k počítačové stanici tato paměťová úložiště dostupná podle potřeby a jednou za čas kontrolována pro zachování bezpečnosti. Počítače jsou z těchto důvodů chráněny antivirovým softwarem, který případnou hrozbu detekuje a správce IT ji odstraní.

#### **5.1.4 Hodnocení výsledků**

Předmět *3D grafika a technika* v sobě zahrnuje širokou problematiku znalostí a mezipředmětových vztahů. Z těchto důvodů je hodnocení realizováno různými formami a prostředky, které koncipují s moderními přístupy ve výuce a zároveň zachovávají úroveň vzdělání na vysoké úrovni.

Hlavním zpětnovazebním prostředkem jsou projekty a jednotlivé úkoly vypracovávané ať už jedincem nebo skupinou (týmem). V případě odevzdávaných celo týmových projektů jsou žáci hodnoceni, jak individuálně podle dílčích úkolů v projektu, tak i společnou známkou vypovídající z kvality vypracovaného řešení a přístupu k celému pracovnímu procesu.

Dalším ověřením nabytých znalostí a dovedností jsou pro učitele kontrolní testy, které uzavírají teoretickou stránku problematiky. Testy jsou zpracovávány s ohledem k jednotlivým teoretickým tématům a jejich obtížnosti tak, aby byl žák schopný vyjádřit své vědomosti, které jsou podmínečné pro další postup v látce a návazných blocích.

Dalším prostředkem hodnocení je obhajoba žákovy práce skrze dlouhodobé úkoly, nebo úkoly vypracovávané v týmech. Díky této formě hodnocení je žák připraven, že svou práci je třeba si obhájit a poukázat na její význam, aby mohl svými dovednostmi zaujmout a byl i v dalších fázích životních etap atraktivní pro pracovní trh. Zde je hodnocen celý projev a případně i podpůrné prostředky, které celou obhajobu doplňují o vizuální stránku a lépe představitelný obsah. Projekt je doplněn o vytisknutý model, a proto jsou zde zapojeny všechny formy prezentace, které slouží právě nejen k uvedení do problematiky po teoretické stránce, ale i k demonstraci praktických ukázek využití projektu v běžném životě.

56

## **5.2 Kompetence a průřezová témata**

Významem kompetencí je souhrn vědomostí, dovedností, schopností, postojů a hodnot, které jsou důležité pro rozvoj osobnosti a představují část uplatnění všech členů ve společnosti. Za výběrem a pojetím stojí obecně přijímané hodnoty společnosti a představy, které přispívají ke vzdělávání a životu naplněném úspěchy, spokojeností a k posilování společnosti. Hlavním cílem je tedy všechny žáky vybavit určitým souborem kompetencí, které jsou pro ně dosažitelné a připravit je pro další vzdělávání, a hlavně k uplatnění ve společnosti. Jednotlivé kompetence se prolínají, jsou multifunkční a mají takzvaně nad předmětovou podobu. Získání kompetencí je výsledkem celkového procesu vzdělávání, a proto k jejich utváření a rozvíjení by měl směřovat vzdělávací obsah s aktivitami a jednotlivými činnostmi, které v prostředí školy probíhají. [48]

Význam průřezových témat je položen do aktuálních problémů současného světa a představují nedílnou roli ve vzdělávání. Témata pomáhají rozvíjet žáka a formují jeho uplatnění v aktuálním světě především v oblastech hodnot a žákových postojů jako osoby. Průřezová témata mají silné výchovné pojetí a pomáhají v osobním růstu a rozvoji charakteru žáka. Okruhy témat vedou napříč vzdělávacími oblastmi a díky této skutečnosti jsou propojitelné v rámci různých oborů, a tím přispívají ke komplexnosti vzdělávání. [49]

#### **5.2.1 Klíčové kompetence**

V předmětu 3D grafika a technika není pouze předpokladem získání odborných znalostí a následných dovedností, ale žáci zároveň skrze něj docházejí k zodpovědnému jednání a k získání určité roli ve společnosti. Pro dobré vzdělání je třeba, aby žáci ovládali terminologii a začleňovali jednotlivá odborná vyjádření do vlastní komunikace a do komunikace s okolním světem. Kromě vlivu učitelů na žáka se žáci ovlivňují ve větší míře navzájem. Je tomu tak během práce na společných projektech a na cvičeních, kde se jasně projeví osobnost studenta, a to hlavně v komunikaci k ostatním studentům, a učiteli ve věci rad a případné pomoci. Žákovy projevené názory jsou konfrontovány s ostatními a verbální projevy jsou cvičeny a usměrňovány ke zdravé a správné komunikaci nejen mezi studenty ale i v prezentaci svých výsledků a dovedností.

#### **5.2.2 Občan v demokratické společnosti**

V zaujímání postoje k demokracii jsou žáci nuceni i v prostředí školní výuky, kde ho uplatňují při komunikaci s okolím a při spolupráci v týmu. Dále pak na školních společenských akcích a mimoškolních aktivitách. Při výuce v tomto předmětu se žáci učí využít moderních technologií a technologických prostředků ke zpracování prezentací v podobě projektů fungujících v souladu se společenskými normami na základě utváření právního povědomí.

#### **5.2.3 Člověk a životní prostředí**

Žáci jsou vedeni k ekologickému chování, a to jak při použití prostředků přímo ve výuce, tak i mimo výuku v uvědomování si vlivu na životní prostředí a jeho ochranu. Materiály využité k tisku jsou opatřeny ekologickými známkami a jsou výsledkem recyklace materiálů už dříve použitých k běžným životním úkonům. Žáci si osvojují návyky v oblasti ergonomie a souvisejících vědních oborů, které mají dopad na zdraví jedince a celé společnosti. Chování se ekologickým způsobem k životnímu prostředí je nedílnou součástí předmětu a jeho produktů. Modely jsou využívány tak, aby prostředí neničily, ale naopak nahrazovaly již rozbité díly či celé soustavy a sestavy.

#### **5.2.4 Člověk a svět práce**

Toto téma je ukotveno v každém tematickém celku a bloku, který tento předmět menším či větším způsobem obsahuje. Žáci pracují s informacemi a daty, u kterých si uvědomují jejich vážnost a licenční problematiku a uvědomují si, že informace je zboží se všemi důsledky a dopady ve společnosti. Základním faktem je, že žáci se učí praktickým dovednostem a činnostem, které dále mohou uplatnit v pracovním procesu, proto nabyté znalosti a dovednosti budou v budoucnu kriticky hodnoceny danou společností.

# **6** Navrhovaný tematický plán

Pro efektivní vyučování je třeba mít plán, který udává směr a říká, čeho je třeba se držet a kolik času jednotlivým oblastem věnovat. Takovým výhledem je právě tematický plán zanesený v tabulce 4, kde jsou jednotlivé kapitoly zapsány i s určitou časovou dotací, která dává konkrétnější náhled na časový rámec. Tematický plán je i jako zpětnovazební záležitost, kam je možné nahlédnout a vyhodnotit pro výuku tohoto předmětu v dalších letech, zda je čas u jednotlivých kapitol správně dimenzován, či je třeba se u některých témat a podtémat zdržet déle. Proto je tento plán navržen jako ilustrační a nabízí hlubší představu o tom, co předmět *3D grafika a technika* obsahuje a jak je rozvržen v celém časovém rámci sto osmi hodin s tím, že je počítáno s tříhodinovým vyučovacím blokem týdně. Tematický plán je navržen na školní rok 2022/23 a respektuje prázdniny během celého roku.

| <b>NÁZEV TÉMATU</b>                                                                                                    | <b>POČET</b><br><b>HODIN</b> | <b>POZNÁMKY</b>                                                                                            |
|----------------------------------------------------------------------------------------------------|------------------------------|----------------------------------------------------------------------------------------------------|
| PRAVIDLA ZOBRAZOVÁNÍ A<br>PROMÍTÁNÍ                                                                                                    | 27                           | seznámení<br>s předmětem a jeho<br>obsahovou<br>strukturou<br>zařadit i měření<br>skrze posuvné<br>měřítko |
| tvorba náčrtů<br>zásady kótování<br>pravidla pravoúhlého promítání<br>pravidla axonometrického<br>promítání<br>technická dokumentace v praxi | 3<br>3<br>6<br>6<br>9        |                                                                                                    |
| 3D MODELOVÁNÍ A KONSTRUOVÁNÍ<br>V APLIKACI TINKERCAD                                                                                         | 28                           | zahrnout seznámení<br>se slicery                                                                           |
| základní orientace v aplikaci a<br>jejím pracovním prostředí<br>základní pravidla modelování<br>tvarů                                        | $\overline{2}$<br>4          |                                                                                                    |

Tabulka 4 - navržený tematický plán pro předmět 3D grafika a technika [autor Ondřej Falta]

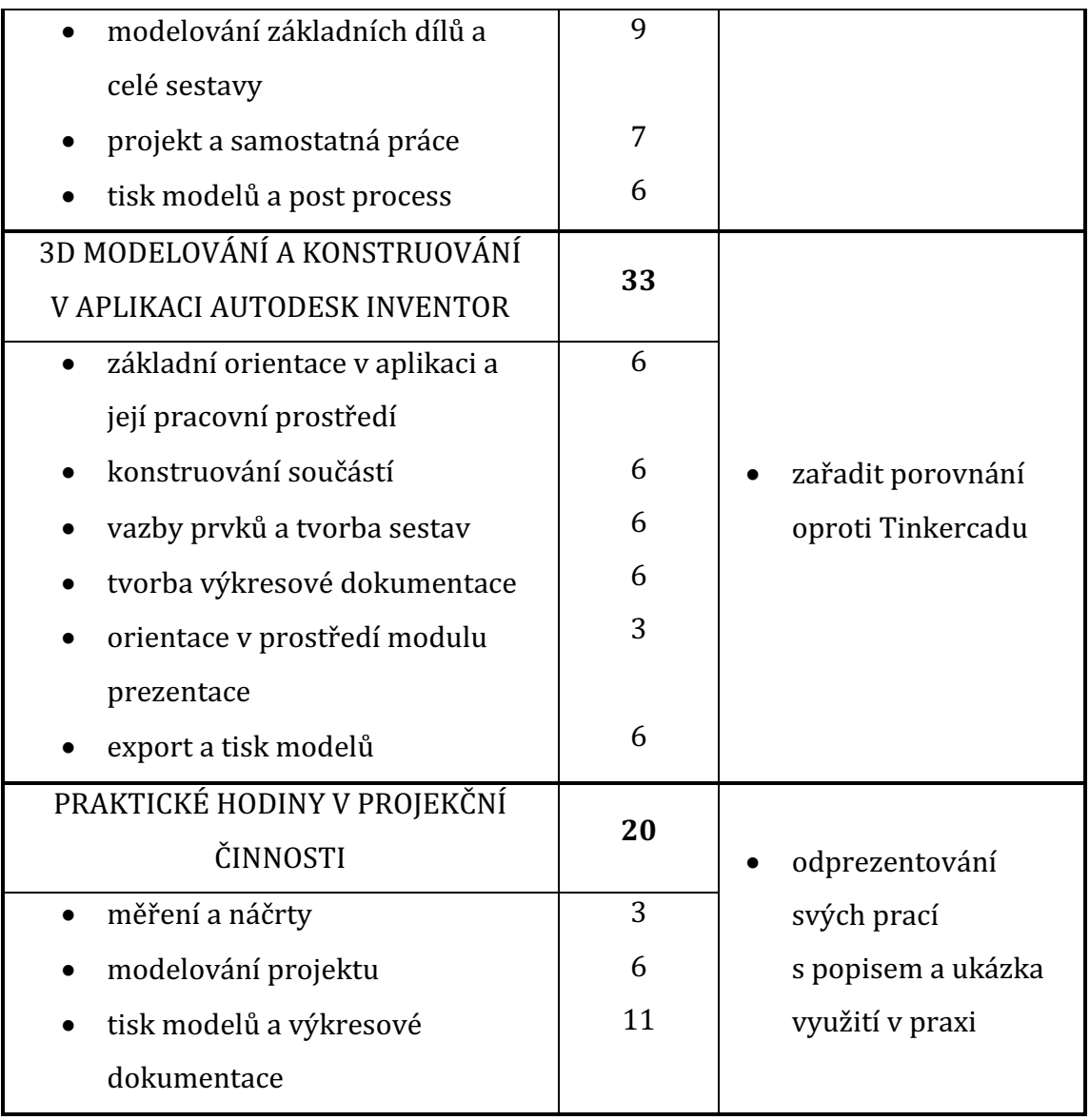

# **7 Vyučovaná témata**

Výuka předmětu je rozdělena do čtyř bloků, které na sebe navazují v určité logické posloupnosti a zátěži na žákovy schopnosti. Vzhledem k časové dotaci sto osmi hodin je možné výuku rozčlenit na jednotlivé podkapitoly, aby bylo možné obsáhnout většinu z celého bloku, který je velmi široký a zároveň nabízí i hlubší bádání v případě zájmu žáka.

Každý blok je završen praktickým úkolem, který by měl shrnout celý blok a žák by měl využít nabyté znalosti pro jeho zpracování. V případě výuky, kde je třeba pro její realizaci výpočetní technika, její završení je plánováno tak, aby žáci svůj úkol dále vytiskli, a to jak celý 3D model či sestavu, ale i výkresovou dokumentaci, která doplní celý balík znalostí a slouží i jako prezentační nástroj. Poslední blok je věnován už celkově závěrečné práci, která je výstupem žákových znalostí za celý školní rok.

Pro práci na výpočetní technice byly zvoleny dvě aplikace, kde jedna slouží k hlubšímu pochopení základů modelování skrze výpočetní techniku a druhá k odbornější práci. Oba bloky jsou navrženy tak, aby žáci měli možnost aplikace prozkoumat do hloubky v případě posledního bloku a aby si žáci mohli zvolit, který software pro vypracování rozsáhlého projektu chtějí použít.

Poslední blok je tedy orientován na použití znalostí z celého školního roku, proto je projekt podrobnější a propracovanější oproti úkolům, které jsou na konci každého bloku uděleny. Prezentační schopnost je v tomto bloku též důležitým aspektem, který žáci rozvíjejí v ostatních předmětech, proto má tato činnost charakter mezipředmětového vztahu.

# **7.1 Pravidla zobrazování a promítání**

Pro úplný začátek, kdy žáci se s tímto předmětem setkávají úplně poprvé, je třeba vybudovat dostatečné základní znalosti, na kterých je možné stavět další. Tímto nástrojem je právě tato první kapitola, která slouží k tomuto úkolu a žáci se učí úplné základy, aby byli schopni si nejen představit, jak má daný díl a daná součást vypadat v trojrozměrném prostoru, ale i aby byli schopni si celou součást nejdříve načrtnout, a poté vytvářet reálný model podle hodnot a údajů ze zjištěných dat. Žáci zde rozvíjí představivost a svou vnímavost skrze tvorbu náčrtů a výkresů. Díky kapitolám, kde se rozebírají jednotlivá promítání, jsou žáci rozvíjeni v prostorové orientaci a dokážou uvažovat nad jednotlivými modely komplexněji, to je nutným prvkem u tvorby výkresové dokumentace, což je tématem hned poté následujícím. Celý blok je završen prací, kde jsou využity doposud nabyté vědomosti.

Pravidla pro zobrazování a promítání s níže dostupnými podkapitolami vycházejí z norem ustavených Českým normalizačním institutem.

#### **7.1.1 Tvorba náčrtů**

První kapitolou je tvorba náčrtů, která slouží jako vstupní brána do celého předmětu. Žáci se zde učí základním principům, jakými se náčrt dělá, a to na základních geometrických tělesech, jako například hranol, válec, jehlan, a později na předmětech, které jsou částí nějaké součásti. Takovými částmi mohou být nějaké strojní součásti, jako je například ojnice či hřídel. Náčrty jsou realizovány převážně na čtverečkovaný papír a od ruky, zde se žáci mohou opřít o podporu rastru, do kterého jednotlivé náčrty realizují skrze metodu pravoúhlého promítání. Náčrty jsou dále kontrolovány učitelem a v případě nedostatku vráceny žáku k doplnění. Po zvládnutí této činnosti učitel s žáky přechází na následující kapitolu.

#### **7.1.2 Zásady kótování**

Po naučení správného črtání je třeba doplnit náčrt o různé hodnoty vzdálenosti a velikosti, aby bylo možné si případný díl vyrobit. Žáci se zde tedy učí, jakým způsobem se jednotlivé součásti tělesa kótují a učí se pravidlům, jak se jednotlivé kóty za sebe řadí. Kótování zároveň umožňuje představitelnost o velikosti tvarů dílů, jako tomu je na obrázku 23, a jejich vlastnostech a dále slouží k přímému výrobnímu procesu tak, aby část odpovídala nejen náčrtu, ale vykreslenému dílu na výkresu.

Jedním z hlavních pravidel kótování je, že kóta je tenčí než obrys tvaru součásti, a proto je jasně rozeznatelné, kde část začíná a kde končí v pravoúhlém promítání. Kóty by zároveň co nejméně měly zasahovat do načrtnuté součásti a měly by být vynášeny mimo součást. Jejich počet by měl být přímo úměrný potřebě, což v praxi znamená, že kót nesmí být málo, a naopak je zbytečné kótovat čáry, které už okótované jsou v jiném pohledu. Hodnoty u kótovacích čar by měly být uváděny v základních jednotkách, kterými jsou pro tento případ *milimetry* a zapisovány nad kótovacími čarami v jejich středu.

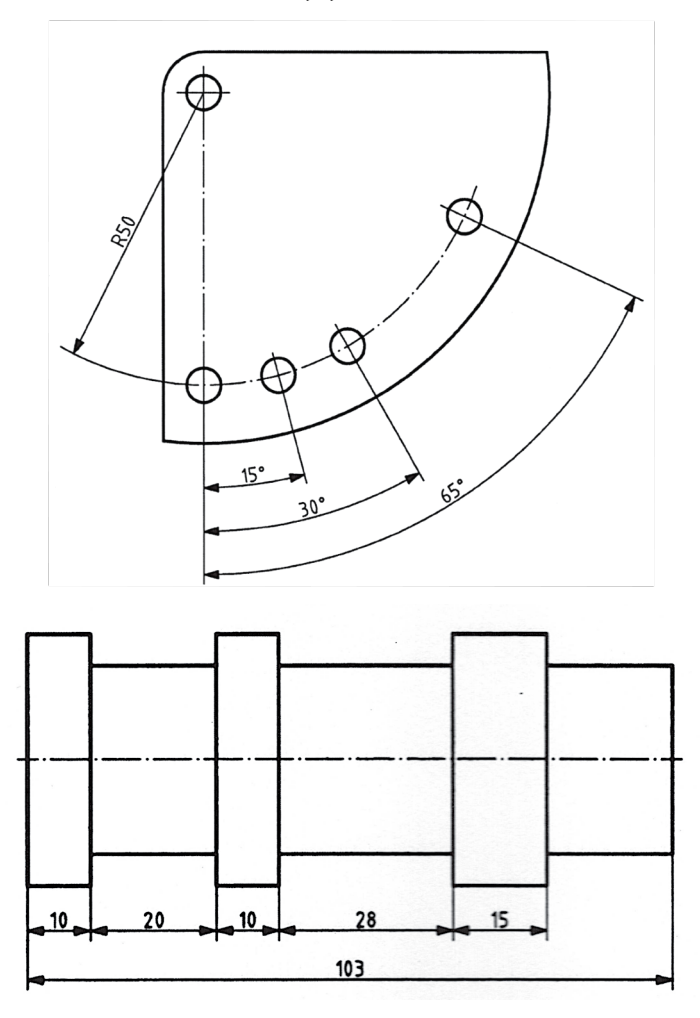

Obrázek 23 - metody kótování [50]

#### **7.1.3 Pravidla pravoúhlého promítání**

Podkapitolou, která doplňuje obě předešlé, je konkrétní metoda promítání a tou je v drtivé většině právě zmíněné promítání *pravoúhlé*, vyobrazeno na obrázku 24. Po tom, co žáci umí črtat a kótovat, je třeba je obeznámit o tom, že rýsovat a črtat lze do velkého množství možného promítání, i když byly dřívější podkapitoly realizovány do tohoto typu promítání. Pravoúhlé je to nejzákladnější, s kterým se už možná žáci dříve setkali v úlohách z matematiky či technických dílen na základních školách, proto pro ně bude zcela přirozené tímto typem promítání začít.

Princip tohoto promítání je charakterizováno jako rovnoběžné promítání s rovinnými dvourozměrnými obrazy, které jsou systematicky uspořádané. Počet pohledů by měl být dále úměrný složitosti dílu, proto se v tomto promítání volí dva až šest pohledů. Úměrnost je vázána na tvar dílu, což v praxi znamená, že je třeba dostatečný počet pohledů neboli zbytečně velké množství pohledů může vést ke zmatení a při nedostatečném počtu pohledů není možné odpovídající díl vyrobit. [51]

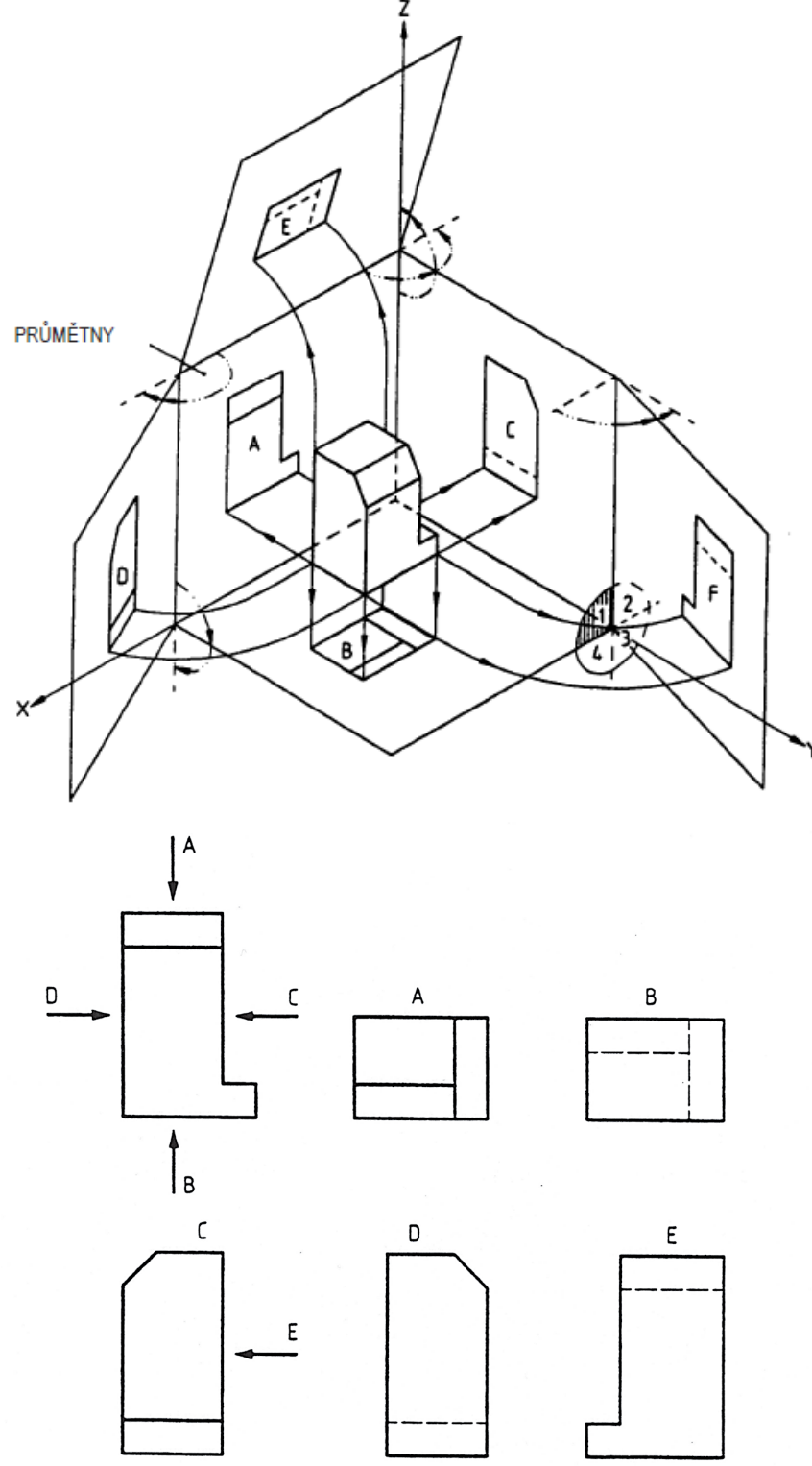

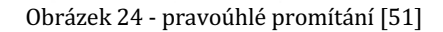

#### **7.1.4 Pravidla axonometrického promítání**

Dalším učivem logicky posloupně navazujícím je promítání v *axonometrii*, což v praxi znamená, že úhel zobrazování se od pravoúhlého promítání liší. Odlišnost je zastoupena v úhlové hodnotě konkrétního typu axonometrie.

Prvním axonometrickým promítáním je *izometrie*, kde průměty os X, Y, Z svírají stejný úhel. V praxi takové promítání je vykresleno na obrázku 25. [52]

V pořadí druhým promítáním v oblasti axonometrie je *dimetrie*, která se používá v případě velmi důležitého pohledu. Osy jsou zobrazeny na obrázku 26. [52]

Třetím typem je takzvaná kosoúhlá axonometrie, která je vyobrazena na obrázku 27 na následující straně. [52]

Vzhledem k tomu, že promítání v oblasti axonometrie se blíží svou charakteristikou k trojrozměrnému vnímání prostoru, i když zobrazené na dvojrozměrné rovině, pro žáky je toto snadněji pochopitelné vyobrazení ještě před tím, než budou modelovat své modely skrze výpočetní techniku. [52]

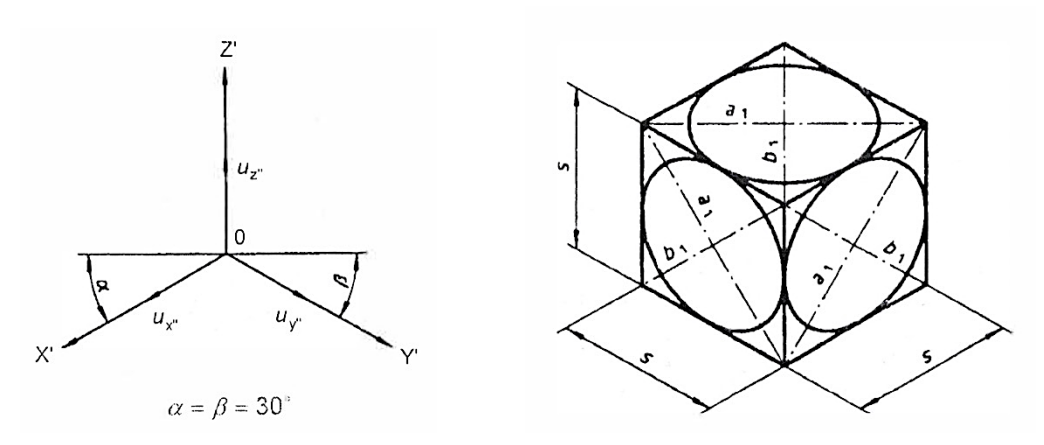

Obrázek 25- axonometrické promítání – izometrie [52]

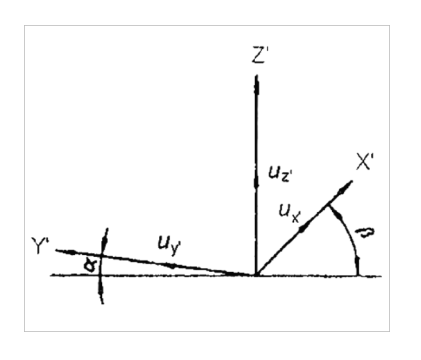

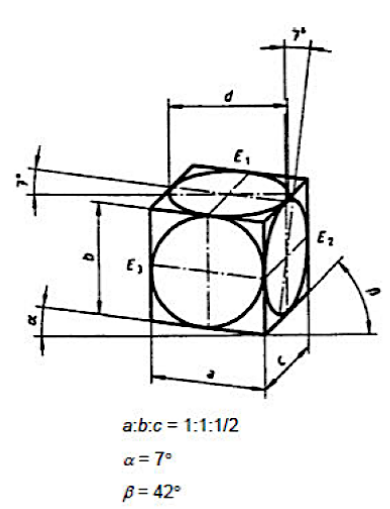

Obrázek 25 - axonometrické promítání – dimetrie [52]

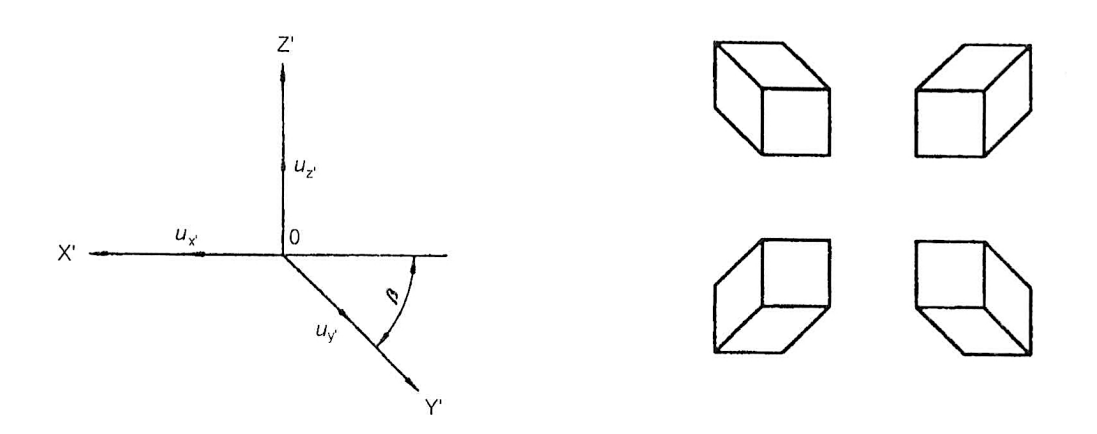

Obrázek 26 – axonometrické promítání – kosoúhlá axonometrie [52]

## **7.1.5 Technická dokumentace v praxi**

Poslední praktická část tohoto bloku je téma, kde jsou všechna předchozí témata takzvaně "slitá" do kupy a pomáhá pochopit celý celek, takže žáci jsou poté schopni nejen přemýšlet, jakým způsobem by konstruovali nějakou součást či část, ale i schopni se vyjádřit technickým způsobem pomocí výkresů a správné terminologie. Hlavním bodem je doplnit předešlá témata o teoretické a praktické znalosti, který rozměr výkresu se v konkrétním případě využívá a jakým způsobem se kreslí popisová pole a co by mělo být jejich obsahem. Důležitým obsahem této podkapitoly je i samostatný mini projekt, kde žáci využijí veškeré znalosti při rýsování pomocí ruky, který by měl být zakončen odprezentováním jejich práce. Nutné je i celý formát výkresu správně poskládat, proto jsou žáci zaučeni ve správném skládání výkresů.

#### **7.2 3D modelování a konstruování v aplikaci Tinkercad**

Další tematický celek se už konkrétně specializuje na práci s výpočetní technikou, kde je hlavním cílem především to, aby se žáci naučili modelovat tvary a různé části do trojrozměrné grafiky. Pro začátek je zvolena webová aplikace od firmy Autodesk Tinkercad, která je skvělým pomocníkem pro začátečníky a tam, kde je třeba se naučit pracovat s výpočetní technikou a navyknout si základním principům, jako je například správné a efektivní používání myši. Pro modelování funguje spousta klávesových zkratek, které se používají napříč světem plným software. Mnoho z nich žáci znají z různých jiných aplikací, zvláště z grafických editorů, proto pro ně nebude těžké je přijmout a nechat zautomatizovat.

Tinkercad je jednou z aplikací, která je v této práci popsána, proto není zcela nutné rozepisovat její funkce do velkých detailů, nicméně velkou výhodou je její jednoduchá obsluha, třídění projektů a velká knihovna s dostupnými tvary a modely. Její funkce je možné si osvojit za velmi krátký čas, a to díky tomu, že jejich počet není velký. Celá aplikace byla od počátku psaná jako výukový nástroj pro učitele, proto její správa není nijak těžká a velkou výhodou je mnoho výukových videí, které pomůžou každému uživateli nejen pro začátek, ale i ve velmi propracovaných součástech.

#### **7.2.1 Základní orientace v aplikaci a jejím pracovním prostředí**

Tinkercad je aplikace, která patří mezi ty s velmi přehledným uživatelským prostředím, proto se s ní pracuje velmi příjemně. Rozložení celého prostředí, nacházející se na obrázku 28, je ve své velikosti závislé na velikosti monitoru, proto jsou panely s pracovní plochou buď blíže u sebe, v případě malé velikosti úhlopříčky monitoru, nebo jsou od sebe vzdálené více díky větší úhlopříčce. Vrchní panel obsahuje převážně orientační tlačítka, v případě vrácení se ve výčtu úprav dopředu nebo dozadu, či modifikující tlačítka zarovnání, sdružení, viditelnost apod. Pravý panel obsahuje několik tlačítek pro import, export nebo odeslání do určitého zařízení určeného pro 3D tisk. Zároveň tento panel zobrazuje celou knihu s její databází, kterou je možné přepnout podle charakteristiky modelu do různé oblasti jako je například stavební scény, základní tvary apod. V levé straně od pracovní plochy jsou tlačítka udávající přiblížení nebo oddálení pohledu a zároveň je tu promítací kostka s pohledy na celou pracovní plochu, do kterých se během tvorby je možné přepínat. Popsané pracovní prostředí je na obrázku, který se nachází na následující stránce.

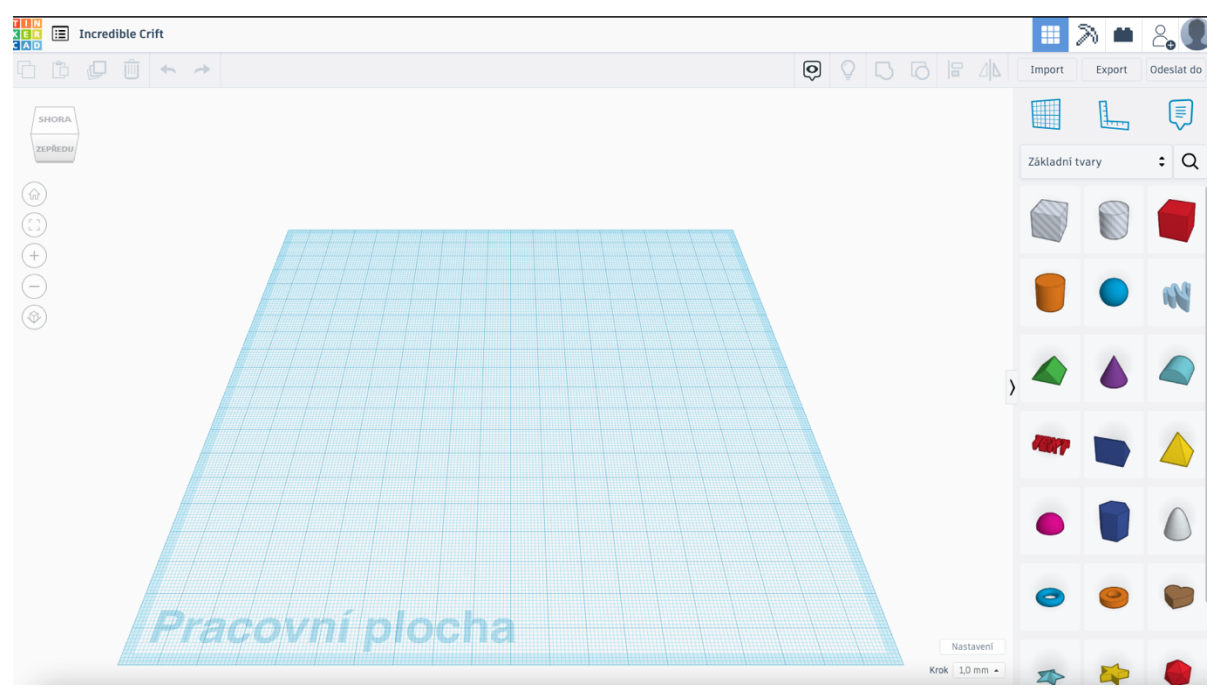

Obrázek 27 – Tinkercad – pracovní prostředí [autor Ondřej Falta]

# **7.2.2 Základní pravidla modelování tvarů**

Při modelování je nutné se držet určitých pravidel, která slouží k tomu, aby model bylo možné zkonstruovat co možná nejjednodušší cestou a byla zachována určitá přirozenost. Jedním z pravidel je například to, že při snaze pravidelného zvětšování modelu je nejen důležité model zvětšovat pomocí uchopení jednoho rohu *transformace* a táhnout tímto rohem do prostoru, ale u celkového procesu je nutné neustále používat tlačítko shift, aby byl zachován poměr stran. S transformací se v pravém rohu objeví seznam možných úprav, kterých je možné u takového tvaru docílit. Celý tvar je možné skrze ikonu šrafování přepnout do vlastnosti díra. Pro ilustraci, na obrázku 29 jsou transformační rohy jednoznačně viditelné a nechybí i přiložený seznam úprav.

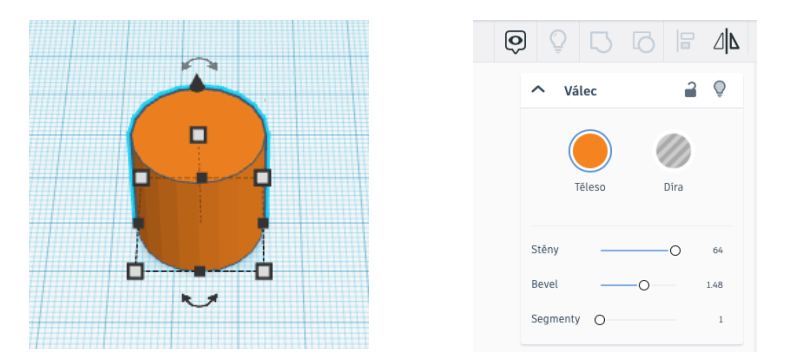

Obrázek 28 - základní tvar s oknem nastavení [autor Ondřej Falta]

# **7.2.3 Modelování základních dílů a celé sestavy**

Navazující podkapitola má za úkol žáky seznámit s tím, jak se dají jednotlivé sestavy kombinovat a spojit v nekonečná množství různých celků. V tomto je velkým pomocníkem právě nejen už dříve zmíněné prostředí s podporou videí a tutoriálů vytvořeným firmou Autodesk, ale také je možné načerpat inspiraci na platformách jako je YouTube či různé knihovny s modely. Žák by se zde měl naučit především to, jak jednotlivé díly do sebe pasovat skrze nástroj zarovnání, které se nachází též v pravém rohu. Modelování s tímto nástrojem přináší právě nejen velké ulehčení v oblasti vycentrování jednotlivých částí modelu, ale zároveň díky tomu je možné modelovat s velkou přesností.

Dalším nástrojem, který je pro tuto podkapitolu důležitý je nástroj *seskupení*. V případě, kdy máme dva díly či více k sobě navzájem zarovnané, je třeba použít seskupení k tomu, aby se díly při další manipulaci od sebe nevzdálily. Při potřebě využití tvaru, který v knihovně dostupný není, je třeba jej vymodelovat skrze dostupné nástroje, což v praxi znamená, že je nutné vymodelovat určitý obrys a díly od sebe odečíst skrze tlačítko *díra*. Následně je možné tvar s dírou seskupit a díky tomuto postupu vznikne kompletně ořezaný tvar, který sice knihovna neobsahuje, ale je možné jej vyrobit. Takovým příkladem je součást na obrázku 30.

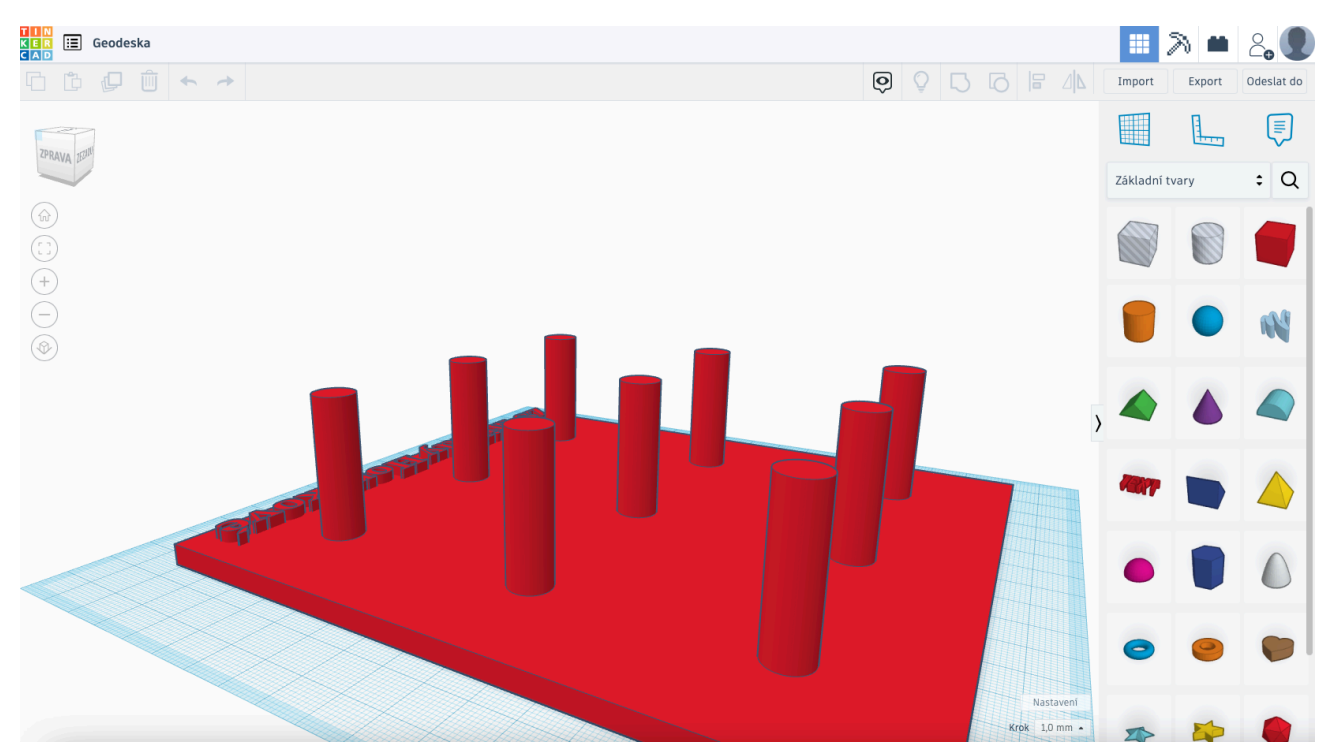

Obrázek 29 - součást vytvořená ze základních tvarů v Tinkercadu [autor Ondřej Falta]

#### **7.2.4 Projekt a samostatná práce**

Jedním z koncových témat je opět určitá samostatná práce, která navazuje svým charakterem na již probrané učivo z celého bloku a přináší ucelení. Projektem je v této podkapitole míněno to, že si žáci vyberou téma, které skrze Tinkercad a náčrt v ruce realizují.

Prvním krokem by tedy v tomto případě měl být náčrt již dříve navržené součásti pro jednodušší zpracování, nicméně pokud žáci budou mít odvahu, je možné, aby přišli se svým vlastním nápadem vhodného projektu ke zrealizování. Fantazii se meze nekladou, proto není třeba se bát experimentování, které je v rámci hranic, které mají žáci s vyučujícím domluvené. Žák by v případě modelu součásti, která už existuje, si měl součást změřit pomocí posuvného měřítka a zpracovat náčrt na papír pomocí tužky a případně rýsovacích potřeb. V situaci, kdy si žák téma vymýšlí, měl by být schopen též načrtnout myšlenku na papír a zpracovat v několika větách malý úvodní text, k čemu by se měl díl využít a z jakého materiálu by se měl případně vyrobit v konečné podobě.

Druhý krok je už samotná realizace projektu ve webové aplikaci Tinkercad, kde žáci projekt vypracují podle už dříve probírané látky. Je třeba, aby dbali na správnost veškerých zarovnání a vyrovnání v rámci pracovní plochy. Žáci by zde měli nejen projevit svoje vědomosti týkající se samotné aplikace, ale měli by být schopni uvažovat v celém kontextu vyráběné části, aby bylo možné součást vytisknout v další, a to poslední podkapitole.

## **7.2.5 Tisk modelů a post process**

Potom co jsou projekty načrtnuty a vymodelovány, je třeba je vyexportovat do formátu STL nebo OBJ, aby bylo možné realizovat jejich tisk. Důležitým bodem je, že žáci si v tomto případě vyzkouší nastavení všech prvků u vyexportovaného STL modelu ve sliceru pro přípravu samotného tisku. Některé části modelu bude pravděpodobně třeba místo tisku v plné velikosti rozdělit a takzvaně rozříznout, aby bylo možné model tisknout co možná nejpohodlněji a bez velkého množství podpor. Samostatné díly se pak následně slepí, aby vytvořily kompletní model, což je už další a poslední fáze neboli post process. Je možné, že bude třeba modely zbavit nejen podpor, ale místa po nich stopově zahladit a zbavit všech zbytků případného uchyceného plastu.

# **7.3 3D modelování a konstruování v aplikaci Autodesk Inventor**

Další tematický celek, který je součástí tematického plánu je látka věnovaná samotné aplikaci Autodesk Inventor a jejímu praktickému použití. Přechod z webové aplikace na tento software pravděpodobně bude pro žáky v malé míře skokem do vyšších míst, nicméně hlavní principy jsou v obou aplikacích stejné. Vzhledem k tomu, že je Inventor aplikací desktopovou, žáci a vyučující budou limitováni sice v její dostupnosti, nicméně její funkčnost a velký výčet možností žáky posune zas o velký kus cesty dále. Žáci se zde nejen naučí tvořit modely, ale vytvoří si z nich i celou sestavu, poté vygenerují výkresovou dokumentaci a skrze modul prezentace mají možnost vytvořit i případné animační video, jak daný model kooperuje s ostatními díly celé sestavy a z čeho se celá sestava skládá. Dále si žáci vyzkouší, jak se modely chovají při zatížení silou a vyzkoušejí, která síla už model deformuje natolik, že by při velkých zatíženích neobstál, a to díky modulu *pevnostní analýza*, který má právě za úkol odhalit nedostatky v pevnosti a zobrazí potřebná data.

#### **7.3.1 Základní orientace v aplikaci a její pracovní prostředí**

Novým prvkem pro žáky bude i vizuální stránka celé aplikace a její uživatelské rozhraní, které nabízí mnohem více nastavení oproti aplikaci, s kterou se již ve výuce dříve setkali. Základním kamenem práce v tomto software je nejdříve si vybrat příslušné prostředí, v kterém bude model modelován. Aplikace, díky svým velkým možnostem a charakteru průmyslové aplikace, nabízí mnoho nativních nastavení, nicméně prostředí je možné si už od počátku nastavit podle svých potřeb a jednotek, v kterých jsme v rámci ČR zvyklí pracovat.

První, s čím se žáci setkají, je na obrázku 31 domovská stránka, kde si vyberou konkrétní úkon, ke kterému se chystají. Pro začátek tím bude, jak již obrázek napovídá, v seznamu *Součást – Vytvoření 2D a 3D objektů* a konkrétní pracovní prostředí s názvem *Standard (mm).ipt*, což je vstupní brána do tvoření zcela nového modelu do jednotlivých rovin samotného prostředí. Velkou výhodou je, že zde je možné konstruovat součásti podle parametrického zadávání neboli zadat přímo rozměry do kótovacích čar a čára se díky tomu přizpůsobí.

71

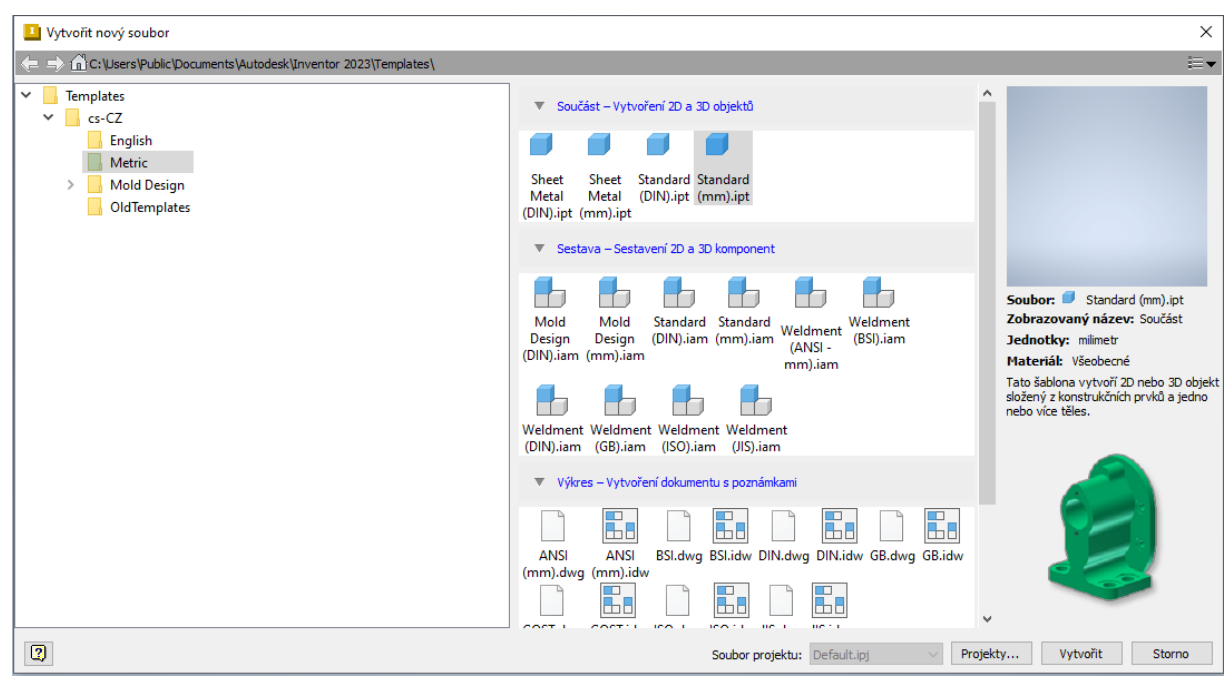

Obrázek 30 - vytvoření nového souboru – Autodesk Inventor Professional 2023 [autor Ondřej Falta]

## **7.3.2 Konstruování součástí**

Na konci předešlé kapitoly je popsáno, jakým způsobem lze vybírat konkrétní pracovní prostředí a jak je možné rýsovat pomocí parametrického zadávání. Proto konkrétní postup, jakým způsobem je možné modelovat, bude popsán až zde.

Jedním z důležitých bodů je fakt, že konstruování se zde realizuje do rovin vycházejících z kartézského souřadnicového systému. Po vybrání konkrétní roviny je možné tvořit model skrze funkci 2D náčrt, který se jako nástroj nachází v levém rohu uživatelského rozhraní. Po vytvoření návrhu pomocí čar je možné jednotlivé ucelené plochy konstrukce vytáhnout do prostoru a tím z pouhého nákresu vytvořit 3D model. Z jednotlivých stran 3D modelu se v tu chvíli stávají možné roviny, do kterých lze opět skrze 2D náčrt přidávat další parametrická tělesa nebo tvořit díry, a to ať už ploché díry bez závitu či se závitem pro šroub. Modelovat a vysunovat tělesa do prostoru lze i v tom případě, kde existuje už nějaká podkladová hladina s tělesem. Toto je dalším z rozdílů modelování mezi aplikacemi Tinkercad a Autodesk Inventor, kde v Tinkercadu se tělesa zasouvají do sebe a v Inventoru se tělesa takzvaně modelují přímo na sobě, což v praxi znamená, že celá součást se skládá ze samostatných prvků. Když se v Inventoru změní jeden prvek, ovlivní to pravděpodobně části předchozí i následující. Pro ilustraci obsahuje text obrázek 32.
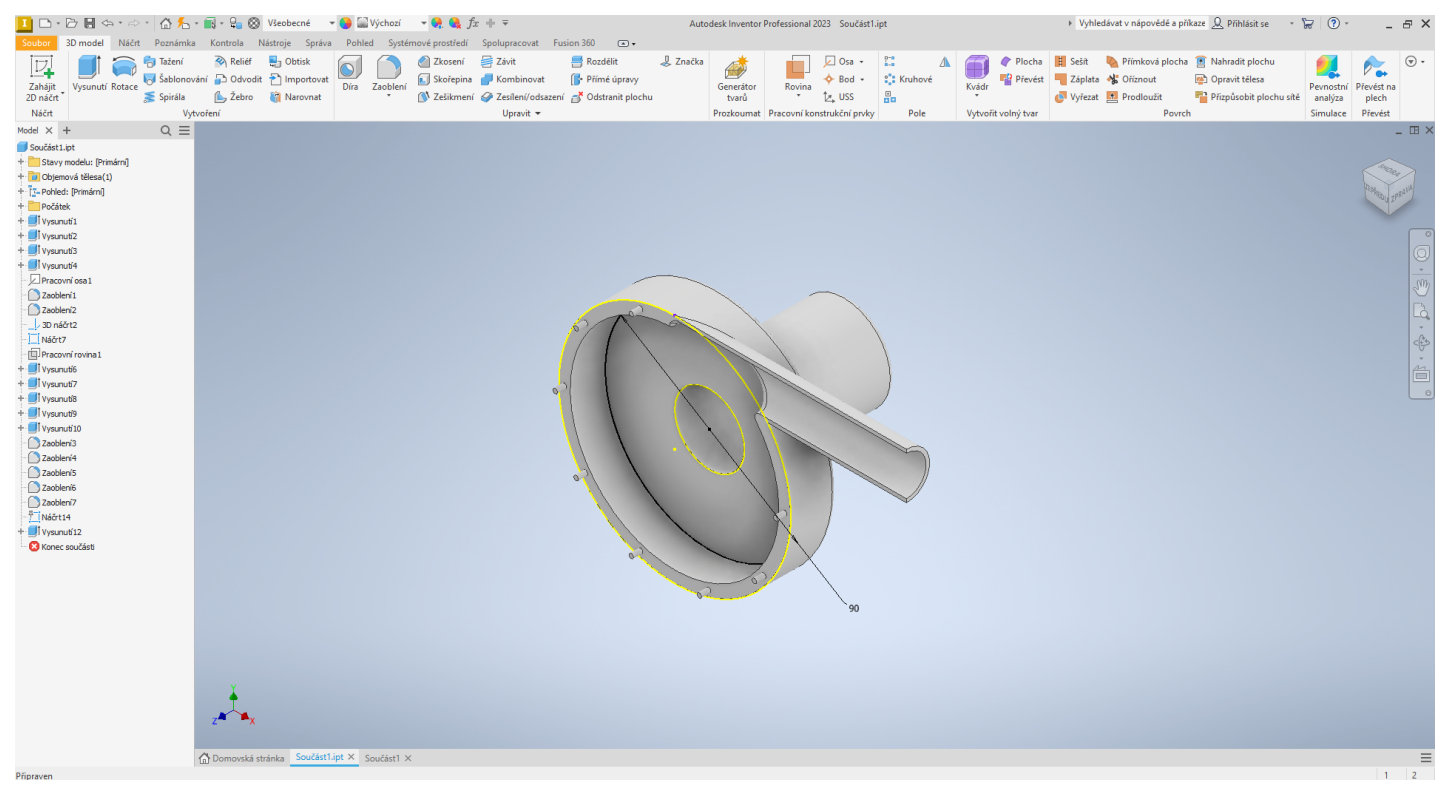

Obrázek 31 - prostředí Vytvoření 2D a 3D objektů [autor Ondřej Falta]

#### **7.3.3 Vazby prvků a tvorba sestav**

*Tvorba sestav* je dalším modulem Inventoru zobrazeném na obrázku 33, který pomáhá uvést celou soustavu ve skutečnost. Jinými slovy, soustava je sestavena z více kusů části, což v praxi znamená, že se skrze vytváření 2D a 3D objektů nemodeluje celá soustava najednou, ale pouze po jednotlivých částech, které se právě v tomto modulu sestaví do kupy. K tomu, aby vložené součásti byly k sobě upevněny se v tomto modulu využívá nástroj, kterému se říká *vazby*. Vazby pomáhají k tomu, aby jeden prvek mohl být k součásti připevněn a bylo možné s celou součástí pohybovat bez toho, aniž by nějaká část od součásti odpadla. S modelem je tedy možné, jakkoliv pohybovat, či ho natáčet různými způsoby a vazby jednotlivé části chrání od odpadnutí. Velkou výhodou je, že v tomto případě lze celý model v další etapě vložit do výkresové dokumentace a vygenerovat z něj přehled všech součástí s kusovníkem, který pomáhá nejen v konstrukci při výrobě součástí, ale dále i při další montáži. V případě, kdy je u jednotlivých částí navolen příslušný materiál, je celá součást vybarvena v přirozených barvách, tudíž je na první pohled patrné, z jakých součástí je model sestaven. Do sestavy je možné přidat spojovací materiál z knihovny součástí, či jiné normované díly, které se za běžných okolností nemodelují.

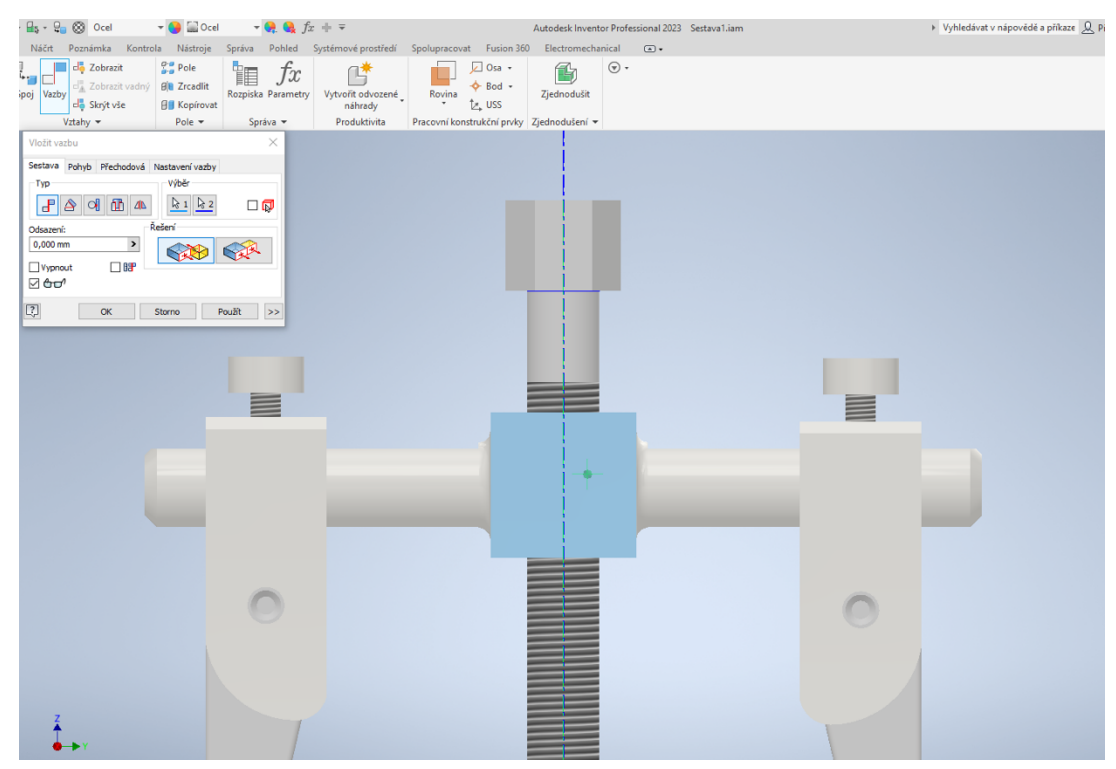

Obrázek 32 - tvoření vazeb v Autodesk Inventor Professional 2023 [autor Ondřej Falta]

#### **7.3.4 Tvorba výkresové dokumentace**

Následujícím krokem z logiky navázání na předešlou kapitolu je samotná tvorba výkresové dokumentace, která slouží nejen jako podklad prezentace, jak jednotlivé díly vypadají, ale zároveň je to materiál určený k reprodukční výrobě samotného modelu, a proto je třeba výkresovou dokumentaci tvořit podle stanovených norem a zároveň vhodného formátu pro výkresovou dokumentaci. Vzhledem k tomu, že žáci by už v tomto tématu měli mít povědomí, jak celá výkresová dokumentace vypadá, z prvního blok, kde ji žáci tvořili ručně, nebude tak velký problém je do této problematiky uvést tak, aby pochopili, jak takový výkres tvořený skrze výpočetní techniku vypadá. Velkým posunem v tomto případě není pouze fakt, že celý výkres není rýsován tužkou a pravítky ale i to, že procházejí celým procesem, a to přímo od začátku od samotných návrhů až po vymodelování a vygenerování výkresu, který je automatickým obrazem generovaného modelu. Spolu s modelem jsou zde i generovány potřebné informace, které se do dokumentů vypíšou automaticky skrze předešlá nastavení, které práci urychlí.

Model je možné generovat automaticky ve všech potřebných pohledech, v přesnému měřítku a na konkrétní formát výkresu, který je možné vybrat díky přímého propojení s normami. Tvorba výkresu je v praxi zobrazena na obrázku 34 v pracovním prostředí určeném pro výkresovou dokumentaci.

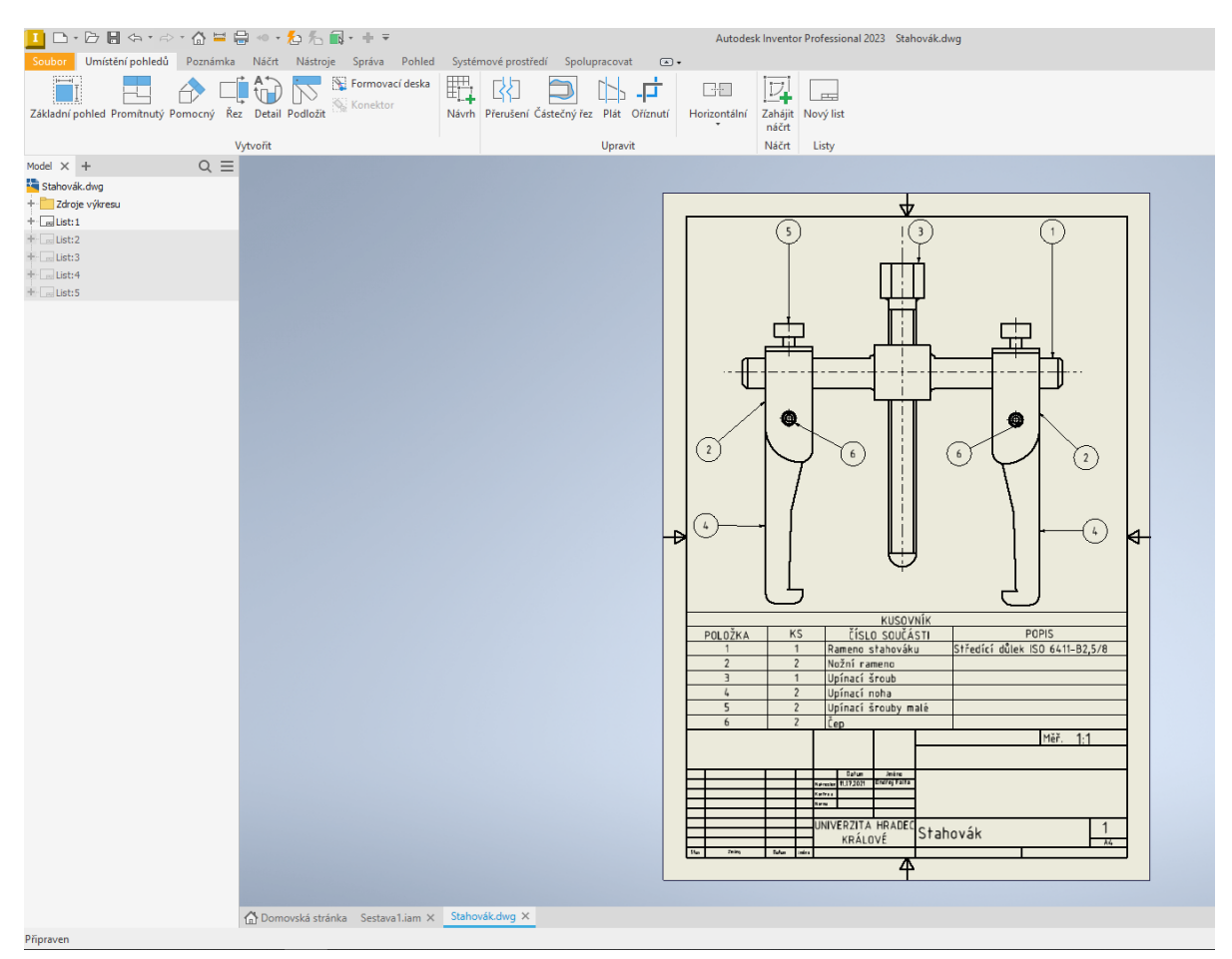

Obrázek 33 - tvorba výkresové dokumentace v Autodesk Inventor Professional 2023 [autor Ondřej Falta]

#### **7.3.5 Orientace v prostředí modulu prezentace**

Model je nejen důležité vymodelovat a vytvořit výkresovou dokumentaci, ale i umět takzvaně "prodat", k čemuž v samotném Inventoru slouží jeden z posledních pracovních prostředí na obrázku 35, které je už podle názvu tvořené právě pro prezentace prací a modelů. Model, respektive celá sestava, je zde naimportována a pomocí jednotlivých scénářů je zde vytvořeno video, které zobrazuje všechny díly nejen pohromadě, ale ještě ve fázi, kdy se jeden

po druhém skládají do sebe a vytvářejí postupně celou sestavu po jednotlivých krocích. Zároveň je zde možné poukázat na jednotlivé důležité detaily, které je dobré znát například při výrobě, či právě už u prezentace své práce. Video je řízeno pomocí scén, které uživatel tvoří pomocí scénářů, kde definuje konkrétní činnost a tu náhle provede po určitou dobu. Dobrým příkladem pro žáky je právě nastavení pohybu, které je možné dále rozvíjet na prezentování právě různých detailů už dříve popisovaných, a to přejezdy skrze kamery a natočení různých pohledů.

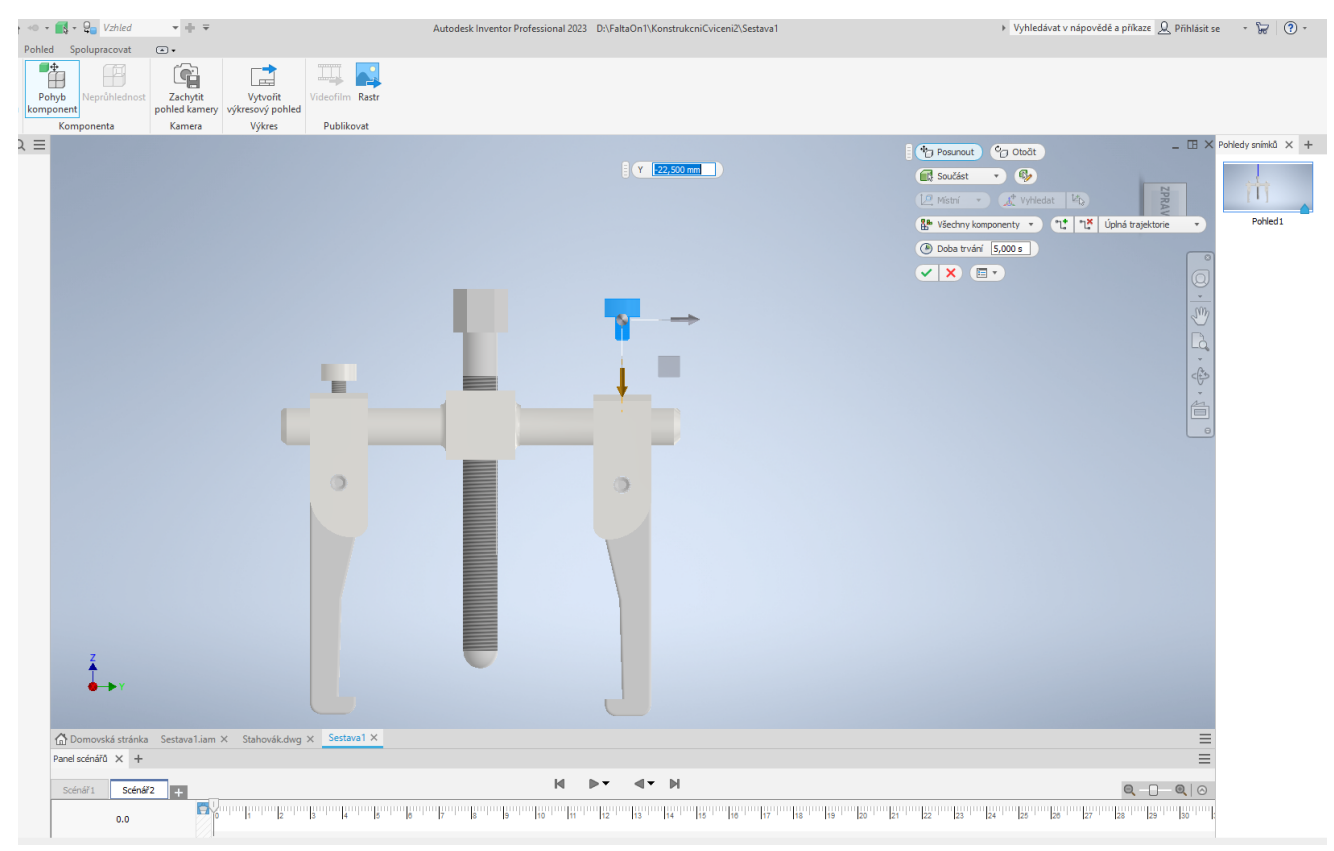

Obrázek 34 - práce s modulem Prezentace [autor Ondřej Falta]

#### **7.3.6 Export a tisk modelů**

Po celém bloku, kdy žáci prošli celým procesem, je posledním bodem export a případný tisk celého modelu. 3D grafika by se neobešla bez možného nahmatání, proto není 3D model uchován pouze ve formě dat na pevném či virtuálním disku, ale i je exportován do tisknutelné podoby, kde skrze slicer je grafika připravována pro tisk na 3D tiskárně v příslušné tiskové technologii. Celý projekt je možné exportovat do PDF souborů, kde je objekt tvořen přímo v trojrozměrném zobrazení, které je průchozí a uživatel či žák si může model prohlédnout ze všech možných úhlů. V případě tisku je model připraven do formátu STL, kde je při exportu možné nastavit rozhodující parametry, jakými jsou například kvalita a velikost.

## **7.4 Praktické hodiny v projekční činnosti**

Po třech blocích, kde se žáci naučili všechno potřebné ke zvládnutí celého výrobního procesu nějakého předmětu či dílu, je poslední blok zaměřen na samostatný projekt, který má být zpětnou vazbou toho, jakým způsobem jsou žáci schopni uplatnit všechny doposud získané znalosti a poznatky. Pro tento blok je tedy zásadní otestovat vše, co se doposud žáci naučili a zjistit, zda jsou žáci schopni aplikovat vše, co se z předchozích bloků naučili, tedy projít celým procesem návrhu. Celý blok je možné vést dvěma směry, které se v konečném bodě protnou, a to ve výstupu, který každý žák v tomto bloku vytvoří.

Jednou z možností je, že si žák předmět či součást sám vymyslí a přednese vyučujícímu ke schválení. Žák v tomto bodě rozvíjí svou kreativitu už v momentě, kdy musí nad danou součástí přemýšlet ze širších souvislostí a musí být schopný poukázat na důležitost a přínos celé myšlenky. Vhodnou formou je vytvoření dokumentu s anotací projektu a kapitolou, kde se žák použitím své součásti zabývá jako úplně novým prvkem, který má přínos pro společnost v určité oblasti. Žák by měl být schopný popsat svou myšlenku v této kapitole a najít i konkrétní zdroje, které by mu při celé konstrukci pomohly a zaštítily jeho myšlenku. Dále už by měla následovat samotná konstrukce, a to tedy jak v papírové formě, kde je vyhotoven náčrt součásti, tak i v elektronické, kde je model vymodelován, narýsován a vhodně prezentován. Všechny dokumenty jsou k tomuto projektu vytisknuty a svázány do kroužkové vazby a seřazeny vzestupně, tedy od náčrtu až po výkresovou dokumentaci.

Druhým případem je, že si žák vybere už z vypsaných projektů, které mu vyučující nabídne k inovaci, kde žák provede nejen výzkum aktuální podoby součásti, ale i vytvoří návrh svého řešení, které povede k dalšímu posunu a ke zlepšení v oblastech designu, funkce a efektivity. Zbylá forma je stejná jako v prvním případě, kde je celá práce sepsána a vytisknuta do kroužkové vazby od vzestupných kroků. Žák v kapitole, kde čtenáře uvede do problematiky, zmíní nejen aktuální podobu, ale i svůj návrh řešení a zanese do celé studie i obrazový materiál aktuální podoby inovované součásti.

#### **7.4.1 Měření a náčrty**

Žák zde promítne své znalosti získané z dřívějších případů, kdy měřil součásti či předměty a zanese je do plnohodnotného náčrtu s kótami a poznámkami. Náčrt bude obsahovat všechny náležitosti, které náčrt v případě technické dokumentace má obsahovat – popisové pole, okraje, kóty, poznámky, vyznačení os, případné promítnutí části v částečném či úplném řezu. Pro změření části bude žák používat posuvné měřítko či jiná potřebná měřítka, aby bylo možné docílit co nejpřesnějších hodnot pro následnou výrobu a tvorbu.

#### **7.4.2 Modelování projektu**

Pro svou práci žák použije konstrukční software, který umožňuje vytvořit a vygenerovat potřebná data k dalším krokům celého procesu. Vhodnou volbou je vyučovaný software Autodesk Inventor Professional, který obsahuje všechny podstatné a důležité nástroje pro splnění náležitostí závěrečného projektu. Projekt je modelován tak, aby odpovídal rozměrům, které jsou zaneseny v náčrtu celé součásti, a zároveň tak aby bylo možné projekt kdykoliv zpětně editovat. Veškerá data musí být v jedné složce, tak aby byla zachována datová struktura se srozumitelnými názvy a celistvě. Náčrty vytvořené na běžný papír je třeba naskenovat a přiložit do celé složky. Jednotlivé modely je třeba pojmenovat podle skutečných názvů či případně podle funkce, kterou splňují v celé sestavě. Po vymodelování jsou veškeré části modelu sestaveny do sestavy pro další následující kroky procesu, které jsou popsány v následující podkapitole.

#### **7.4.3 Výkresová dokumentace, prezentace a tisk modelů**

Po vytvoření sestavy a jejího uložení následuje vytvoření výkresové dokumentace, která je dalším stěžejním bodem. Pro výkresovou dokumentaci bude zvolen formát papíru A4 či v případných výjimkách A3, jiný formát není povolen. Výkres musí odpovídat modelované soustavě a jednotlivým dílům celé soustavy. Nutností je úvodní strana s kusovníkem, kde jsou díly popsány, uvedeny v kusech a případně jsou k jednotlivým dílům napsány poznámky. Je nutné správně vyplnit razítko, což znamená – uvedení autora, uvedení data, místo a firma, měřítko, značka promítání. 

Dále následuje vytvoření prezentace, která vychází z již vytvořené sestavy, kde jsou díly jednotlivě promítnuty a následně zobrazeno, jak se z jejich skládání postupně stává celá sestava. U každého dílu je třeba nastavit vhodný čas, za který se pohybem přesune do celého soustrojí, aby bylo možné součást postupně sledovat. Všechny scénáře budou nastaveny tak, aby byla možná jejich pozdější úprava. Celý projekt bude dále zpracován do formy seminární práce, která bude svázána kroužkovou vazbou a všechny listy budou seřazeny vzestupně. První částí práce bude úvod do celé problematiky a dále pak návrh vlastního řešení jak v textové podobě, tak i v materiálové, která je výstupem z výše popsaných podkapitol. Výsledná práce bude předložena vyučujícímu, který posoudí její kvalitu a následně žáka oznámkuje podle splněných kritérií, tak aby práce byla smysluplná, ve všech bodech srozumitelně popsaná a odpovídala funkčnímu řešení dané problematiky.

Následný tisk je realizován na dostupné 3D tiskárně, čemuž předchází export STL souboru v potřebných parametrech a následné slicování v příslušném sliceru, kde jsou nastaveny jednotlivé parametry pro tisk, a to jak materiál, nebo jakým směrem se bude daná součást tisknout či tloušťka jednotlivých vrstev a výplň vrstev. Model musí odpovídat navrženému řešení, aby nedošlo ke konfliktu s původním záměrem. Výtisk je možné obrobit či nalakovat podle uvážení a se souhlasem vyučujícího. Každý model je pak následně posuzován podle toho, zda odpovídá řešení, je správně sestaven či případně obroben a zda odpovídá přesnému zadání.

Celá práce je přednesena vyučujícímu či případně několika vyučujícím, kteří práci posuzují nejen v rámci vypracování, ale i podle prezentace, kterou vyučujícím poskytne právě jako video vytvořené v Autodesk Inventor. Přednes a výstup žáka je zároveň jedno z posledních kritérií, které tvoří jednu výslednou známku, či jsou známky zaneseny do klasifikace každá samostatně.

# **8 Modelová hodina a její výstupy**

Vzhledem k tomu, že tato práce je rozsáhlá studie obsahující náplň a způsob výuky, je třeba poskytnout data z hodin, které byly odučeny na zkoušku, aby celá studie mohla být opřena nejen o teoretický základ, ale i o praktické zkušenosti. Pro tento případ byly hodiny odučeny na oboru Aplikační software a multimédia na Střední průmyslové škole elektrotechniky a informatiky, Čs. odboje 670, Dobruška, kde mi byl k takovému výzkumu a studii poskytnut čas a prostor. Blok modelových hodin musel být sice pouze dvouhodinový, ale pro ukázku výuky a praktické zkušenosti byl tento čas dostačující. Hodiny byly realizovány s prvním ročníkem pod zkratkou *T1B* a druhým ročníkem *T2B*, kde bylo možné jednotlivé bloky pro tento výzkum použít. Obě třídy se setkaly s identickým obsahem výuky, nicméně každá na něj reagovala v určitých úhlech pohledu jinak, což je obsahem podkapitoly *Reflexe*.

### **8.1 Příprava**

Výuka v obou ročnících byla realizována shodně, a to z důvodu, že se oba ročníky nacházejí ve stejné výukové pozici, respektive druhý ročník má stejný výukový plán jako ročník první z důvodu nově nasazeného ŠVP, kde byl obor v některých předmětech přeskládán. Hodiny byly realizovány ve dvouhodinovém bloku, kdy byl žákům vysvětlen nezbytný teoretický základ pro to, aby byli schopni pracovat v praktické výuce v aplikaci Tinkercad. Hlavními body teorie byly práce s osami, a to hlavně v třetím rozměru – osa Z, dále úvod do pravoúhlého promítání a práce s kótami. V Tinkercadu byli žáci uvedeni do prostředí aplikace modelování za pomocí tvarů a kót. Žáci si zde vytvořili základní jednoduchý model.

Příprava byla realizována do speciální tabulky, která je do této práce vložena jako *Příloha B* pro první ročník a *Příloha C* pro ročník druhý. V přípravách je popsán průběh hodin podle výše sepsaných kritérií, které patří do zásad 3D grafiky a tvorby technické dokumentace.

## **8.2 Reflexe**

Pro ucelenou strukturu je třeba hodiny reflektovat pro vytvoření podkladů a podnětů pro zvolení vhodnějšího průběhu vyučovaných hodin, nebo také například k tomu, aby bylo možné naplánovat funkčnější typy úloh, které žákům ve

výuce pomohou správně a pomyslně uchopit celou látku předmětu. Vzhledem k tomu, že je dobré mít nejen zpětnou vazbu od zkušenějších kolegů, je důležité nechat vyjádřit i samotné žáky k celému vyučovanému obsahu a způsobu vedení výuky. Pro tento způsob byl pro žáky vytvořen formulář s dotazníkem, kde se žáci k celému předmětu vyjádřili. Jeho shrnutí je sepsané v nižší podkapitole.

### **8.2.1 Z pedagogicko-odborného hlediska**

K odučeným hodinám je nutné přinést i zpětnou vazbu, aby bylo možné hodiny shrnout, zamyslet se nad průběhem a vymyslet, jakým způsobem by se hodiny daly odučit lépe, či co by bylo vhodné do jejich obsahu zařadit a co ne.

#### **T1B**

Když jsem vyučoval ve třídě T1B, tak žáci byli z tohoto tématu výuky příjemně překvapeni, protože nic podobné před tím nezažili. Velmi oblíbenou aplikací u této třídy a skupiny se 14 žáky je Blender, s kterou by se žáci chtěli nejen setkat, ale i s ní umět pracovat. Pro mnoho z nich ale 3D modelování bylo něco, co teprve poznávají, proto ani netušili, že "nějaký" Blender existuje. Hodinu jsem realizoval skrze přípravu, která je obsažena v této práci jako příloha B.

Při vkročení do této třídy je znát, že je tato skupina velmi komunikativní, což má své světlé i stinné stránky. Chlapci se v této skupině velmi rádi mezi sebou baví, a dokonce se i velmi rádi baví během hodiny se mnou, nicméně často je jejich rozhovor směřován jiným směrem než k výuce a zároveň celá konverzace probíhá ve větší hlasitosti. Na druhou stranu je však jednoduché nějakou konverzaci a diskusi rozproudit a dále je třeba ji už směřovat správným směrem. Tentokrát žáci už na začátku utichli a naslouchali mým instrukcím, kde jsem nejen vysvětloval celý obsah předmětu, ale zároveň jsem představoval celý záměr, proč předmět takto plánuji a vymýšlím a podle reakcí byli žáci velmi příjemně překvapeni. Poté co jsem rozdal předmět, který žáci měli na čtverečkovaný papír načrtnout, byla třída stále klidná a pracovala velmi svižně. Vzhledem k tomu, že jsme s žáky dříve podobnou činnost neprováděli, řešil jsem, které těleso na načrtnutí by bylo vhodné. Po delším uvažování jsem žákům přinesl korkové zátky od vína různých tvarů. Žáci měli společně se mnou a podle mých instrukcí zátku načrtnout a poté vymodelovat v aplikaci Tinkercad. Celý proces šel velmi hladce k mému příjemnému překvapení, a tak jsem s žáky měl dále ještě čas konverzovat o mé práci a přiblížit celý záměr. Žákům se myšlenka tohoto předmětu líbila a chtěli by takový předmět absolvovat. Na konci hodiny vyplnili dotazník.

Poznatek, který jsem zjistil byl ten, že žáci měli práci poměrně rychle hotovou, proto bych pro příště připravil další tělesa, která by žáci měli za úkol načrtnout a dále narýsovat a vymodelovat. U této skupiny bych se pro příště nebál i zařadit nějaký "složitější" software jako například Onshape.

#### **T2B**

Při učení v této třídě neboli v její polovině čítající 12 žáků jsem postupoval velmi shodně jako u třídy T1B a v souladu s přípravami, které jsem si vytvořil dopředu. Velkou výhodou bylo, že jsem žáky s Tinkercadem už dříve seznámil, proto nebylo nutné procházet veškeré základní funkce této aplikace pro to, aby žáci byli schopni s ní pracovat. Příprava na tuto vyučovací hodinu je sepsaná v *příloze C*.

Když jsem žáky seznamoval s plánem výuky, bylo vidět, že někteří na tváři projevili nadšení a někteří naopak nudu z toho, že budou muset dělat něco, co dříve nikdy nedělali. Při výkladu jsem však zdůrazňoval několikrát, že vše podle potřeby několikrát vysvětlím, což následně zmírnilo nezájem a posléze začali žáci pracovat bez toho, abych je musel nějak více povzbuzovat do práce. Bylo znát, že některé části z látky, například pravoúhlé promítání nebo ovládání aplikace Tinkercad, žáci už dříve znali nebo se s nimi setkali, což usnadnilo práci. Někteří se s většinou látky seznámili poprvé. V tomto případě jsem i zvolil pro vymodelování jednoduché těleso, a to zátky od láhve od vína, které však nebyly všechny stejné, proto bylo nutné, aby žáci byli schopni pracovat na úkolu samostatně a "neopisovat" od sousedních spolužáků. Žáci pro zjištění rozměrů tělesa měli mít své pravítko, kde budou schopni zaznamenat stěžejní rozměry tělesa. Nejdříve jsme si s žáky nakreslili obrys celého tělesa a jednotlivé pohledy pravoúhlého promítání, poté jsme ihned přidávali další náležitosti, kterými byly osy a kóty. Žáci postupovali vcelku hladce, nebyly tedy žádné menší či větší zádrhele, které by výuku brzdily. Žáci své náčrty realizovali na čtverečkovaný papír a následně celý model modelovali v Tinkercadu.

Za sebe mohu napsat, že jsem s odučenou hodinou spokojený, nicméně bych rád žáky seznámil s dalšími nástroji, jakými jsou například posuvné měřítko a odbornější software jako výše zmiňovaný Autodesk Inventor, které by naši výuku posunuly o další kus dále. V nižších podkapitolách je realizován výzkum a jsou zde i žákovské modely, které jsme s žáky dále modelovali. V příloze E jsou naskenované náčrty žáků.

#### **8.2.2 Dotazník**

Dotazník obsahoval celkem 9 otázek, které měly být, jak reflexí odučených hodin, tak i zjištěním, zda by žáci takový předmět ve svém dalším studiu rádi absolvovali. Třídy byly opět rozděleny na poloviny. Dotazník byl realizován skrze webovou aplikaci Microsoft Forms a obsahoval následující otázky:

- 1) Vyučující vše srozumitelně vysvětlil.
- 2) Pravoúhlé promítání jsem znal/la z minulosti.
- 3) Trojrozměrnou grafiku jsem už v minulosti tvořil/la.
- 4) Chtěl/la bych se jednou 3D grafikou živit, či ji mít minimálně jako koníček.
- 5) Chtěl/la bych se takový předmět ve škole učit.
- 6) S Tinkercadem jsem se už v minulosti setkal/la.
- 7) Tinkercad mě pro modelování nadchnul.
- 8) Znáš nějakou další aplikaci na tvorbu 3D grafiky?
- 9) Chtěl/la bys k odučeným hodinám něco dodat?

Jednotlivé odpovědi na otázky byly realizovány několika způsoby. Prvním způsobem bylo zvolení z variant ANO, NE a v některých případech byla přidána možnost NEVÍM. Druhým způsobem bylo zvolení počtu hvězdiček, kde zvolení jedné hvězdičky představovalo nejhorší hodnocení a vybrání pěti hvězdiček, tedy nejvyššího možného počtu, bylo nejlepší možné hodnocení. Třetí a poslední možnou variantou byla otevřená odpověď, kde respondenti, buď měli možnost nebo museli napsat odpověď svými slovy.

Respondenti dotazníkového šetření byli žáci dvou výše zmíněných tříd.

#### **8.2.3 Vyhodnocení dotazníku u třídy T1B**

Výzkum u třídy T1B byl realizován u skupiny A tedy v P1, kde jsou pouze chlapci, a to v počtu 14.

#### **Otázka 1: Vyučující vše srozumitelně vysvětlil.**

První otázkou je dotaz směřující k mé práci, tedy jak srozumitelně byla vysvětlena látka, či zda žáci všemu porozuměli a neměli problém vykonat všechny úkony, které jsem požadoval.

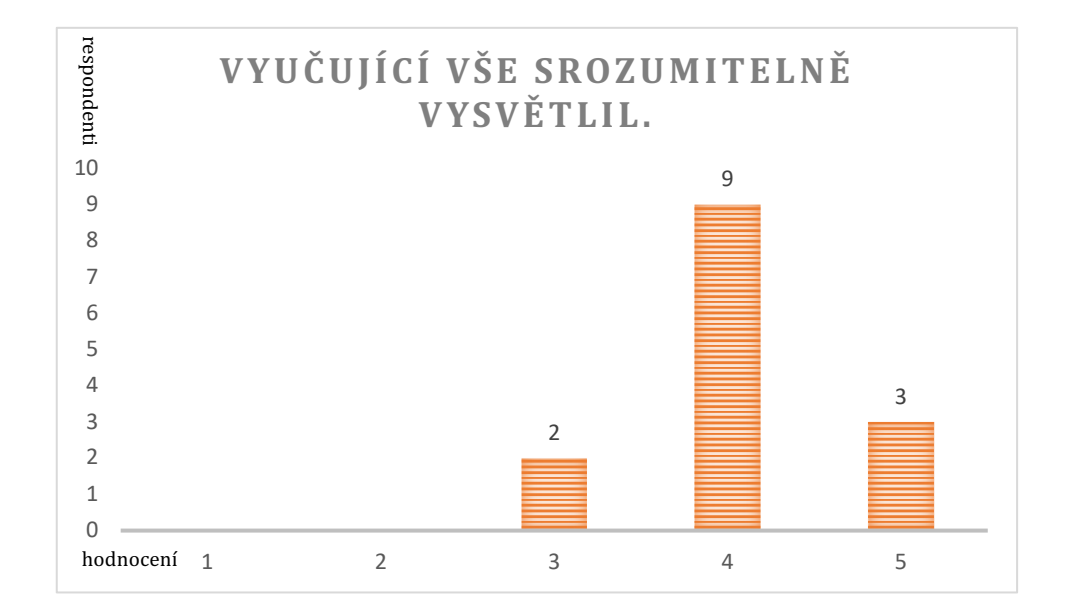

#### Otázka 2: Pravoúhlé promítání jsem znal/la z minulosti.

V otázce 2 jsem se respondentů neboli žáků ptal, zda se s pravoúhlým promítáním setkali. Znalost pravoúhlého promítání je pro črtání objektů a těles nezbytnost a žáci se s ním čas od času setkají už na základní škole přímo v pracovních činnostech, kde v dílnách podle výkresů pracují. Výsledky šetření u této otázky jsou vypsány v tabulce 5.

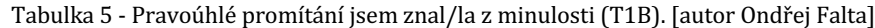

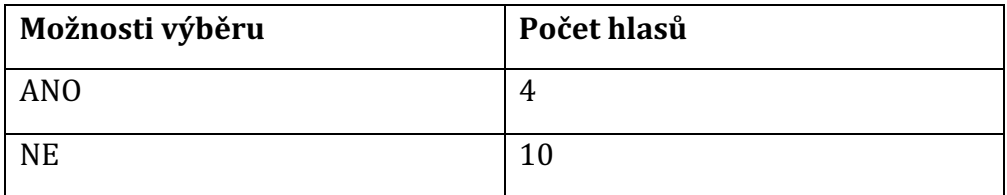

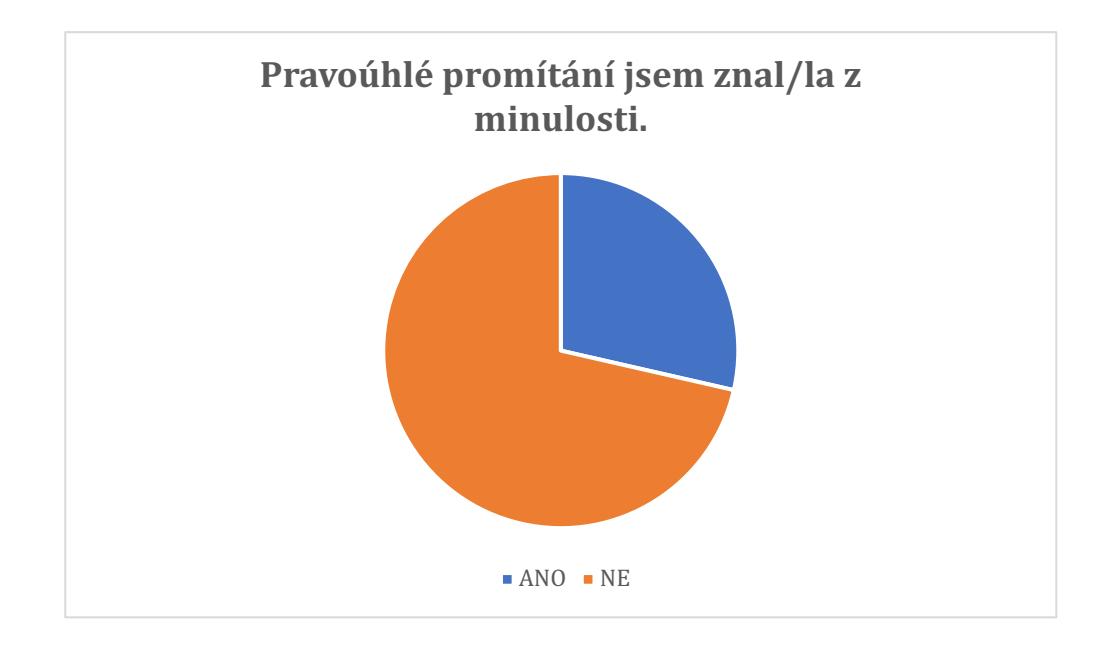

## Otázka 3: Trojrozměrnou grafiku jsem už v minulosti tvořil/la.

Žáci, kteří přicházejí na obor Aplikační software a multimédia jsou velmi často znalí a rádi tvoří už od základní školy, proto jsem do dotazníku zařadil tuto otázku, kde jsem se o jejich šikovnosti chtěl přesvědčit. Výsledky jsou zpracované v tabulce 6.

Tabulka 6 - Trojrozměrnou grafiku jsem už v minulosti tvořil/la (T1B). [autor Ondřej Falta]

| Možnosti výběru | Počet hlasů    |
|-----------------|----------------|
| ANO             | $\overline{ }$ |
| <b>NE</b>       |                |

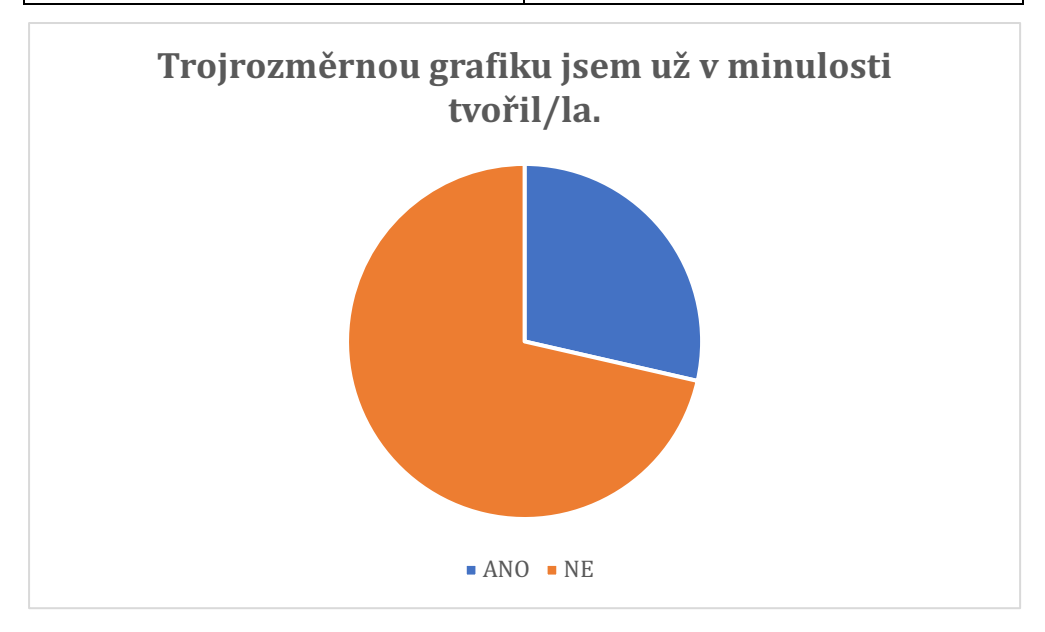

# Otázka 4: Chtěl/la bych se 3D grafikou jednou živit, či ji mít minimálně jako **koníček.**

3D grafika je na vzestupu, proto jsem se žáků chtěl zeptat, kteří jsou v tomto výzkumu v roli respondentů, zdali mají o 3D grafiku zájem a pokud ano, tak jestli mají zájem do ní dále pronikat i po absolvování střední školy. Výsledky této otázky jsou sepsány v tabulce 7.

Tabulka 7 - Chtěl/la bych se 3D grafikou jednou živit, či ji mít minimálně jako koníček (T1B). [autor Ondřej Falta]

| Možnosti výběru | Počet hlasů |
|-----------------|-------------|
| <b>ANO</b>      | h           |
| nevím           | 8           |
| <b>NE</b>       |             |

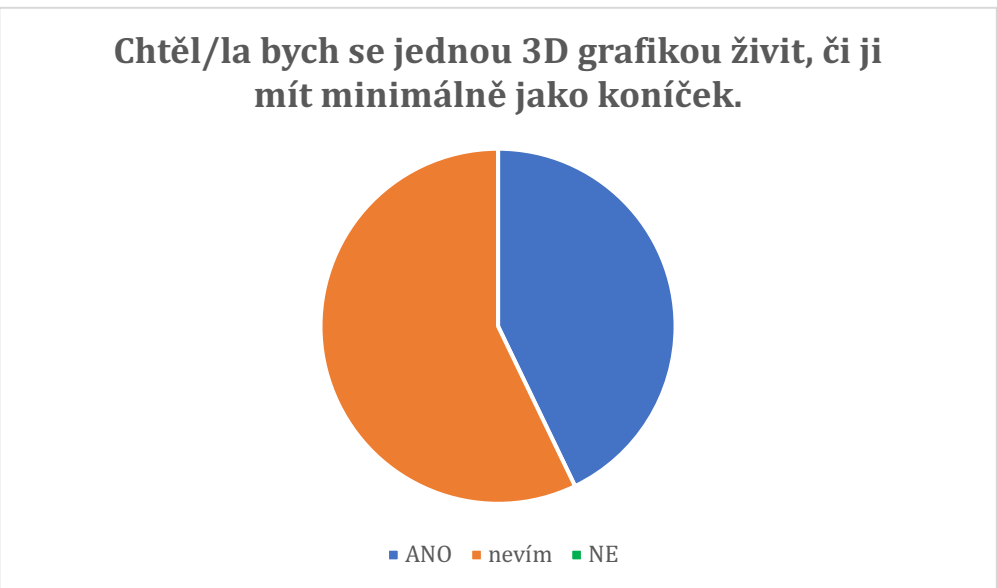

## Otázka 5: Chtěl/la bych se takový předmět ve škole učit.

Představení předmětu v této podobě sice mělo pouze jeden dvouhodinový blok, ale vzhledem k jeho odučení se hned nabízí otázka, zda by takový předmět žáky podle odučeného obsahu bavil. Výsledek je popsán v tabulce 8.

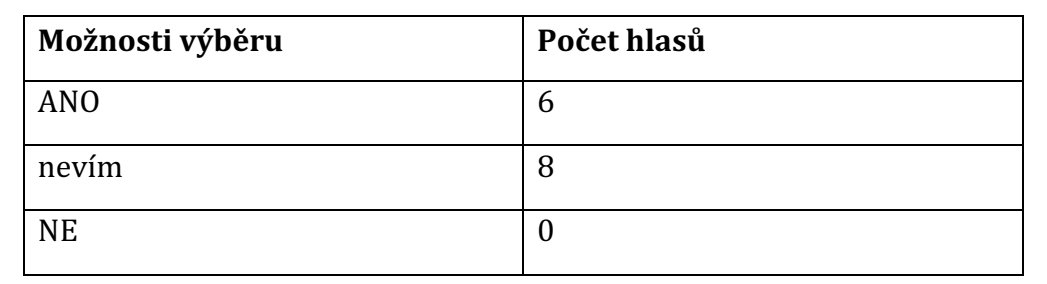

Tabulka 8 - Chtěl/la bych se takový předmět ve škole učit (T1B). [autor Ondřej Falta]

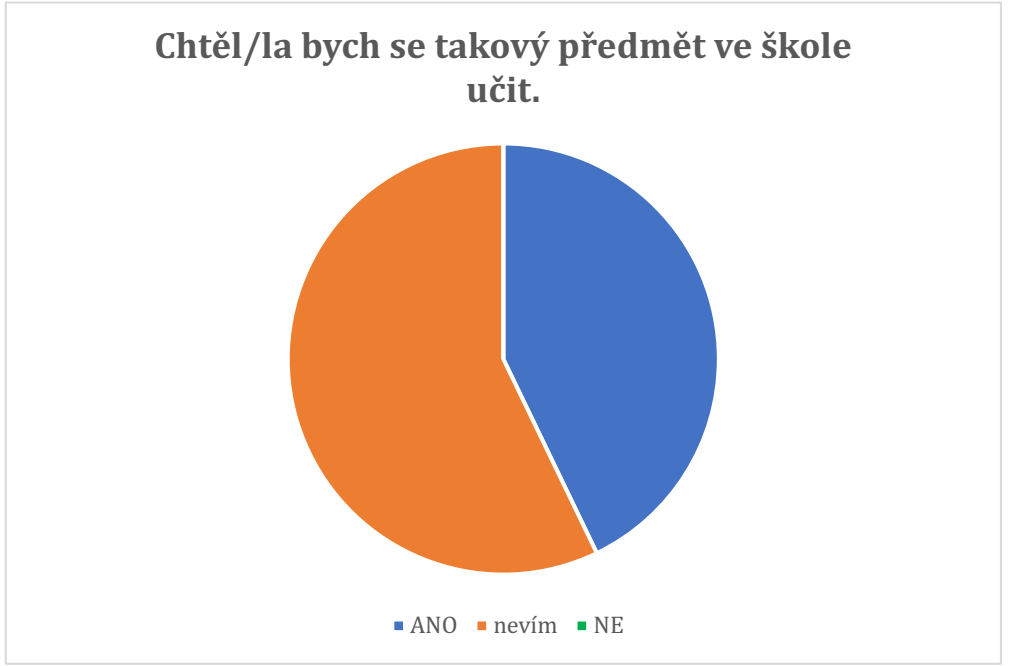

## **Otázka 6: S Tinkercadem jsem se už v minulosti setkal/la.**

Další otázkou, u které jsem předpokládal dřívější znalost, byla webová aplikace Tinkercad, která je stále více a více rozšířena ve školství. Proto mě zajímalo, zda se už žáci s touto aplikací dříve setkali. Výsledky popisuje tabulka 9.

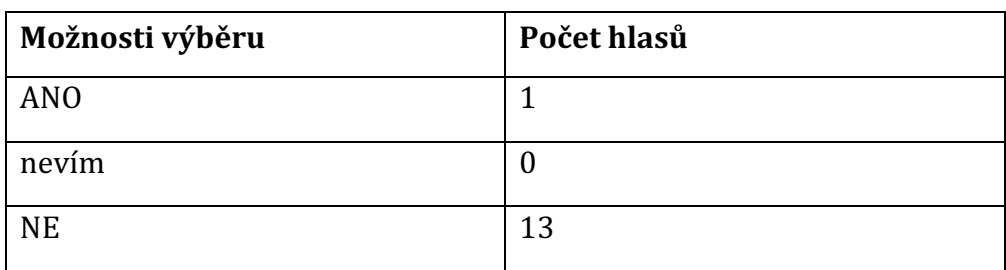

Tabulka 9 - S Tinkercadem jsem se už v minulosti setkal/la (T1B). [autor Ondřej Falta]

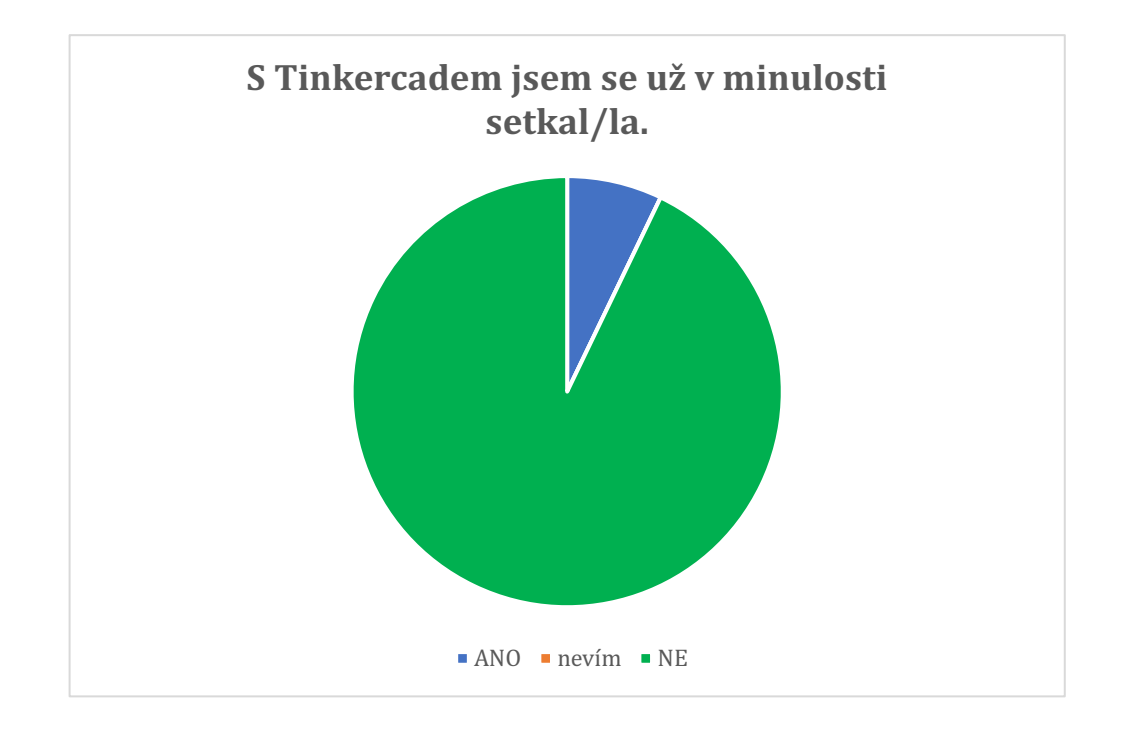

### Otázka 7: Tinkercad mě pro modelování nadchnul.

Tinkercad nabízí poměrně jednoduchý způsob, kterým se dají velmi jednoduše vytvářet nejen nové modely a součásti, ale je možné využít už nějakou z přednastavených knihoven, které aplikace obsahuje a z knihoven vybrat už vymodelované celé komponenty. Z tohoto důvodu mě zde zajímalo, jakou oblíbenost si Tinkercad u žáků získal. Výsledná data obsahuje následující graf.

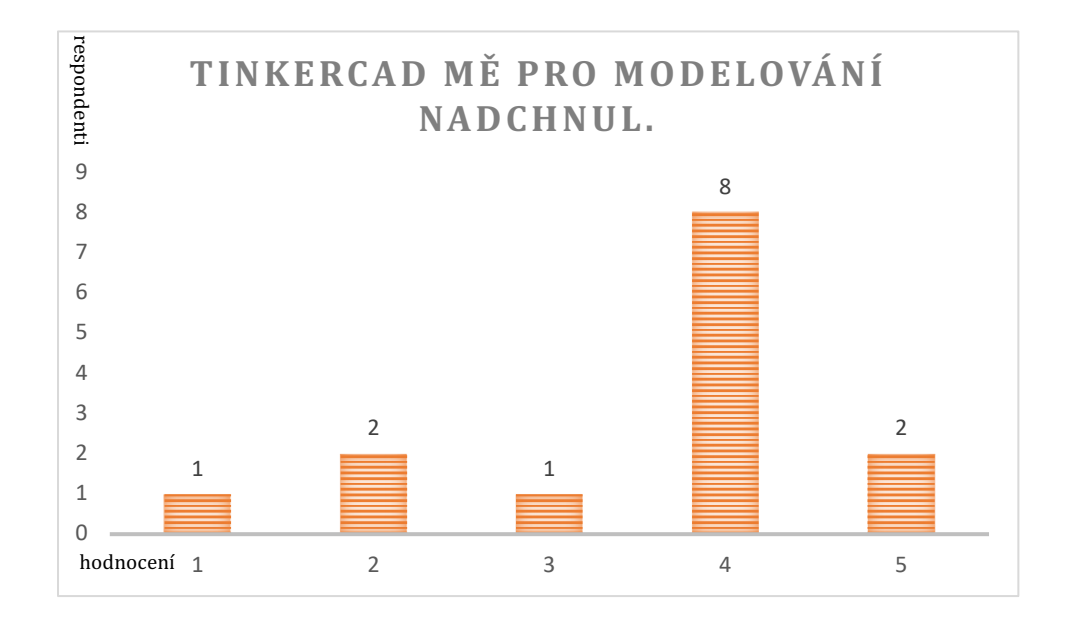

## Otázka 8: Znáš nějakou další aplikaci na tvorbu 3D grafiky?

Předposlední otázkou dotazníku jsem se dotazoval, zda už žáci mají zkušenosti s nějakou aplikací, nebo se alespoň s nějakou další potkali, a to ať už při výuce nebo mimo ni. Záznam je napsán v tabulce 10.

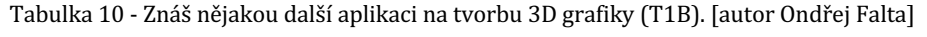

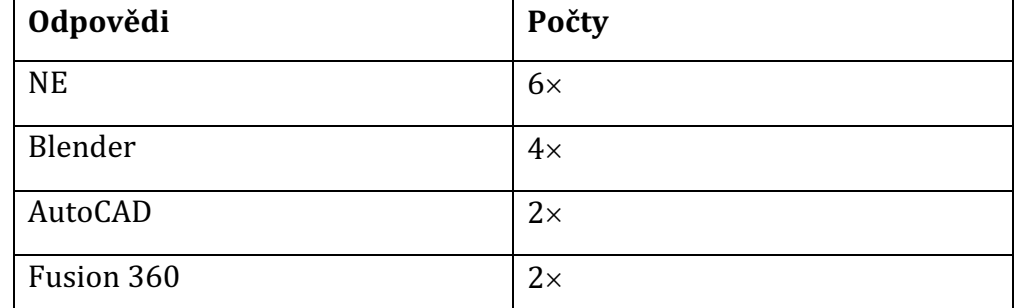

#### **Otázka 9: Chtěl/la bys něco k odučeným hodinám dodat?**

Poslední otázka dotazníku byla pro žáky pobídnutím k nějaké připomínce, která by mohla napomoct při dalším plánování hodin. Ve většině případech byla odpověď NE, ale našla se i odpověď "vše je fajn" nebo "Za mě super vybral jsem si dobře.".

### **8.2.4 Vyhodnocení dotazníku u třídy T2B**

Dotazník byl v případě třídy T2B předložen polovině b neboli skupině P2, která celkově čítá 12 žáků, z toho je celkem 12 chlapců.

### **Otázka 1: Vyučující vše srozumitelně vysvětlil.**

V této otázce jsem se dotazoval na výsledek mé pedagogické činnosti, kde bylo záměrem zjistit, jak pochopitelné bylo vysvětlení látky z mé strany a jak dobře žáci látku pochopili. Hodnocení bylo nastaveno tak, že žáci měli na výběr z hodnot od 1 do 5, kde 1 byla nejhorším hodnocením.

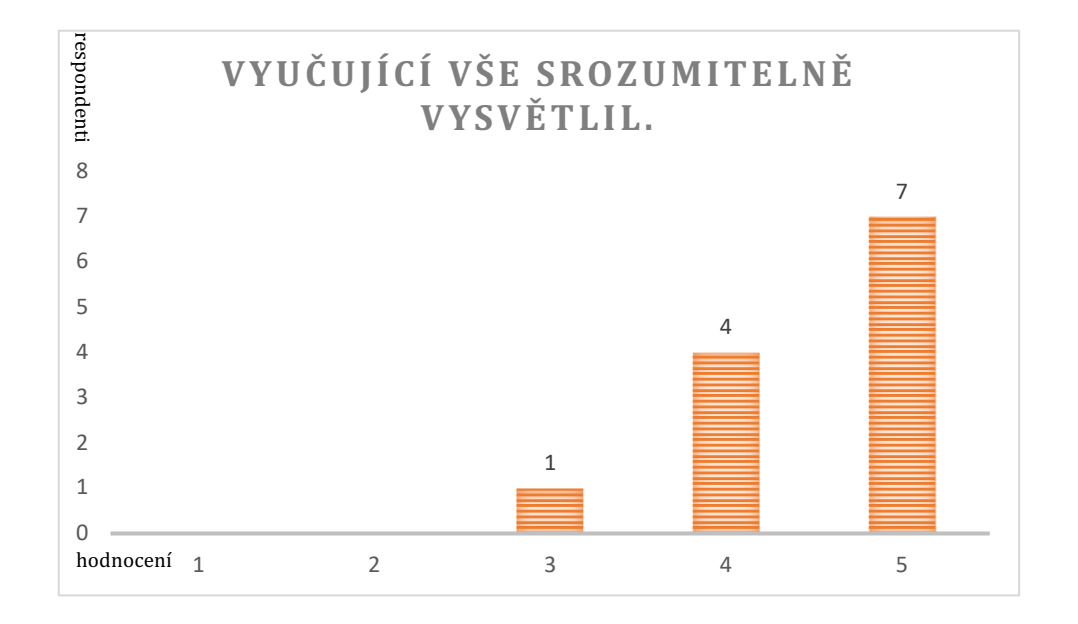

#### Otázka 2: Pravoúhlé promítání jsem znal/la z minulosti.

Tato otázka mířila na znalosti žáků, které vycházejí jak z dosavadního vzdělávání, tak i ze vzdělávání předešlých, kterým můžou být znalosti z předmětu *Pracovní činnosti* na základní škole. Zde respondenti odpověděli přesně polovinou ANO a polovinou NE, tedy 6 respondentů ANO a 6 respondentů NE. Výsledky jsou zahrnuty v grafu a v tabulce 11.

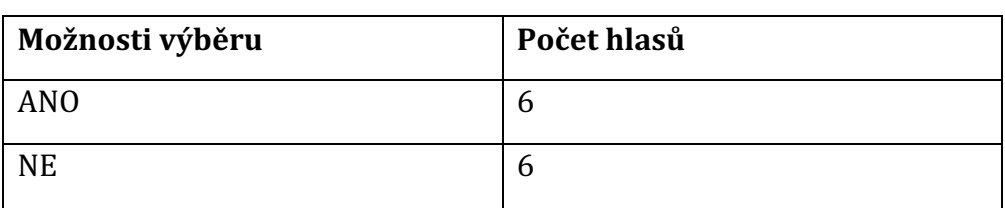

Tabulka 11 - Pravoúhlé promítání jsem znal/la z minulosti (T2B). [autor Ondřej Falta]

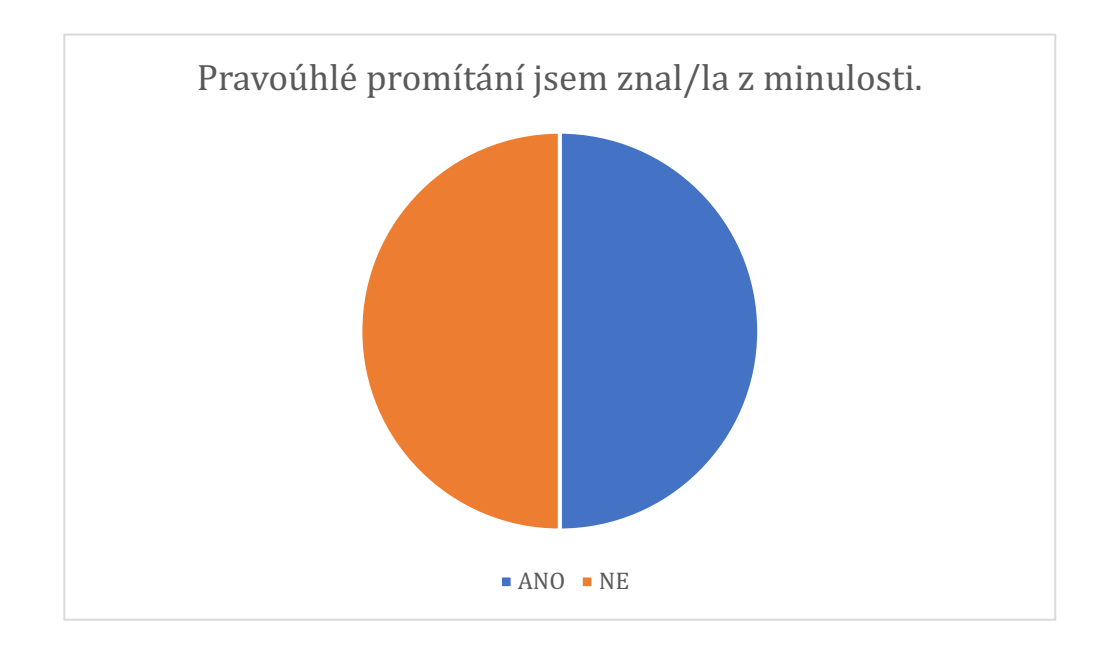

## Otázka 3: Trojrozměrnou grafiku jsem už v minulosti tvořil/la.

Záměrem otázky bylo opět se dotázat, zda žáci mají už z minulých let zkušenosti s 3D grafikou a zda ji už vytvářeli jak ve volném čase, tak i v případě základních škol. Výsledky jsou zobrazeny v grafu a v tabulce 12.

Tabulka 12 - Trojrozměrnou grafiku jsem už v minulosti tvořil/la (T2B). [autor Ondřej Falta]

**Možnosti výběru Počet hlasů** ANO 4 NE 8

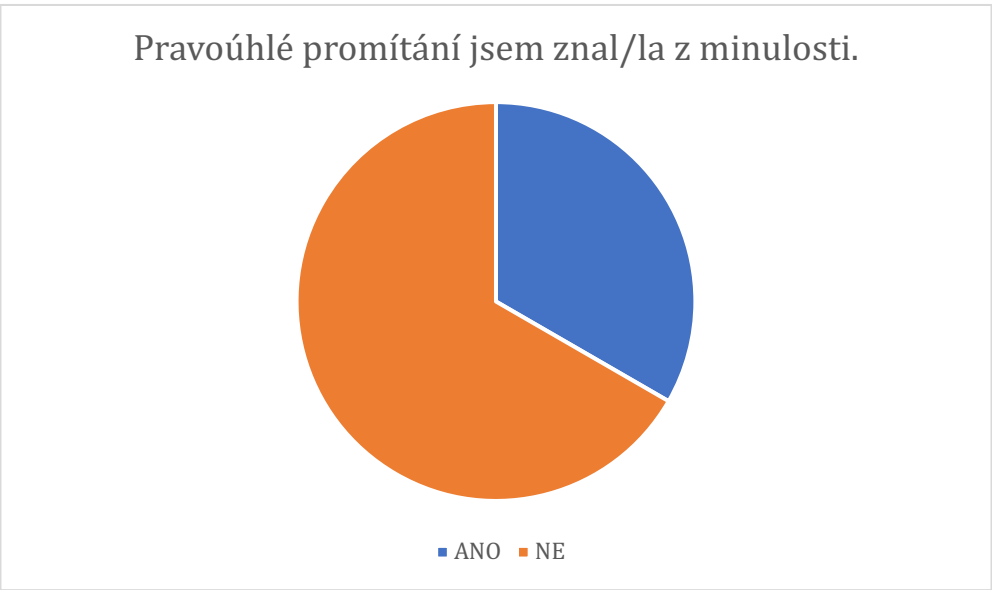

# Otázka 4: Chtěl/la bych se jednou 3D grafikou živit, či ji mít minimálně jako **koníček.**

V otázce číslo 4 bylo mým účelem zjistit, jakou popularitu má u žáků 3D grafika. Žáci se často po absolvování studia vydají různými pracovními směry v závislosti na tom, co za oblast bavila žáky během studia, a proto jsem chtěl poukázat i na tento směr pracovního trhu. Výsledky tohoto zkoumání jsou opět pod tímto textem v grafu a tabulce 13.

Tabulka 13 - Chtěl/la bych se jednou 3D grafikou živit, či ji mít minimálně jako koníček (T2B). [autor Ondřej Falta]

| Možnosti výběru | Počet hlasů |
|-----------------|-------------|
| <b>ANO</b>      |             |
| nevím           | O           |
| <b>NE</b>       |             |

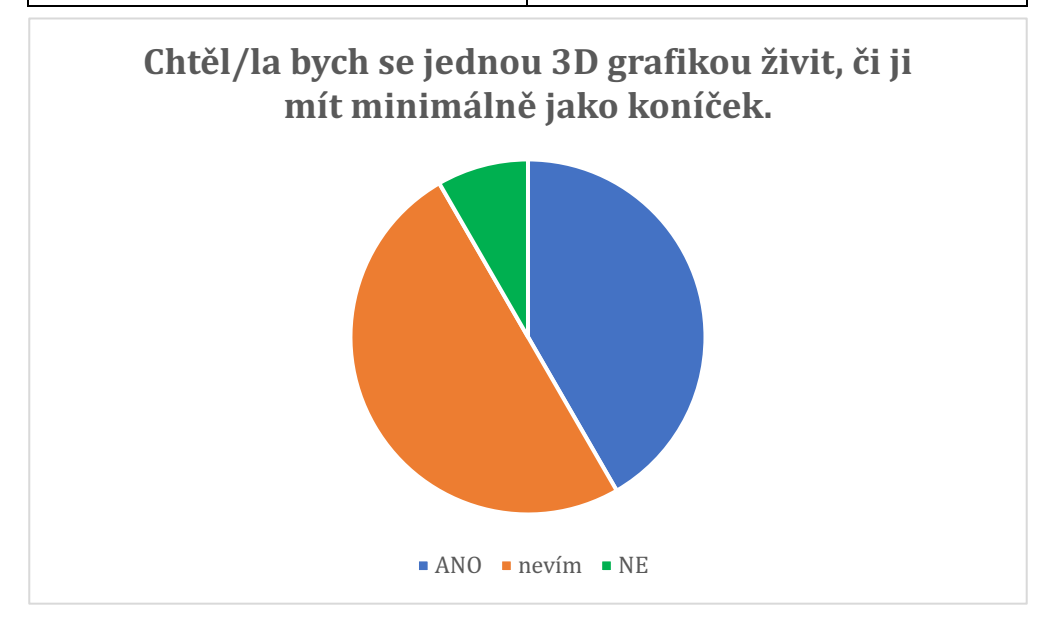

### Otázka 5: Chtěl/la bych se takový předmět ve škole učit.

Tato otázka je jedna ze zásadních, a proto bylo důležité, aby zde žáci odpověděli ve většině pozitivně. Výsledky jsou opět pod tímto textem zapsané v tabulce 14 a vyobrazené v grafu.

Tabulka 14 - Chtěl/la bych se takový předmět ve škole učit (T2B). [autor Ondřej Falta]

| Možnosti výběru | Počet hlasů |
|-----------------|-------------|
| <b>ANO</b>      | ⇁           |
| nevím           | כ           |
| <b>NE</b>       |             |

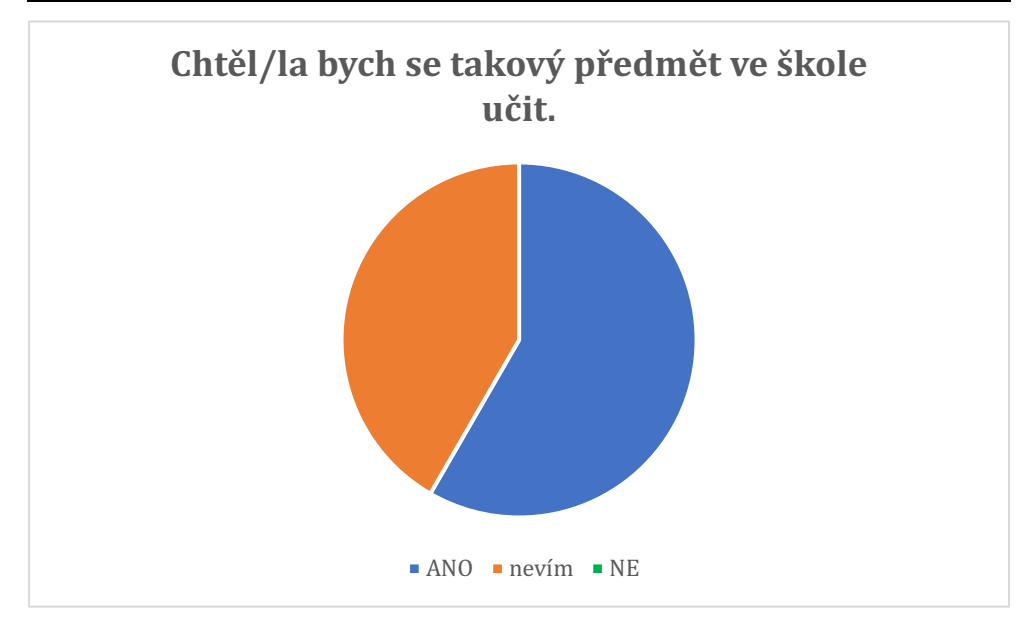

### **Otázka 6: S Tinkercadem jsem se už v minulosti setkal/la.**

Software, s kterým žáci pracují je populární ve své jednoduchosti a díky tomuto faktu ho dnes používají ve výuce základní školy, a to ať už ve výuce informatiky či matematiky pro rozvoj prostorové orientace a představivosti. Na vzdory tomuto faktu Tinkercad stále není natolik rozšířen v českém školství. Rozbor je pod textem v tabulce 15.

| Možnosti výběru | Počet hlasů |
|-----------------|-------------|
| <b>ANO</b>      | -           |
| nevím           |             |
| <b>NE</b>       |             |

Tabulka 15 - S Tinkercadem jsem se už v minulosti setkal/la (T2B). [autor Ondřej Falta]

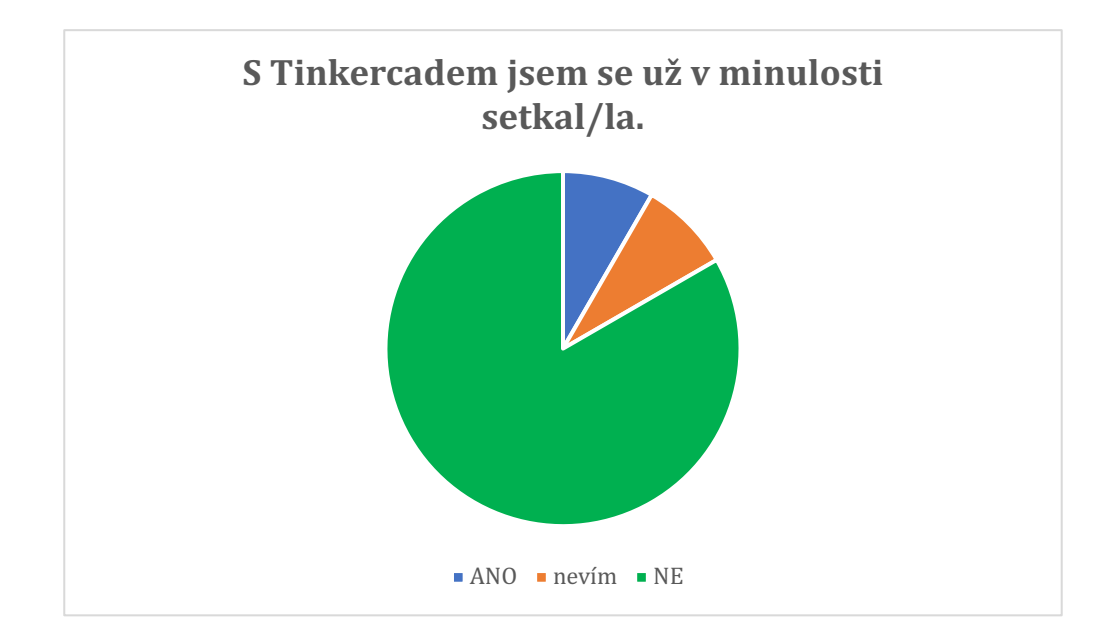

## Otázka 7: Tinkercad mě pro modelování nadchnul.

Vzhledem k tomu, že z minulé otázky je známo, že žáci se ve většině s Tinkercadem setkali poprvé, je nutné zjistit, jaký úspěch aplikace u žáků sklidila. Hodnocení v tomto případě bylo stejné jako u otázky jedna, kde hodnota 5 byla *nejvíce zaujalo* a hodnota 1 *nejméně zaujalo*. Hodnocení je viditelné na grafu pod textem.

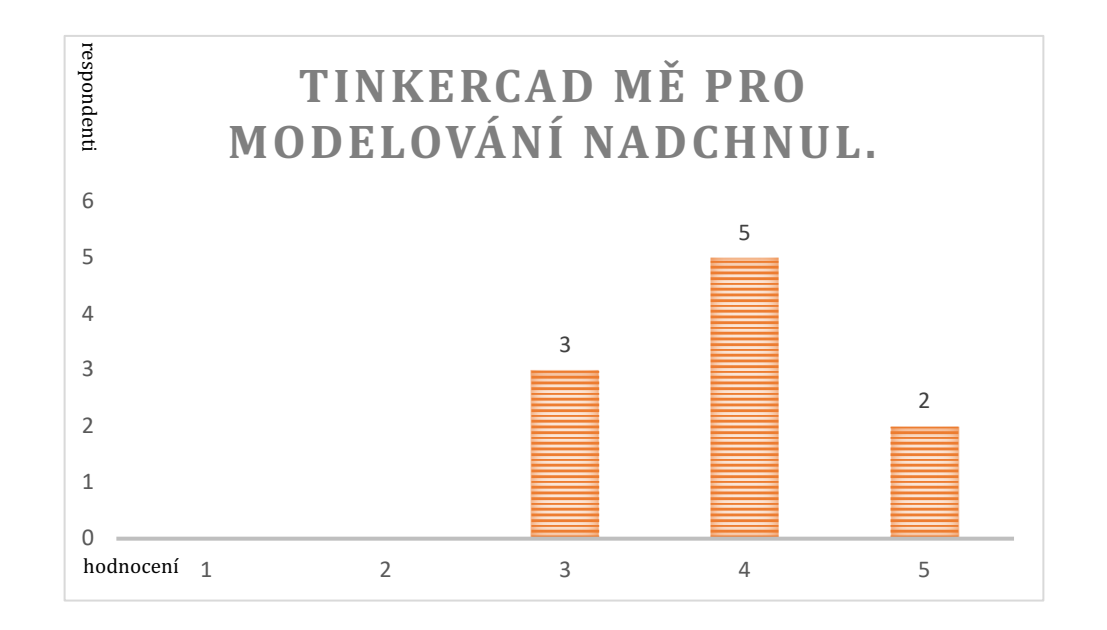

### Otázka 8: Znáš nějakou další aplikaci na tvorbu 3D grafiky?

Tím, že se žáci ve světě IT běžně pohybují, předpokládal jsem, že žáci budou znát některou z dalších aplikací na tvorbu 3D grafiky. Výzkum je popsán v tabulce 16.

| Odpovědi            | Počty     |
|---------------------|-----------|
| <b>NE</b>           | $3\times$ |
| Blender             | $6\times$ |
| Solid Works         | $3\times$ |
| Substane 3D stanger | $1\times$ |

Tabulka 16 - Znáš nějakou další aplikaci na tvorbu 3D grafiky (T2B)?

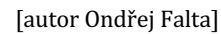

## **Otázka 9: Chtěl/la bys něco k odučeným hodinám dodat?**

Otázka číslo 9 umožňuje žákům poskytnout svůj podnět k odučeným hodinám neboli přináší možné pole pro zapsání zpětné vazby. V případě třídy T2B toto polo zůstalo u první poloviny žáků odpovídajících na dotazník prázdné a druhá polovina napsala pouze NE.

# **8.3 3D modely žáků**

Pro úplnou ilustraci obsahu odučených hodin jsou do této práce vloženy i podařené výtvory žáků. Protože jde o výtvory tvořené ve webové aplikaci Tinkercad, byly obrázky vloženy jako výstřižky a nejpovedenější modely byly vytisknuty na 3D tiskárně, vyfoceny a přiloženy.

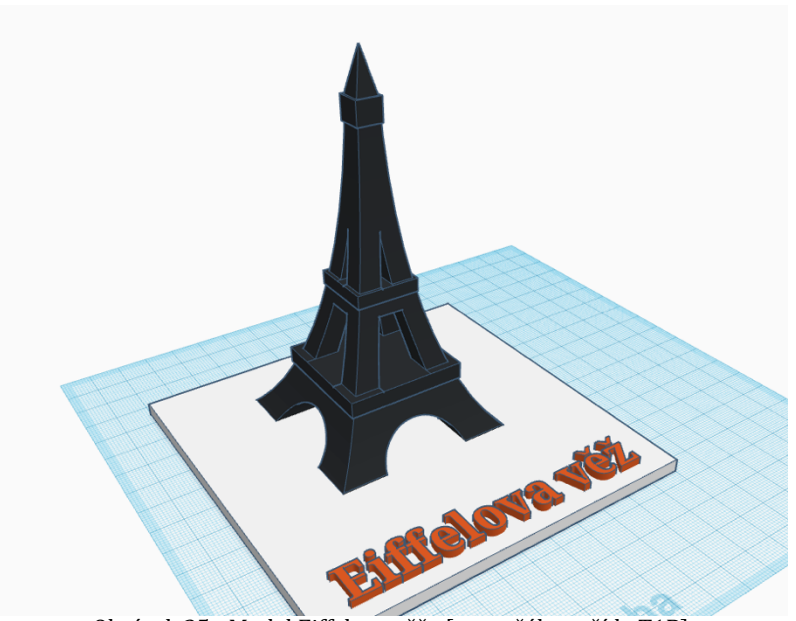

Obrázek 35 - Model Eiffelovy věže [autor žák ze třídy T1B]

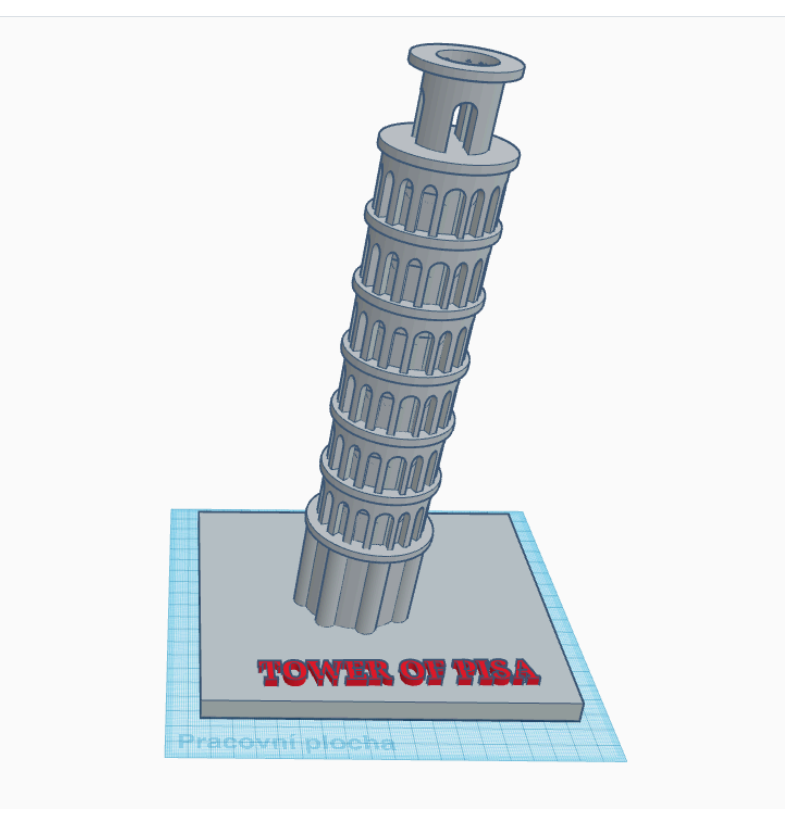

Obrázek 37- model věže v Pise [autor žák ze třídy T1B]

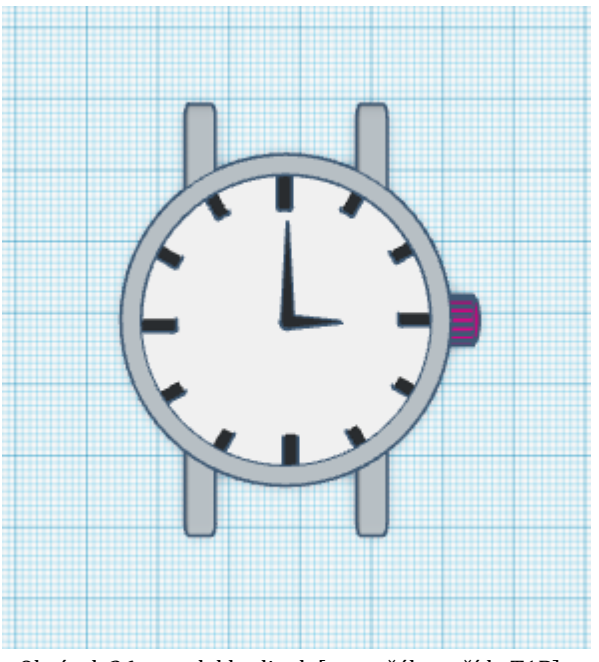

Obrázek 36 – model hodinek [autor žák ze třídy T1B]

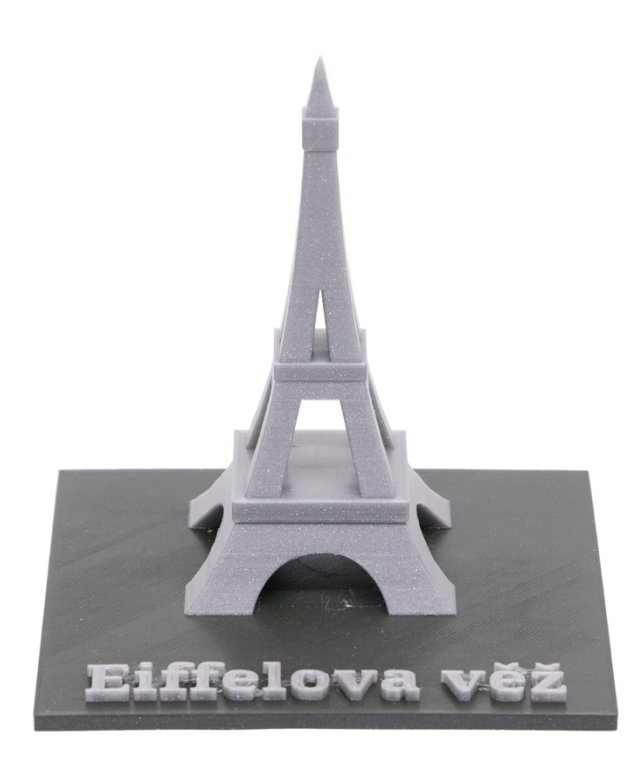

Obrázek 37 – vytisknutý model Eiffelovy věže [autor žák ze třídy T1B]

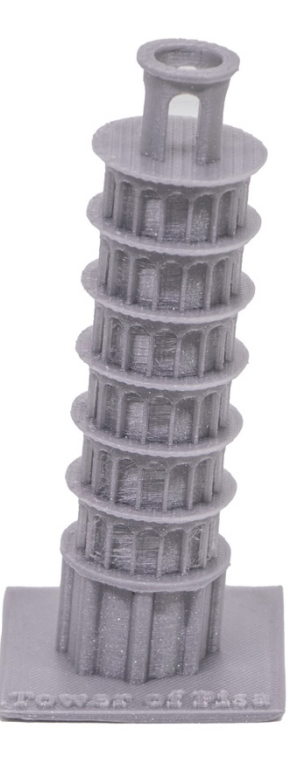

Obrázek 38 - vytisknutý model věže v Pise [autor žák ze třídy T2B]

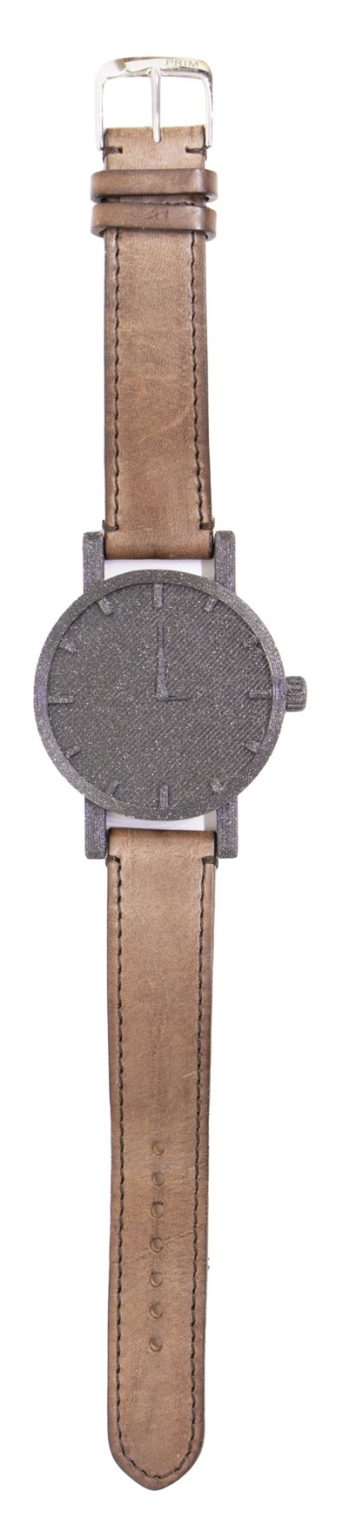

Obrázek 39 - vytisknuté hodinky doplněny o řemínek k hodinkám od značky PRIM [autor žák ze třídy T1B]

# **9 Vybavení učebny**

Pro realizaci výuky předmětu *3D grafika a technika* v tomto pojetí je třeba, aby škola měla odpovídající vybavení, které by mohlo kvalitu výuky zajistit. Proto je v této kapitole popsáno, jaké prostředky je třeba pořídit a kolik financí je nutné k jejich pořízení vyčlenit vzhledem k cenám, které jsou z prosince roku 2022 a ledna 2023. Jak už to bývá u začínajících projektů, počáteční vklad je i v tomto případě velký, nicméně velkým benefitem je, že tato technika bude k výuce způsobilá řadu let. Celý přehled je soustředěn na nutný základ, který by měl být pro začátek výuky poskytnut, proto jsou všechny prostředky sepsány do přehledné tabulky. V aktuálním případě je učebna, v které by potencionálně mohla probíhat hypotetická výuka v rozměrech 54 m<sup>2</sup>, což je velmi slibný prostor vzhledem k velikosti potřebného vybavení. Návrh a koncept učebny je na obrázku 42 a další pohledy jsou vloženy do *přílohy D*. Samotný návrh učebny vychází ze zkušenosti, kdy je k žákům v případě potřebné pomoci horší přístup, ale díky neustálému promítání je to nejvhodnější pozice.

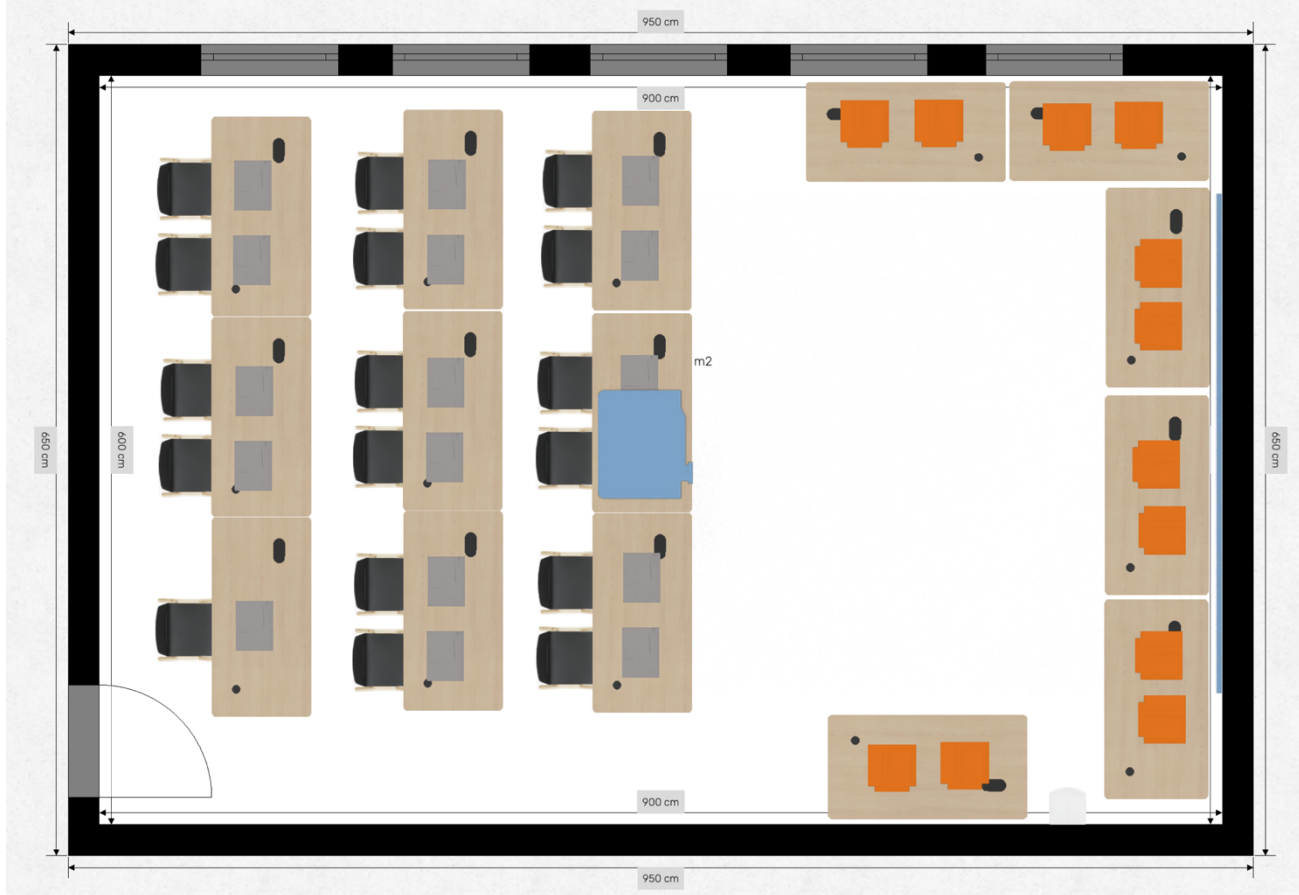

Obrázek 40 - koncept uspořádání učebny [autor Ondřej Falta]

#### **9.1 Seznam pomůcek a prostředků**

Kvalita pomůcek je v tomto případě nastavena tak, aby splňovala předpoklad, že bude kompatibilní dlouhou řadu let bez nutné aktualizace zařízení neboli výměn ze starých zařízení za nové. Tím, že jsou pomůcky navrhovány v období prosince 2022 a ledna 2023, je určitě nutné očekávat, že řádově ve dvou dalších letech budou hardwarové nároky a ceny zařízení posunuté o další úroveň výše. Tento návrh pomůcek prostředků je čistě orientační, proto je nutné ho brát s rezervou a je nutné ho přizpůsobit konkrétním způsobům a potřebám výuky i zároveň k možnostem uvolnění prostředků.

#### **9.1.1 Notebooky**

Učebna je navržena tak, aby bylo možné ji kdykoliv přestavět podle potřeb a tomu je třeba, aby odpovídalo samotné vybavení. Vzhledem k této skutečnosti je naplánováno, že žáci budou mít k dispozici pracovní notebook o velikosti 16.1" s polohovým zařízením do ruky neboli pracovní myší s ergonomickým tvarem.

Notebook je značky Victus, která patří společnosti Hewlett-Packard a jeho cena je společně s jednotlivým příslušenstvím vypsaná v rozpočtové tabulce ve stejně pojmenované podkapitole. Notebook je celokovový a disponuje antireflexním IPS displayem o rozlišení  $1920 \times 1080$  s obnovovací frekvencí 144 Hz a svítivostí 250 nitů. Slot pro procesor je osazen dvanácti jádrovým Intel Core i5 dvanácté generace pod označením Alder Lake s 18 MB cache pamětí a boost frekvencí až 4,5 GHz. Operační paměť RAM je typu DDR5 a o velikosti 16 GB s frekvencí 4,8 GHz. Notebook má grafickou kartu s čipem NVIDIA GeForce RTX 3060 s pamětí 6 GB a SSD disk o velikosti 512 GB. Hardware pohání operační systém Windows 11 Home. Rozhraní notebooku obsahuje dva USB-C, tři sloty USB 3.0, grafický výstup skrze HDMI či USB-C, síťové připojení skrze konektor RJ-45, bluetooth verze 5.2 a WIFI verze 6E 802.11ax.

Jako polohovací zařízení byla vybrána ergonomická myš, která nenamáhá ve velké míře zápěstí a je pod značkou Logitech. Konkrétní označení je *Logitech MX Master 2S, graphite*. Připojení této myši je zařízeno pomocí rozhraní bluetooth nebo také pomocí micro-USB, a to i z důvodu, kdy se myš dostane do stavu s malým množstvím energie a je třeba ji nabít. Myš dále obsahuje led identifikátor se stavem baterie. Myš by po nabití měla vydržet 70 hodin s dostatečným množstvím energie pro fungování. Snímač pohybu je laserový a je schopný snímat pohyb až na citlivost 4000 DPI. Zařízení obsahuje 7 tlačítek, které je možné dodatečně připojit k pokročilejším funkcím.

#### **9.1.2 Softwarové vybavení**

Nezbytným nástrojem pro výuku je dostatečné softwarové pokrytí, které představuje neodmyslitelnou část celého předmětu. Vzhledem k tomu, že samotná výuka představuje po softwarové stránce jeden z důležitých tematických celků, jsou v tomto případě do výuky zahrnuty dva konstrukční softwary.

Tinkercad je v tomto případě aplikace, která je zdarma a nabízí pedagogům využít možnost vytvoření třídy pro své žáky, kam jsou následně pomocí kódu přiřazeni, což je velmi užitečný nástroj pro správu souborů celé třídy, které díky této možnosti jsou dostupné online, a proto je možné se k souborům dostat pokaždé, když je třeba. Zároveň je zde možnost žákům zadat úkol nebo nějaký projekt, který se žákům zobrazí mezi zadáním a žáci tak mají srozumitelnou formou podané instrukce k jeho vypracování. Celou práci žáků na zadání je možné sledovat přímo po kliknutí na jejich profil ve třídě, kde se zobrazí celá knihovna žáka s jeho vlastními návrhy. V tomto ohledu je tedy možné v případně potřeby do projektu zasáhnout a žákovi tak vypomoci.

Nezbytným softwarem je v tomto případě i Autodesk Inventor Professional, který je hlavním prostředkem výuky a celé zadané práce vycházející z dříve popsaného tematického plánu. Každá škola je i v této oblasti přizpůsobitelná, proto je možné zařadit software podle potřeby, a i podle dovedností příslušných vyučujících, kteří budou předmět vyučovat. Žáci zde projdou celým procesem a odevzdají své výstupy.

Kromě konstrukčních software hraje určitou roli i možnost využití textového editoru a tvorby prezentací na odpovídající úrovni pro kvalitní práci. Tímto softwarem by měl být celý kancelářský balík aplikací Microsoft 365, které jsou sice dostupné v cloudové verzi, nicméně díky podpoře Královéhradeckého kraje je pro školy tento software dostupný zdarma jako i ve verzi desktopových aplikací.

Posledním ze softwarů, který by měl notebook po stránce softwarového vybavení obsahovat, je už dříve popisovaná skupina aplikací pro správu 3D

101

tiskových dat, a tím je slicer s podporou příslušné 3D tiskárny. V tomto případě se jedná o PrusaSlicer, který je přímo určen pro tiskárny od firmy PRUSA Research.

#### **9.1.3 3D tiskárny**

Tiskových technologií existuje celá řada, ty jsou jednotlivě popsány v předchozích stranách této práce, nicméně pro školství je třeba spojit technologie, které jsou cenově dostupné, a proto v tomto případě jsou pro předmět vybrány dvě technologie, které jsou nejdostupnějšími.

První vybraná technologie široce známá FFF nebo také FDM, která svými parametry je vhodná pro zařazení jak do školských, tak i neškolských institucí, kde povětšinou už fungují. Tato technologie je jednou z těch nejlevnějších na trhu, proto je její zařazení zcela logické. Konkrétní typy tiskáren jsou, Original Prusa i3 *MK3S+, TRILAB DeltiQ 2* nebo také *Flashforge Creator Pro 2*. Předmětový vztah je tvořen především k tiskárnám od PRUSA Research, proto jsou do výuky v tomto případě zařazeny tiskárny Original Prusa i3 MK3S+, kde je počítáno i s filamenty od této značky neboli *Prusamenty*.

Druhou zde vypsanou technologií je technologie SLS tisku, kde se netaví filament skrze tiskovou hlavu, ale v určitých bodech je vysvícena kapalná pryskyřice pod označení resin. Z resinových tiskáren je počítáno s tiskárnou opět od PRUSA Research, a to konkrétně s tiskárnou, kde je dalším příslušenstvím mycí a zapékací komora Original Prusa SL1S SPEED 3D tiskárna + CW1S.

### **9.2 Rozpočet**

Celé vybavení a pomůcky jsou nastavené v počtech tak, že by měly pokrýt dostatečně polovinu tříd tak, aby každý žák měl k dispozici svou jednu FFF tiskárnu a v případě modelování pro tiskárnu resinovou je počítáno se skupinovou prací, či se u tiskárny žáci v určitých počtech vystřídají. Notebooky jsou v počtu, kde je každému žákovi přiřazen jeden notebook a jedna myš a zároveň je vyhrazen jeden učitelský notebook s místem. Tabulka 17 s položkovým rozpočtem se nachází na následující straně.

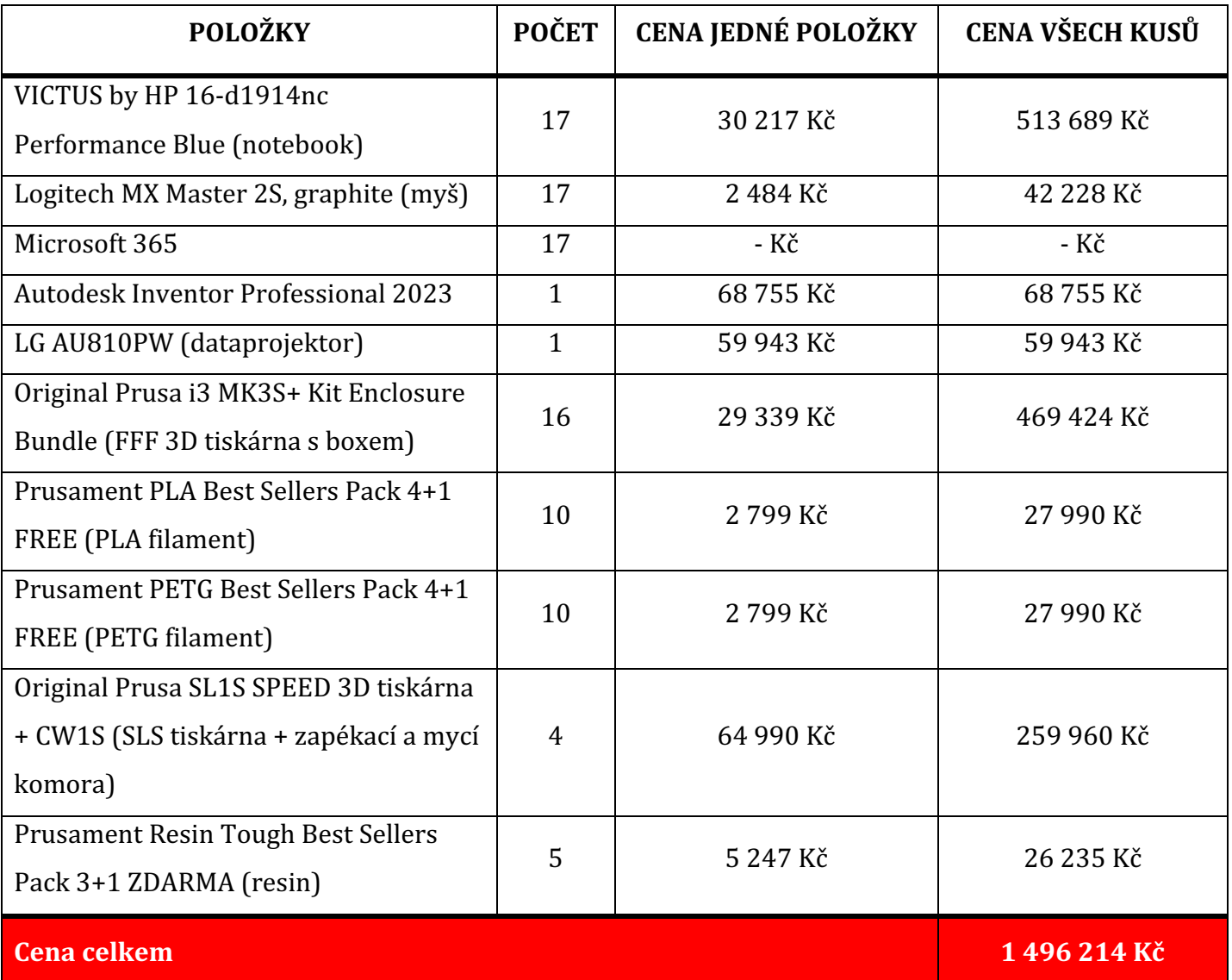

Tabulka 17 - položkový rozpočet pomůcek a vybavení [autor Ondřej Falta]

# **Závěr**

Diplomová práce je zaměřena na 3D tisk a 3D grafiku a je psána jako samotný podklad pro povinně volitelný předmět, který by měl být svým zaměřením součástí ŠVP některé ze střední odborných a technicky zaměřených škol. *3D grafika a technika*, jak se předmět nazývá, je v této práci rozepsán jak po teoretické stránce, kde jsou sepsána jednotlivá témata a sestaven tematický plán, tak i po stránce technické, jejímž obsahem je výčet nutných pomůcek a je zde navrženo prostředí, ve kterém by měla být výuka realizována.

První kapitoly obsahují výčet technologií 3D tisku, které jsou specifické svému využití a použití pro různé účely - strojírenství, lékařství, design, školství apod. Jednotlivé technologie jsou doprovázeny obrazovým zobrazením ve své pracovní podobě, tedy jak je zpracováván materiál a jak vypadá samotný tisk. Technologie jsou zde sestaveny podle svého charakteru a oblasti použití. Pro oblast školství je v této práci doporučena technologie FFF/FDM a technologie SLS či SLA, které jsou ve školském prostředí poměrně snadno udržitelné díky svým specifikacím a své natolik nenáročné údržbě oproti ostatním zmiňovaným technologiím. Žáci s těmito technologiemi mohou přijít do styku i v běžném domácím prostředí, proto by měly být zvolené především tyto dvě technologie.

Následující kapitola popisuje rozbor samotného software pro modelování a jeho rozdělení, jak po stránce ovladatelnosti, tak i po stránce způsobu použitelnosti. Každý software má své limity, proto je nutné zvolit správný software vzhledem ke složitosti modelu a modelované součásti. V tematickém plánu je navrženo, že učitel se žáky prochází za celý školní rok dva softwary, z nichž je co do ovladatelnosti první jednodušší než ten druhý. Důvodem je, že žáci díky prvnímu software získají povědomí o obecných principech 3D grafiky a díky druhému software prohloubí své znalosti a dokáží vymodelovat složité a členité díly. Prvním ze zmiňovaných softwarů je od firmy Autodesk webová aplikace Tinkercad a druhým software je od stejné firmy aplikace Inventor, kde se žáci učí pokročilým způsobům modelování. Součástí tohoto úseku jsou aplikace pro přípravu tiskových dat, které se obecně nazývají Slicery. V navrženém řešení je touto aplikací PrusaSlicer.

Třetí kapitola je určitá mezi kapitola, která spojuje dosavadní témata s těmi následujícími a je zde popsána idea vzdělávání žáků v oblasti 3D grafiky na středních školách v předmětu *3D grafika a technika*.

Ve čtvrté kapitole je popsána instituce, do které je předmět v této podobě tvořen, a kterou je Střední průmyslová škola elektrotechniky a informačních technologií, Dobruška, Čs. odboje 670. V této instituci probíhal i veškerý výzkum a poskytla zázemí pro celkovou studii.

Pátá kapitola je soupis osnov pro celý předmět, což už napovídá stejnojmenný název kapitoly, a vyučovaného předmětu. Celá tato kapitola slouží jako podklad pro zanesení do ŠVP, kde je třeba uzpůsobit její cíle konkrétní vzdělávací instituci, nicméně její použitelnost je do velké míry univerzální.

Následující kapitoly obsahují už konkrétní rozpis témat, tedy taktického plánu a všechny kapitoly jsou s jednotlivými podkapitolami dále rozepsány v konkrétní náplni, kterou by měly představovat. Celý plán je sepsán pouze na jeden rok, nicméně v případě potřeby lze jednotlivé kapitoly rozepsat tak, aby pokryly případně i druhý ročník takového předmětu.

Nedílnou součástí je výzkum, kde jsou společně s odučenými modelovými hodinami uvedeny také výsledky dotazníku, který žáci dostali na vyplnění a kde bylo zkoumáno, jakým způsobem by měl být předmět prezentován. Z výzkumu plyne, že by se žáci takový předmět rádi učili a nevědí, zda by v takovém oboru pro svůj život viděli nějaké pracovní uplatnění. Po výzkumu je dále sepsán i soubor pomůcek, které je do výuky třeba mít k dispozici společně s rozpočtovou tabulkou a návrhem celé učebny.

Jsem rád, že jsem takový výzkum sepsal, protože jsem tímto mohl navázat plynule na svou předchozí bakalářskou práci, kde je návrh předmětu zmapován pouze obecně a zde bylo možné jít do hloubky a "ušít" celý předmět na míru konkrétní vzdělávací instituci. Při sepisování jsem mohl vycházet ze zkušenosti co by začínající pedagog ve školství, který se ještě navíc vrátil na svou původní střední školu, v které jsem byl již dříve čtyři roky žákem. Následně jsem zde absolvoval potřebné praxe zadané vysokou školou a poté jsem ihned nastoupil jako učitel. Vzhledem k tomu, že se tento obor neustále vyvíjí, tak jsem rád, že jsem k jeho rozvoji mohl i přispět touto prací.

105

# **Použité zdroje**

- 1. Encyklopedie 3D tisku. *3D-tisk.cz* [online]. [cit. 2022-09-21]. Dostupné z: https://www.3d-tisk.cz/wiki/3d-tisk/
- 2. KLOSKI, Liza Wallach a Nick KLOSKI. Začínáme s 3D tiskem. Přeložil Jakub GONER. Brno: Computer Press, 2017. ISBN 978-80-251-4876-1.
- 3. FDM. *3D-tisk.cz* [online]. [cit. 2022-09-21]. Dostupné z: https://www.3dtisk.cz/wiki/fdm/
- 4. FFF. *3D-tisk.cz* [online]. [cit. 2022-09-21]. Dostupné z: https://www.3dtisk.cz/wiki/fff/
- 5. Polymaker. In: *3D wiser* [online]. [cit. 2022-09-21]. Dostupné z: https://eshop.3dwiser.com/tiskove-struny/polymaker-polyplus-pla/
- 6. 100 vynálezů, které změnily svět. Přeložil Karel MARTINEC. Praha: Dobrovský, 2018. Populární věda. ISBN 978-80-7390-973-4.
- 7. ABS. Materialpro 3D [online]. [cit. 2022-10-05]. Dostupné z: https://www.materialpro3d.cz/materialovy-slovnik/abs/
- 8. PLA. *Materialpro* 3D [online]. [cit. 2022-10-05]. Dostupné z: https://www.materialpro3d.cz/materialovy-slovnik/pla/
- 9. ASA. *Materialpro* 3D [online]. [cit. 2022-10-05]. Dostupné z: https://www.materialpro3d.cz/materialovy-slovnik/asa/
- 10. Prusament PETG. *PRUSAMENT* [online]. [cit. 2022-10-10]. Dostupné z: https://prusament.com/cs/materials/prusament-petg/
- 11. Prusament PVB. *PRUSAMENT* [online]. [cit. 2022-10-10]. Dostupné z: https://prusament.com/cs/materials/prusament-pvb/
- 12. Prusament PA11 Nylon Carbon fiber. *PRUSAMENT* [online]. [cit. 2022-10-10]. Dostupné z: https://prusament.com/cs/materials/prusament-pa11 nylon-carbon-fiber/
- 13. Prusa Tabulka Materiálů. In: *PRUSA Research* [online]. [cit. 2022-10-13]. Dostupné z: https://help.prusa3d.com/cs/materials
- 14. ČÍŽEK, Jakub. *MSLA tiskárna Anycubic Photon Mono X: Zhmotní kostku, kterou na klasické 3D mašině nevyrobíte* [online]. In: . Živě, 23. srpna 2022 [cit. 2022- 10-12]. Dostupné z: https://www.zive.cz/clanky/msla-tiskarna-anycubicphoton-mono-x--zhmotni-kostku-kterou-na-klasicke-3d-masinenevyrobite/sc-3-a-212619/default.aspx
- 15. MARTEL, Alexandre. *The Complete Guide to Stereolithography (SLA)* in 3D *Printing* [online]. In:. 31. října 2017 [cit. 2022-10-13]. Dostupné z: https://www.3dnatives.com/en/stereolithographyexplained100420174/#!
- 16. Mycí a vytvrzovací stanice (CW1S). *PRUSA Research by Josef Prusa* [online]. [cit. 2022-10-12]. Dostupné z: https://www.prusa3d.com/cs/produkt/myci-a-vytvrzovaci-stanice-cw1s/
- 17. Resiny. PRUSA Research by Josef Prusa [online]. [cit. 2022-10-12]. Dostupné z: https://help.prusa3d.com/cs/article/resiny\_1977
- 18. Resiny. In: *PRUSA Research* [online]. [cit. 2022-10-13]. Dostupné z: https://www.prusa3d.com/cs/kategorie/resiny/
- 19. PÍŠKA, Miroslav. *Speciální technologie obrábění*. Brno: Akademické nakladatelství CERM, 2009. ISBN 978-80-214-4025-8.
- 20. STARÝ, Vladimír a František DENK. *Biomateriály a biotolerance*. V Praze: České vysoké učení technické, 2020. ISBN 978-80-01-06741-3.
- 21. DMLS. In: *Manufacturing Guide* [online]. [cit. 2022-10-19]. Dostupné z: https://www.manufacturingguide.com/sv/search/process?page=5
- 22. Multi-Jet Modeling. In: *Indiamart* [online]. [cit. 2022-10-24]. Dostupné z: https://www.indiamart.com/proddetail/multi-jet-modeling-9115830948.html
- 23. ZEMAN, Lubomír. *Vstřikování plastů: teorie a praxe*. Praha: Grada Publishing, 2018. ISBN 978-80-271-0614-1.
- 24. Hentschel, Lukas & Kynast, Frank & Petersmann, Sandra & Holzer, Clemens & Gonzalez-Gutierrez, Joamin. (2020). Processing Conditions of a Medical Grade Poly (Methyl Methacrylate) with the Arburg Plastic Freeforming Additive Manufacturing Process. Polymers. 12. 10.3390/polym12112677.
- 25. KOPECKÝ, Kamil, René SZOTKOWSKI, Lukáš KUBALA, Veronika KREJČÍ a Martin HAVELKA. *Moderní technologie ve výuce:* (o moderních technologiích *ve výuce s pedagogy pro pedagogy)*. Olomouc: Univerzita Palackého v Olomouci, Pedagogická fakulta, 2021. ISBN 978-80-244-5925-7.
- 26. Autodesk Inventor. *Inventor blog* [online]. Adeon [cit. 2022-10-31]. Dostupné z: https://www.inventor3dblog.cz/inventor/
- 27. Co je to AutoCAD?. In: *AutoCAD blog* [online]. [cit. 2022-11-02]. Dostupné z: https://www.autocadblog.cz/co-je-to-autocad/
- 28. AutoCAD: 2D a 3D CAD aplikace, na kterou spoléhají miliony lidí při navrhování a automatizaci návrhů odkudkoli a kdykoli. In: Autodesk [online]. [cit. 2022-11-02]. Dostupné z: https://www.autodesk.cz/products/autocad/overview?term=1- YEAR&tab=subscription
- 29. PAGÁČ, Marek. *Učebnice SolidWorks*. V Brně: Vydavatelství Nová média, [2017]. ISBN 978-80-270-0918-3.
- 30. BUCHLI, Michael. What's New in SOLIDWORKS CAM 2020. In: Dassault *systemes* [online]. [cit. 2022-11-08]. Dostupné z: https://blogs.solidworks.com/solidworksblog/2019/10/whats-new-insolidworks-cam-2020.html
- 31. Blender 2.77. In: *CHIP* [online]. 05.2016 [cit. 2022-11-07]. Dostupné z: https://www.chip.cz/casopis-chip/05-2016/blender-2-77/
- 32. Seamless Sculpting. In: *Blender* [online]. [cit. 2022-11-07]. Dostupné z: https://www.blender.org/features/sculpting/
- 33. Cloudový 3D modelář OnShape už běží v ostré verzi, nadále i s bezplatným tarifem. Co nabízí návrhářům pro 3D tisk?. In: 3D-tisk.cz [online]. 18.12.2015 [cit. 2022-11-07]. Dostupné z: https://www.3d-tisk.cz/cloudovy-3dmodelar-onshape-je-v-ostre-verzi-nadale-i-s-bezplatnym-tarifem-•-conabizi-navrharum-pro-3d-tisk/
- 34. FRANCIS, Sam. Onshape introduces programming language to its online 3D design application. In: *Robotics & Automation News* [online]. 14.06.2016 [cit. 2022-11-07]. Dostupné z: https://roboticsandautomationnews.com/2016/06/14/onshapeintroduces-programming-language-to-its-online-3d-designapplication/5144/
- 35. SketchUp už funguje i v cloudovém prostředí. In: *Konstruktér* [online]. 16.10.2016 [cit. 2022-11-08]. Dostupné z: https://www.konstrukter.cz/sketchup-je-propojeny-do-cloudovehoprostredi/
- 36. Přehled aplikací. In: SketchUp [online]. [cit. 2022-11-08]. Dostupné z: https://sketchup.cz/sketchup-eshop/
- 37. VALLETTA, Matthew. How To Improve Your SketchUp Skills. In: *Archdeily* [online]. 24.05.2017 [cit. 2022-11-08]. Dostupné z: https://www.archdaily.com/871893/how-to-improve-your-sketchup-skills
- 38. ŠKARKA, Matěj. Co je to Fusion 360?. In: *Inventor 3D blog* [online]. 09.05.2016 [cit. 2022-11-09]. Dostupné z: https://www.inventor3dblog.cz/fusion-360/
- 39. Vítejte v dokumentaci PrusaSliceru (PrusaSlicer manuál). In: *PRUSA Research by Josef Prusa* [online]. [cit. 2022-11-10]. Dostupné z: https://help.prusa3d.com/cs/article/zakladni-informace\_1910#vitejte-vdokumentaci-prusasliceru-prusaslicer-manual
- 40. ULTIMAKER. Ultimaker Cura 4.6 s novými funkcemi. In: *CAD.cz* [online]. 14.05.2020 [cit. 2022-11-14]. Dostupné z: https://www.cad.cz/component/content/article/10342.html
- 41. JANI, Matt. Cura Settings Decoded An Ultimaker Cura Tutorial. In: *ALL3DP* [online]. 09.09.2022 [cit. 2022-11-14]. Dostupné z: https://all3dp.com/1/cura-tutorial-software-slicer-cura-3d/
- 42. Simplify 3D. In: *Develop centrum* [online]. [cit. 2022-11-14]. Dostupné z: https://www.develop-centrum.cz/simplify-3d/
- 43. SIMPLIFY 3D. In: *Flashforge 3D printer* [online]. [cit. 2022-11-14]. Dostupné z: https://www.flashforge-eu.com/software-for-3dprinting/simplify3d-creator
- 44. ChiTuBox: An Overview of the 3D Printing Resin Slicer. In: *FacFox* [online]. 11.08.2022 [cit. 2022-11-15]. Dostupné z: https://facfox.com/docs/kb/chitubox-an-overview-of-the-3d-printingresin-slicer
- 45. ChiTuBox. In: *ChiTuBox* [online]. [cit. 2022-11-15]. Dostupné z: https://www.chitubox.com/en/page/chitubox-free
- 46. Základní informace o škole. Střední průmyslová škola elektrotechniky a informačních technologií [online]. [cit. 2021-9-6]. Dostupné z: https://spselitdobruska.cz/o-skole/
- 47. FALTA, Ondřej. *3D grafika na střední škole*. Hradec Králové, 2020. [cit. 2022-12-12]. Dostupné z: https://theses.cz/id/p34c6s/STAG91433.pdf Bakalářská práce. Univerzita Hradec Králové. Vedoucí práce RNDr. et Bc. Radek Němec, Ph.D.
- 48. Klíčové kompetence. NPI / Metodický portál RVP.CZ [online]. Průvodce upraveným RVP ZV [cit. 2022-09-14]. Dostupné z: https://digifolio.rvp.cz/view/view.php?id=10842
- 49. Průřezová témata. NPI / Metodický portál RVP.CZ [online]. Průvodce upraveným RVP ZV [cit. 2022-09-14]. Dostupné z: https://digifolio.rvp.cz/view/view.php?id=10843
- 50. ČSN EN ISO 129-1. *Technické výkresy – Kótování a tolerování – Část 1: Všeobecná ustanovení*. Praha: Úřad pro technickou normalizaci, metrologii státní zkušebnictví, 2019, Třídící znak 013130
- 51. ČSN EN ISO 5456-2. Technické výkresy Metody promítání Část 2: Pravoúhlé *promítání*. Praha: Úřad pro technickou normalizaci, metrologii státní zkušebnictví, 2000. Třídící znak 013123
- 52. ČSN EN ISO 5456-3. *Technické výkresy – Metody promítání – Část 3: Axonometrické promítání*. Praha: Úřad pro technickou normalizaci, metrologii státní zkušebnictví, 2000, Třídící znak 013123

## **Seznam použitých obrázků**

- 1. ukázka plastového filamentu pro FDM tiskárny
- 2. tisk domečků z plastového filamentu na FDM tiskárně
- 3. SLA vytisknutý model vynořený z resinu
- 4. láhve s resinem pro 3D
- 5. metoda Solid Ground Cutting SGC
- 6. proces tisku DMLS technologie
- 7. princip tisku technologií Laminated Object Manufacturing
- 8. MJM metoda tisku
- 9. Arburg Freeforming technologie výroby
- 10. sestava strojního zařízení v Autodesk Inventor
- 11. modelování v AutoCADu
- 12. prostředí software SolidWorks
- 13. modelování v software Blender a jeho uživatelské prostředí
- 14. uživatelské prostředí Tinkercadu
- 15. prostředí webové aplikace OnShape
- 16. SketchUp
- 17. modelování v aplikaci Fusion
- 18. náhled do prostředí PrusaSlicer 2.0
- 19. prostředí software Ultimaker Cura
- 20. nastavení modelu v Simplify3D
- 21. ChiTuBox prostředí
- 22. Střední průmyslová škola elektrotechniky a informačních technologií, Dobruška, Čs. odboje 670
- 23. metody kótování
- 24. pravoúhlé promítání
- 25. axonometrické promítání izometrie
- 26. axonometrické promítání dimetrie
- 27. axonometrické promítání kosoúhlá axonometrie
- 28. Tinkercad pracovní prostředí
- 29. základní tvar s oknem nastavení
- 30. součást vytvořená ze základních tvarů v Tinkercadu
- 31. vytvoření nového souboru Autodesk Inventor Professional 2023
- 32. prostředí Vytvoření 2D a 3D objektů
- 33. tvoření vazeb v Autodesk Inventor Professional 2023
- 34. tvorba výkresové dokumentace v Autodesk Inventor Professional 2023
- 35. práce s modulem Prezentace
- 36. model Eiffelovy věže
- 37. model věže v Pise
- 38. model hodinek
- 39. vytisknutý model Eiffelovy věže
- 40. vytisknutý model věže v Pise
- 41. vytisknuté hodinky doplněny o řemínek k hodinkám od značky PRIM
- 42. koncept uspořádání učebny

## **Seznam použitých tabulek**

- 1. Materiálový přehled filamentů od PRUSA Research
- 2. Přehled typů resinů
- 3. Verze Autodesk Inventor a přehled jejich možností
- 4. Navržený tematický plán pro předmět 3D grafika a technika
- 5. Pravoúhlé promítání jsem znal/la z minulosti (T1B).
- 6. Trojrozměrnou grafiku jsem už v minulosti tvořil/la (T1B).
- 7. Chtěl/la bych se 3D grafikou jednou živit, či ji mít minimálně jako koníček (T1B).
- 8. Chtěl/la bych se takový předmět ve škole učit (T1B).
- 9. S Tinkercadem jsem se už v minulosti setkal/la (T1B).
- 10. Znáš nějakou další aplikaci na tvorbu 3D grafiky (T1B)?
- 11. Pravoúhlé promítání jsem znal/la z minulosti (T2B).
- 12. Trojrozměrnou grafiku jsem už v minulosti tvořil/la (T2B).
- 13. Chtěl/la bych se jednou 3D grafikou živit, či ji mít minimálně jako koníček (T2B).
- 14. Chtěl/la bych se takový předmět ve škole učit (T2B).
- 15. S Tinkercadem jsem se už v minulosti setkal/la (T2B).
- 16. Znáš nějakou další aplikaci na tvorbu 3D grafiky (T2B)?
- 17. Položkový rozpočet pomůcek a vybavení

## **Seznam příloh**

Příloha A: Materiálový přehled filamentů od PRUSA Research Příloha B: Příprava modelové hodiny pro první ročník (T1B) Příloha C: Příprava modelové hodiny pro druhý ročník (T2B) Příloha D: Půdorys a další pohledy do učebny Příloha E: Náčrty žáků

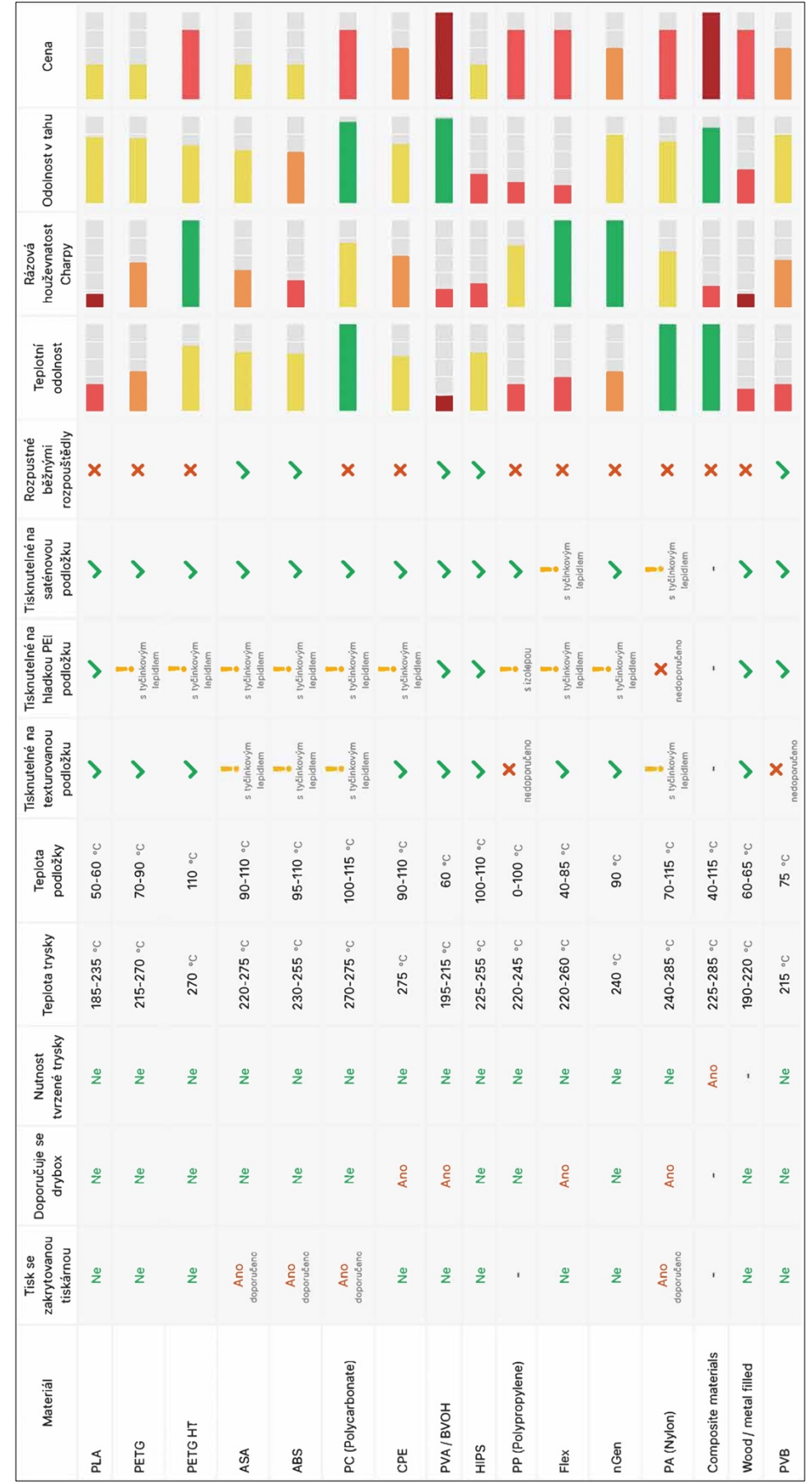

## Příloha A: Materiálový přehled filamentů od PRUSA Research

### Příloha B: Příprava modelové hodiny pro první ročník (T1B)

# **PŘÍPRAVA**

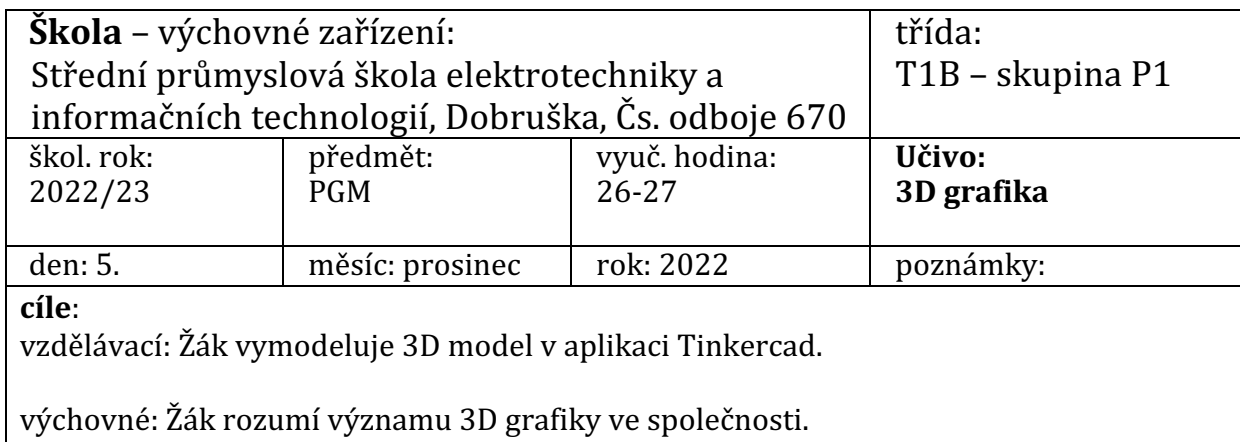

#### **VLASTNÍ PŘÍPRAVA**

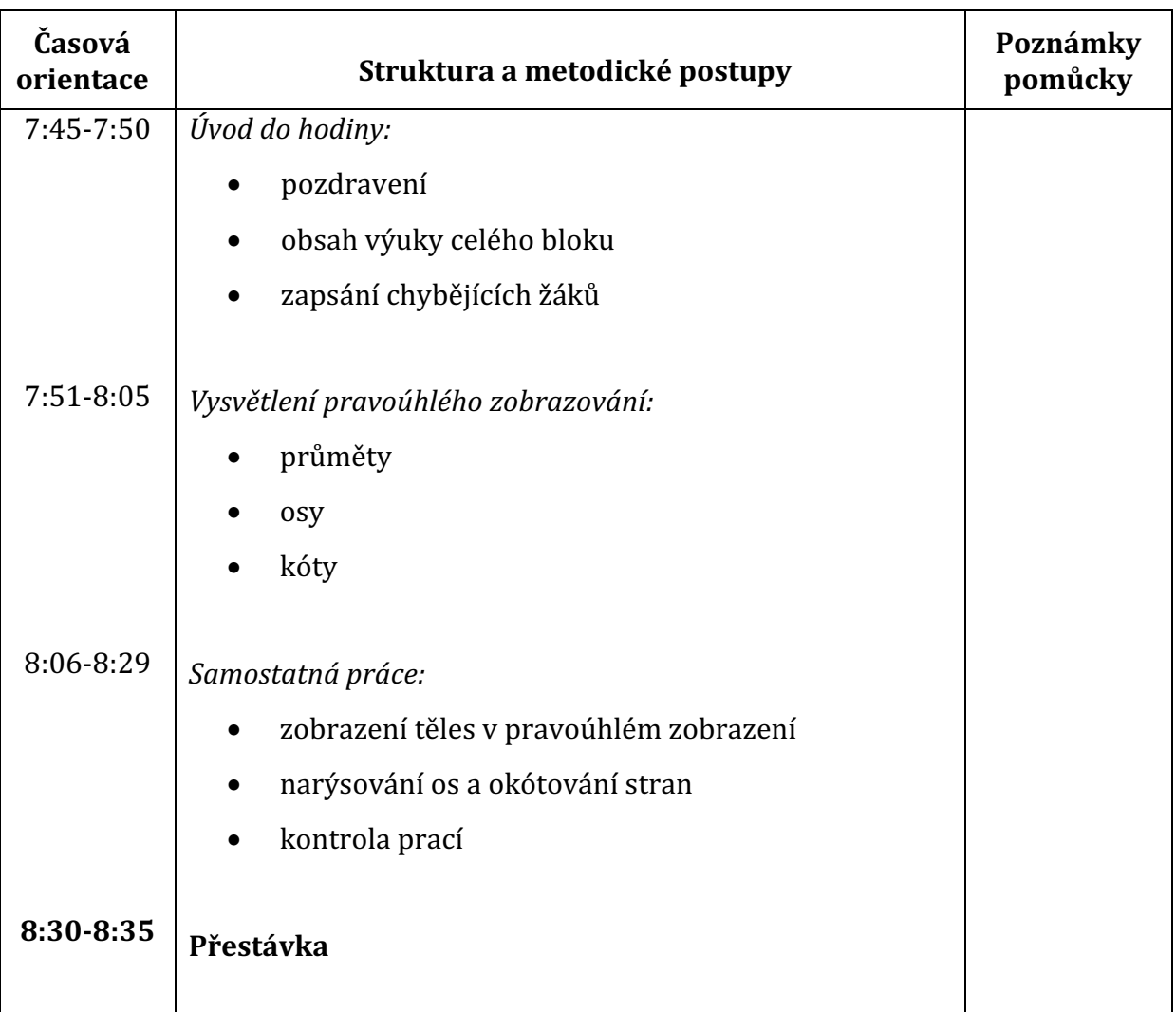

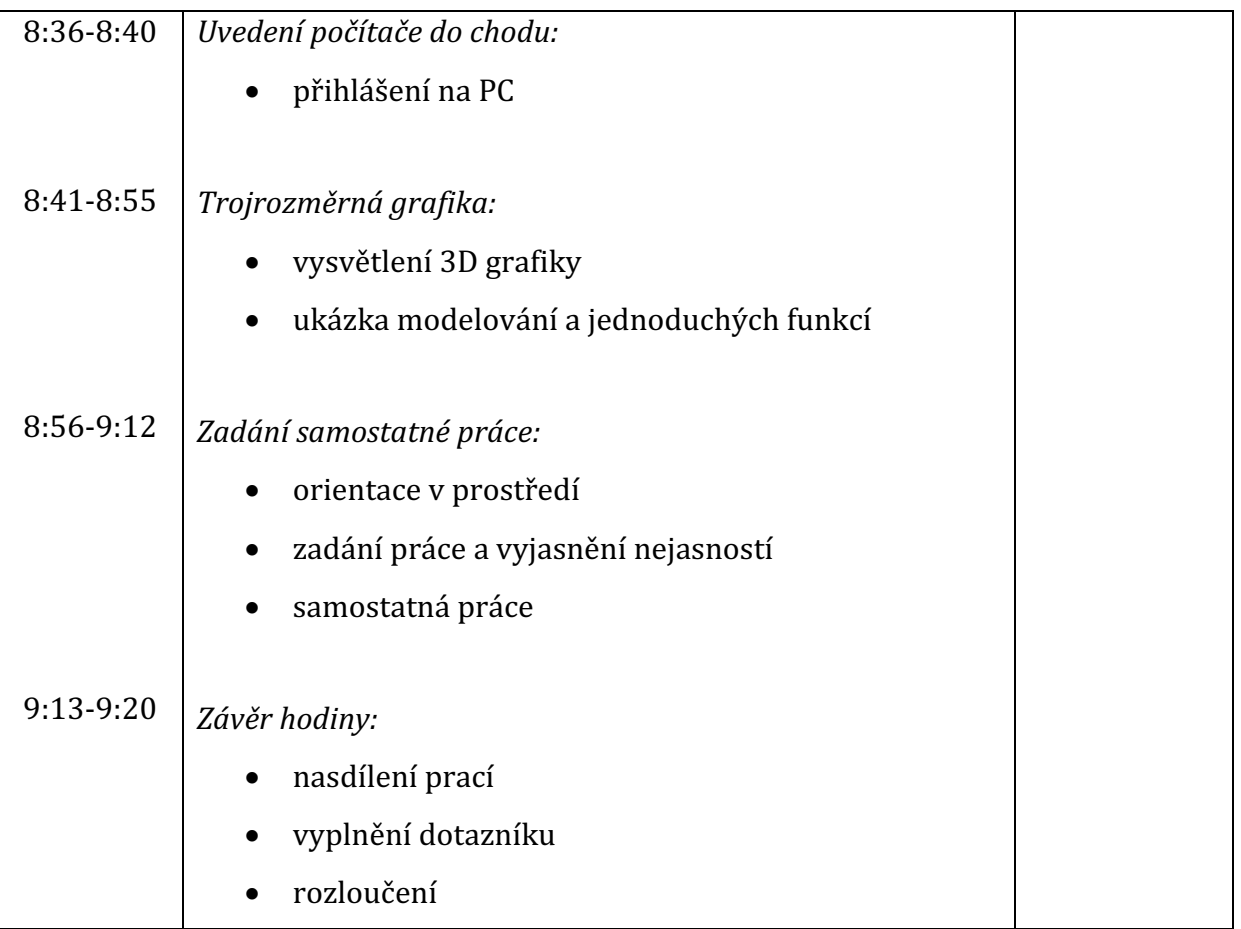

### Příloha C: Příprava modelové hodiny pro druhý ročník (T2B)

# **PŘÍPRAVA**

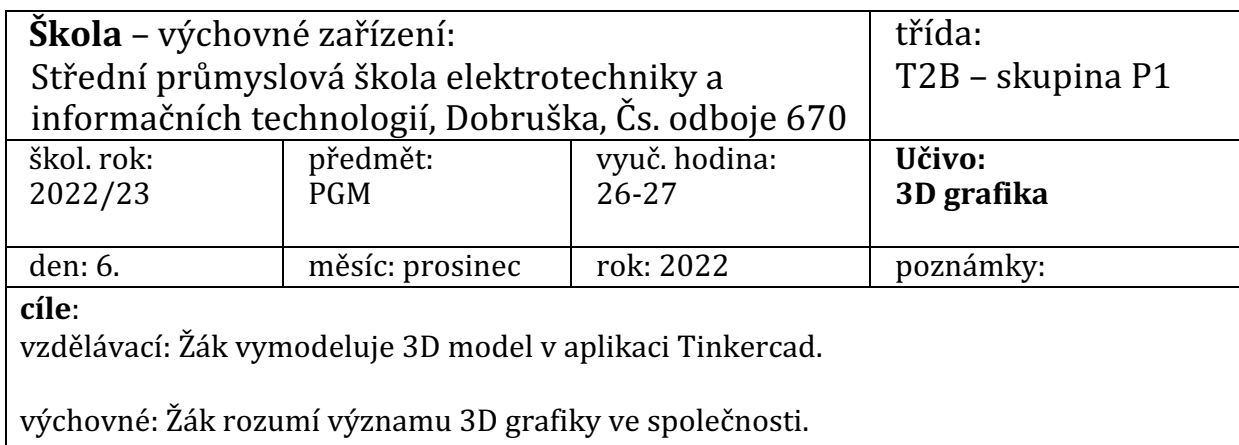

#### **VLASTNÍ PŘÍPRAVA**

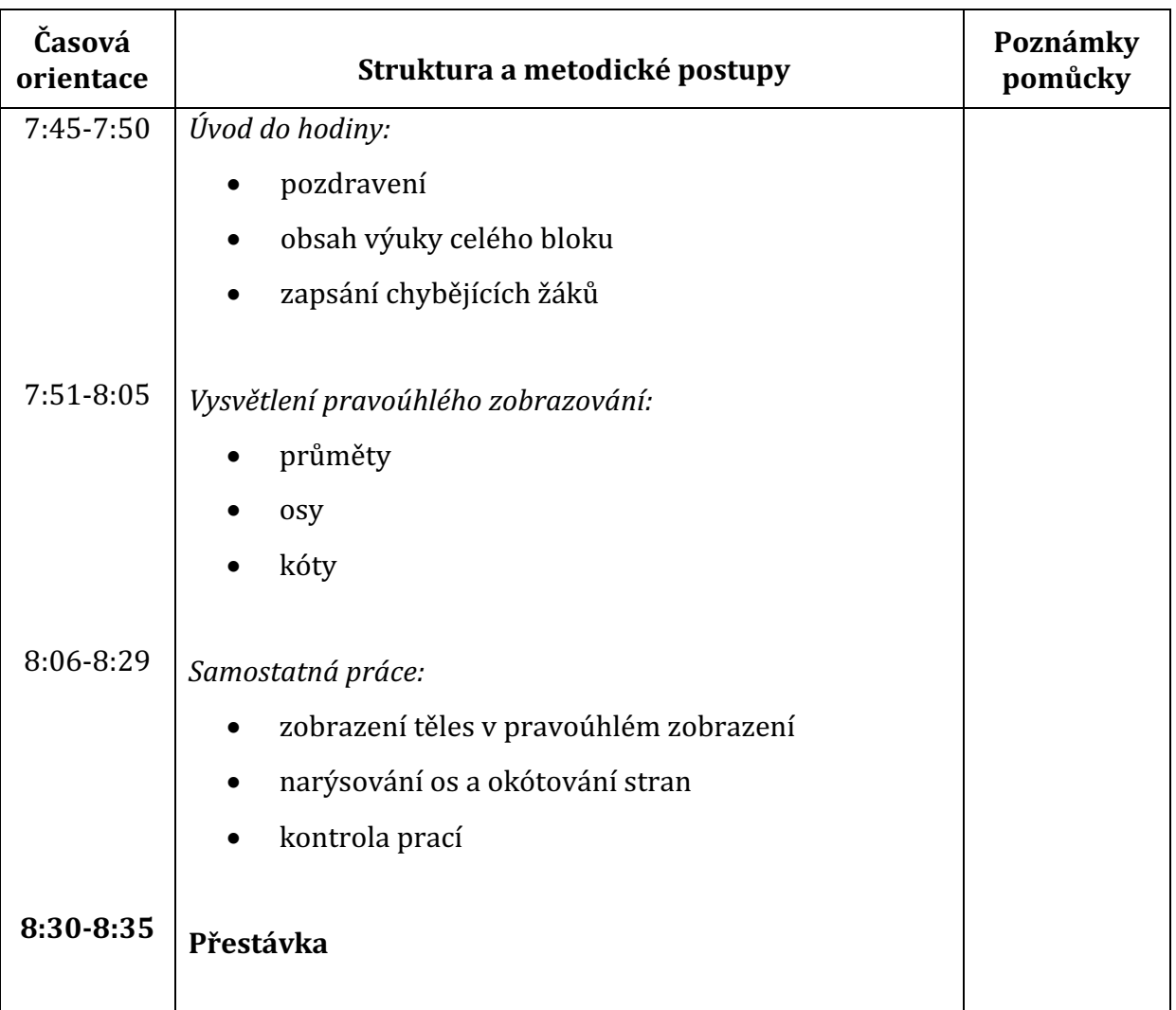

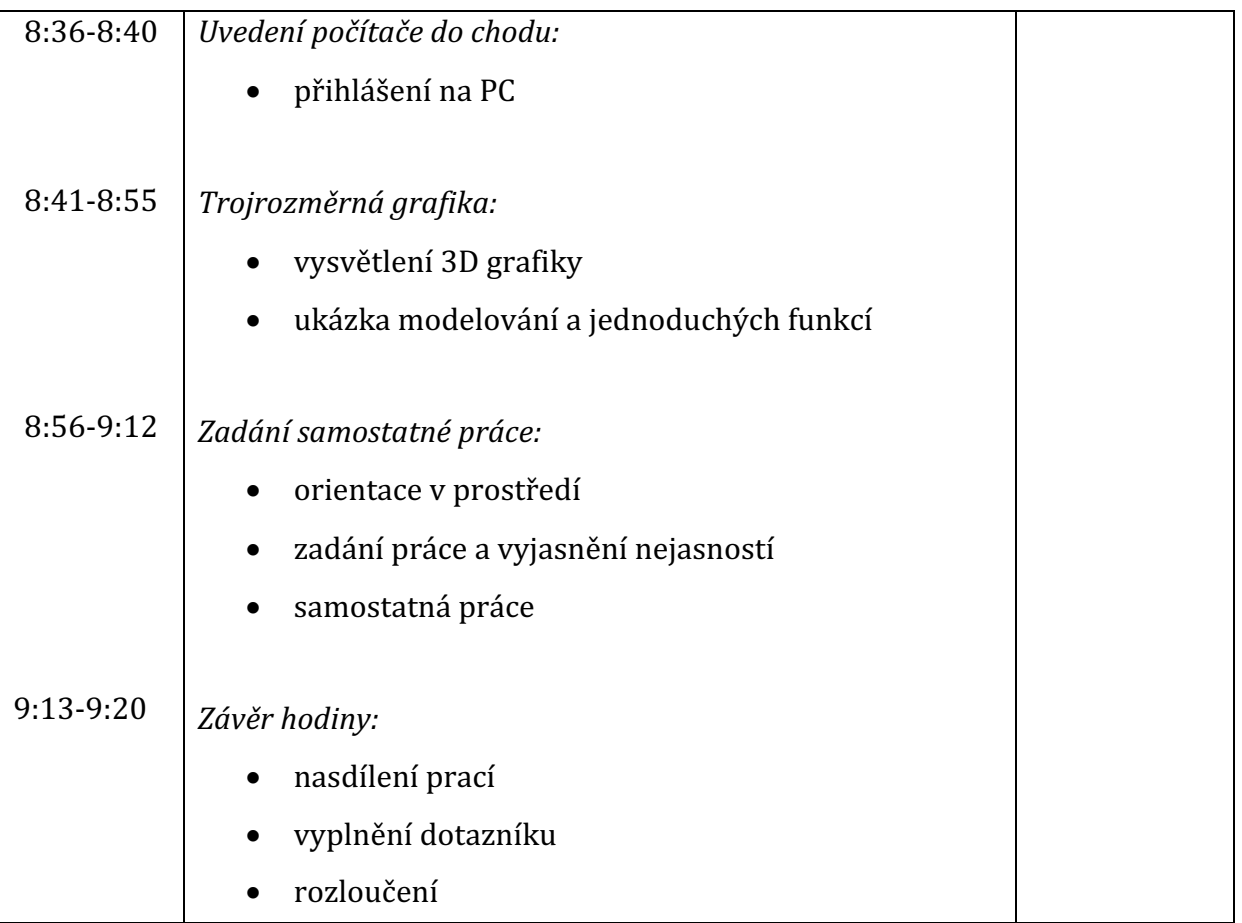

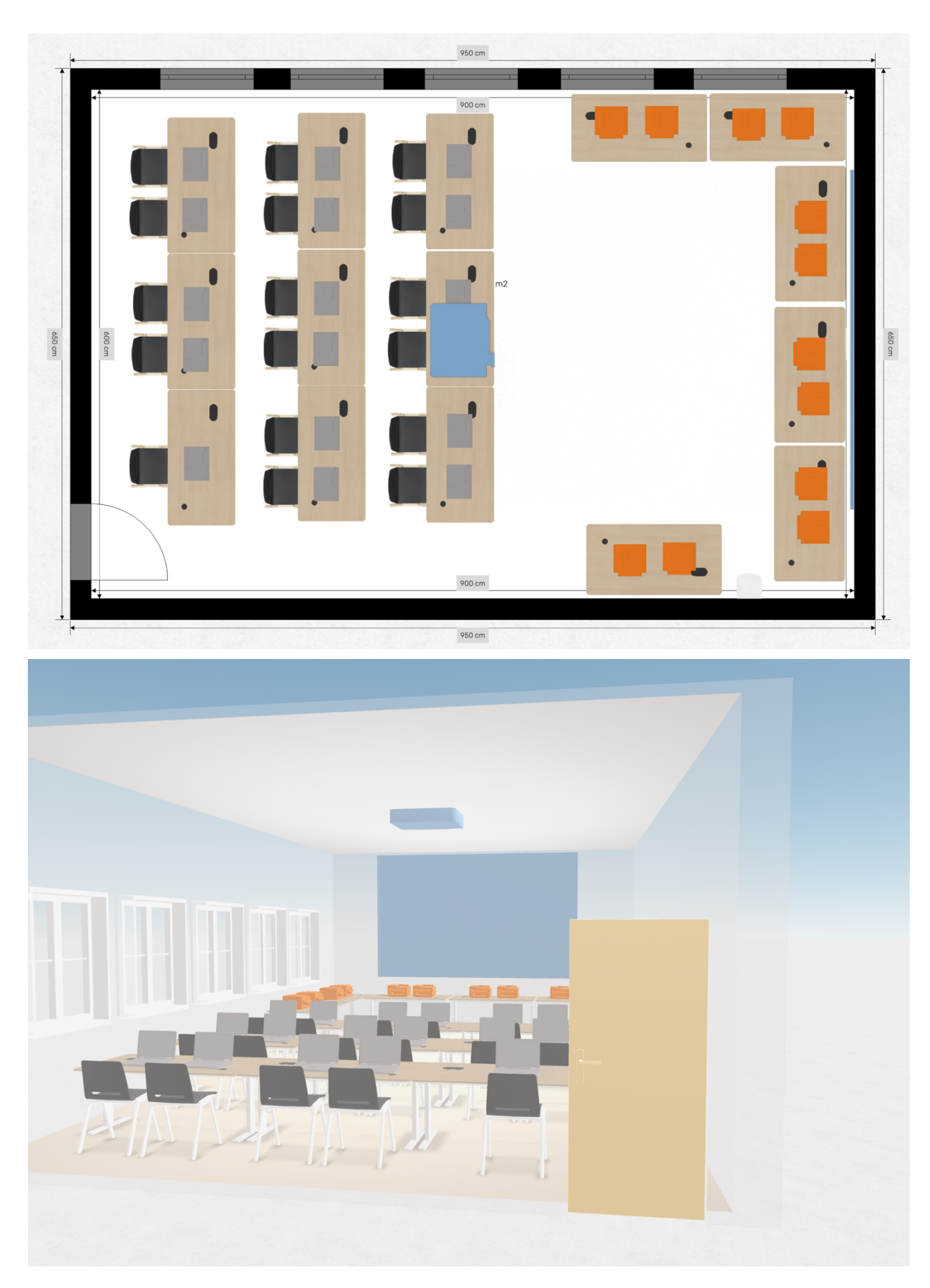

## Příloha D: Půdorys a další pohledy do učebny

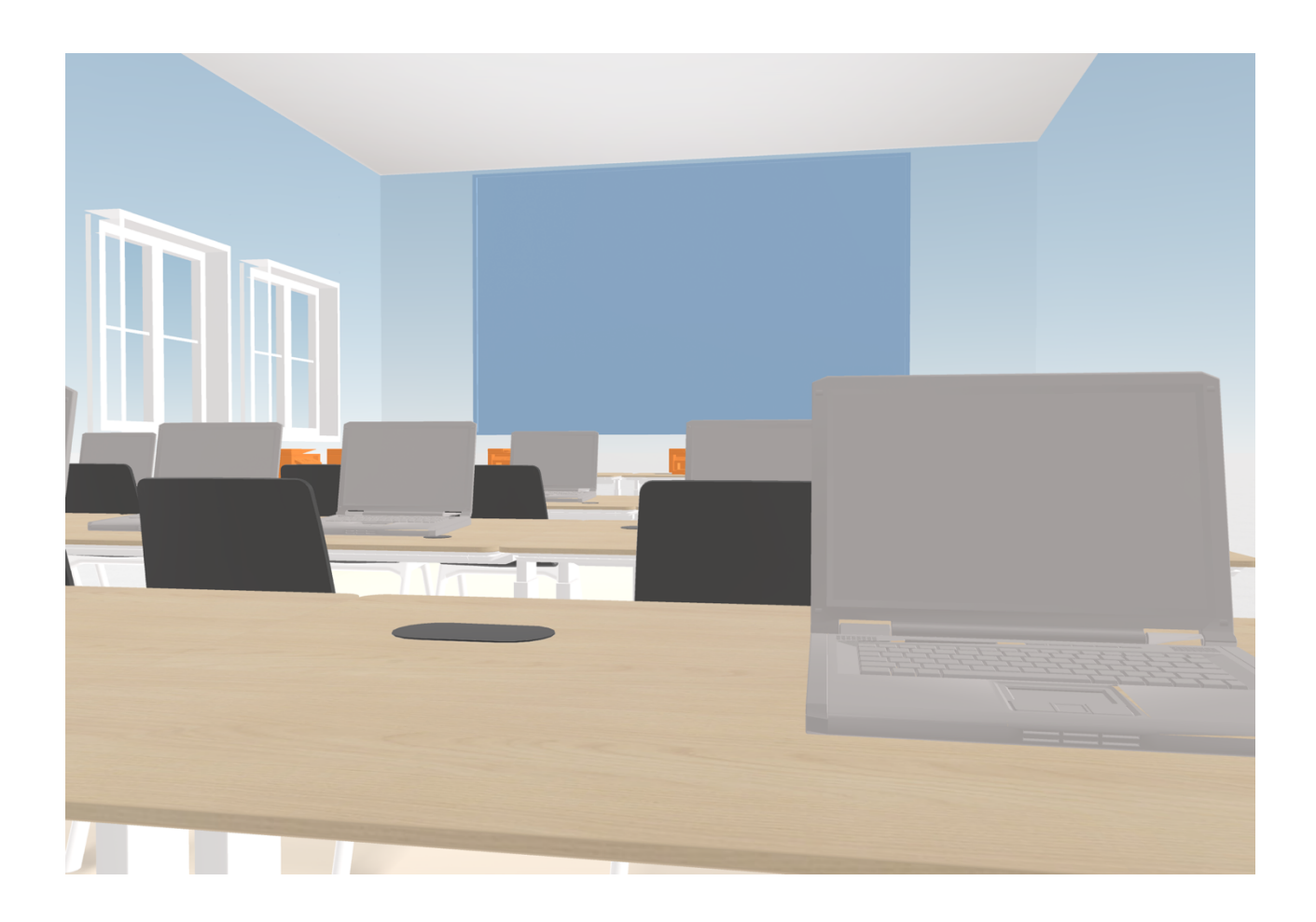

## Příloha E: Náčrty žáků

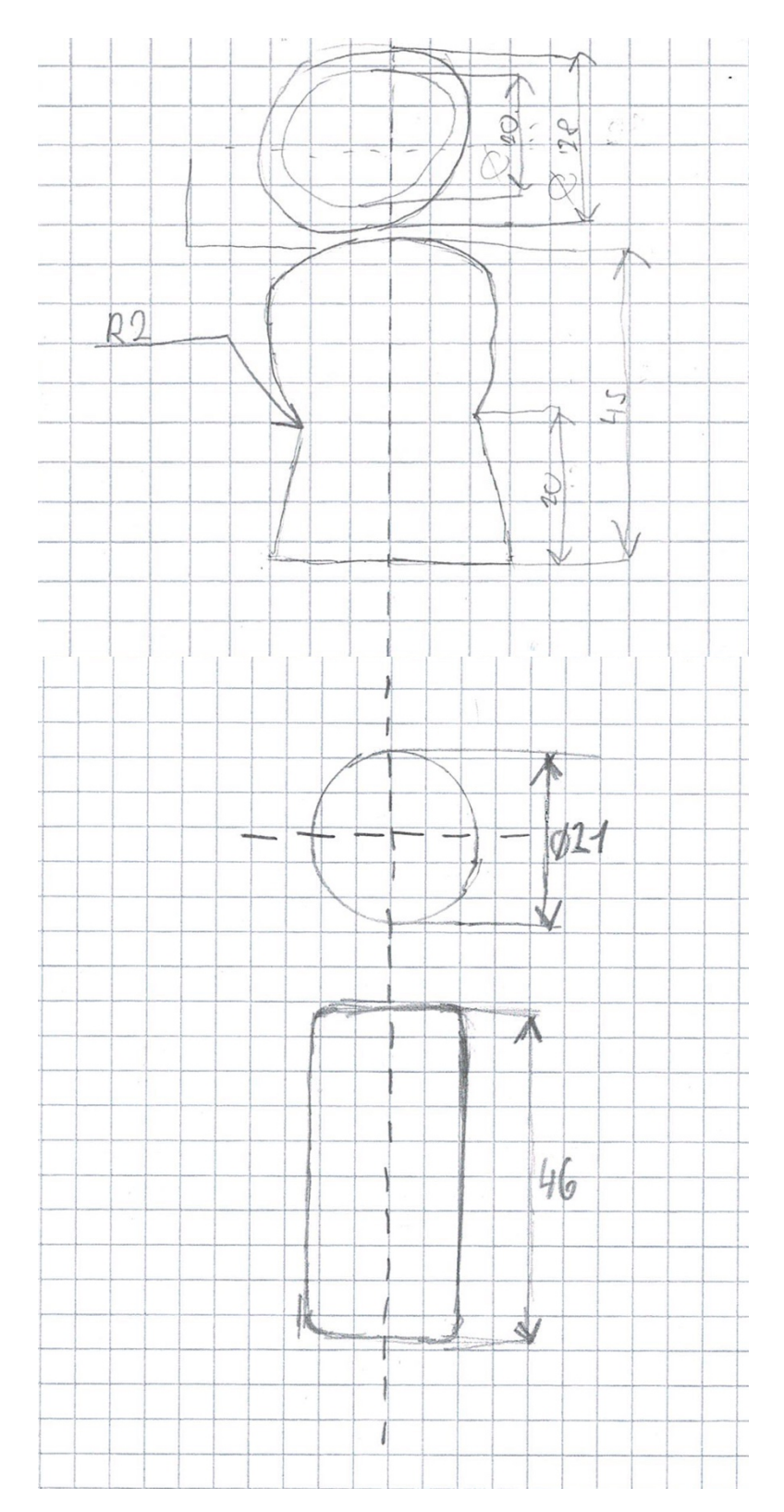

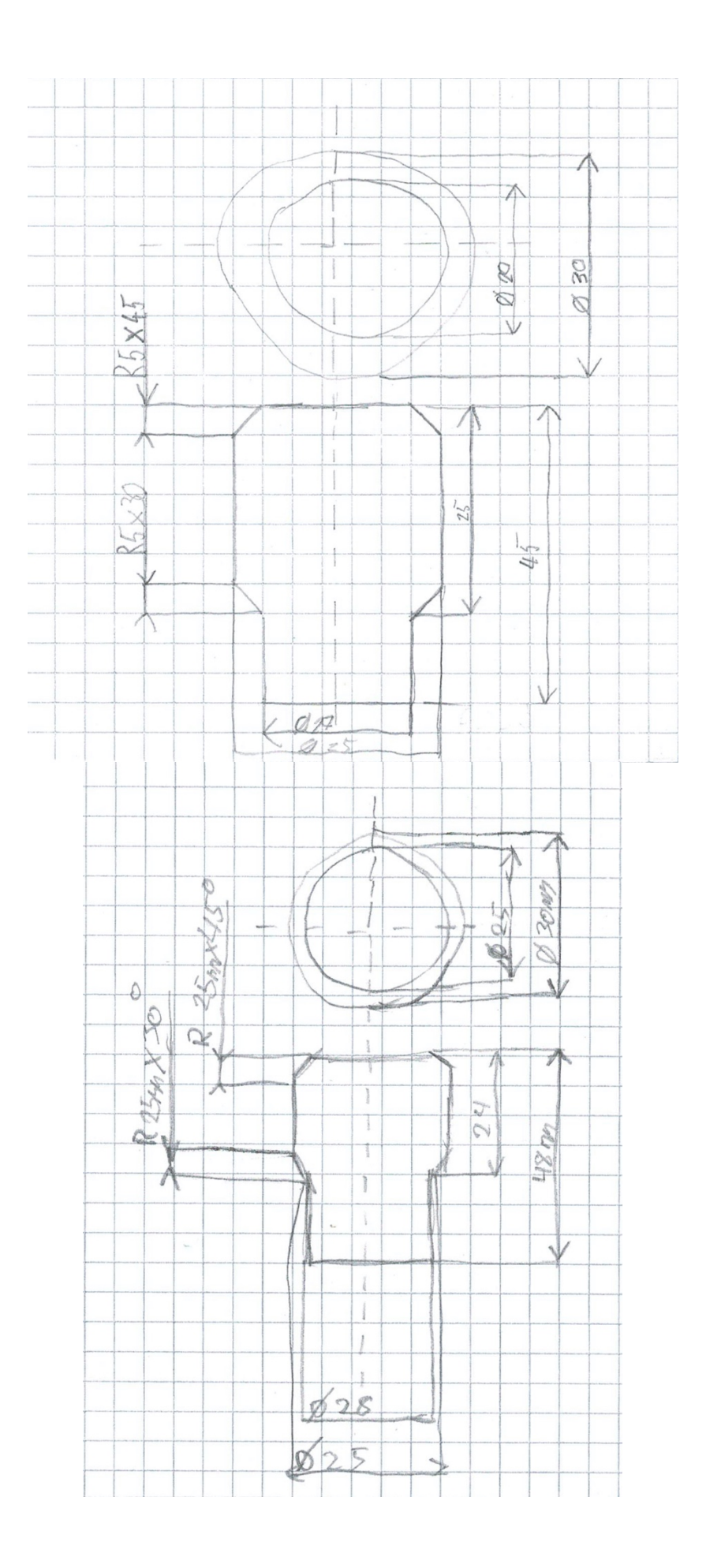